# **PENGEMBANGAN LKPD INTERAKTIF BERBASIS ICT BERBANTUAN** *SOFTWARE CONSTRUCT 2*  **UNTUK SISWA MTS**

## **SKRIPSI**

*Diajukan Guna Melengkapi Tugas-tugas dan Memenuhi Syarat-syarat Guna Mencapai Gelar Sarjana Pendidikan (S.Pd.) Program Studi Pendidikan Matematika*

Oleh

**MEYLY ANDYNY NPM 1702030032**

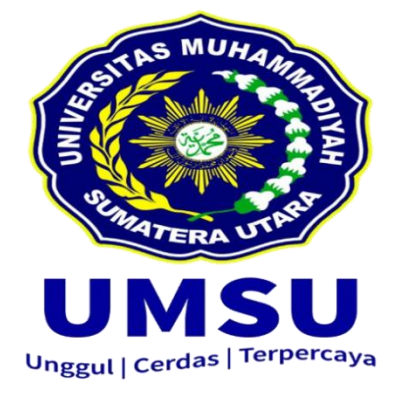

# **FAKULTAS KEGURUAN DAN ILMU PENDIDIKAN UNIVERSITAS MUHAMMADIYAH SUMATERA UTARA MEDAN 2021**

#### **ABSTRAK**

# **Meyly Andyny. 1702030032. Pengembangan LKPD Interaktif Berbasis ICT Berbantuan** *Software Construct 2* **Untuk Siswa MTs. Skripsi : Fakultas Keguruan dan Ilmu Pendidikan Universitas Muhammadiyah Sumatera Utara.**

Lembar Kerja Peserta Didik (LKPD) merupakan bahan ajar yang digunakan untuk memaksimalkan pemahaman siswa. LKPD memuat sekumpulan tugas mendasar siswa yang dilengkapi dengan materi, ringkasan, serta petunjuk pelaksanaan yang sesuai dengan indikator pencapaian. Penggunaan LKPD dapat meningkatkan efektivitas dan efisiensi dalam proses pembelajaran. Penelitian ini bertujuan untuk mengetahui bagaimana LKPD interaktif berbasis ICT berbantuan *software Construct 2* untuk siswa MTs kelas VII pada materi hubungan antar sudut serta untuk mengetahui kelayakan dan respon siswa. Model pengembangan yang digunakan adalah model 4-D atau 4-P yang dimodifikasi menjadi tiga tahap, yaitu tahap pendefinisian (*define*), tahap perancangan (*design*), dan tahap pengembangan (*develop*). Subjek penelitian ini adalah siswa MTs Amaliyah Sunggal kelas VII dengan menggunakan skala kecil sebanyak 10 orang siswa. Instrumen penelitian yang digunakan adalah angket yang terdiri dari angket penilaian ahli materi, angket penilaian ahli media, dan angket respon siswa. LKPD interaktif berbasis ICT berbantuan *software Construct 2* pada materi hubungan antar sudut yang dikembangkan memenuhi kriteria sangat layak digunakan untuk siswa MTs kelas VII. Kelayakan terlihat dari hasil penilaian validator, dimana dari hasil penilaian ahli materi diperoleh nilai 88,2% dengan kategori sangat layak, dari ahli media diperoleh nilai 88,4% dengan kategori sangat layak, dan angket respon siswa diperoleh nilai 91,8% dengan kategori sangat menarik.

**Kata Kunci :** *Pengembangan, LKPD Interaktif Berbasis ICT, Software Construct 2*

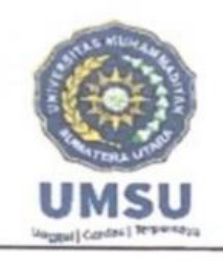

**MAJELIS PENDIDIKAN TINGGI** UNIVERSITAS MUHAMMADIYAH SUMATERA UTARA FAKULTAS KEGURUAN DAN ILMU PENDIDIKAN Jl. Kapten Mukhtar Basri No. 3 Telp. (061) 6619056 Medan 20238

Website : http://www.fkip.umsu.ac.id E-mail : fkip@umsu.ac.id

## **LEMBAR PENGESAHAN SKRIPSI**

للفة الجزالجيت

Skripsi ini diajukan oleh mahasiswa di bawah ini:

Nama **NPM** 

: Meyly Andyny

1702030032

Program Studi

Judul Skripsi

: Pendidikan Matematika : Pengembangan LKPD Interaktif Berbasis ICT Berbantuan Software **Construct 2 Untuk Siswa MTs** 

Sudah layak disidangkan.

Medan, 16 Agustus 2021 Disetujui oleh : Pembimbing

 $16$ 

# Dr. Ellis Mardiana Panggabean, M.Pd

S MUHAM Dèkan **Effrianto Nasution, M.Po** H.

Diketahui oleh:

Ketua Program Studi

Tua Halomoan Harahap, S.Pd., M.Pd

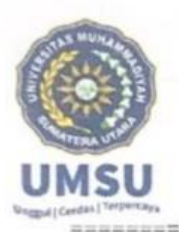

#### **MAJELIS PENDIDIKAN TINGGI** UNIVERSITAS MUHAMMADIYAH SUMATERA UTARA **FAKULTAS KEGURUAN DAN ILMU PENDIDIKAN** Jl. Kapten Mukhtar Basri No.3 Telp.(061)6619056 Medan 20238 Website :http:/www..fkip.umsu.ac.id E-mail: fkip@umsu.ac.id

#### **BERITA ACARA**

Ujian Mempertahankan Skripsi Sarjana Bagi Mahasiswa Program Strata - 1 Fakultas Keguruan Dan Ilmu Pendidikan Universitas Muhammadiyah Sumatera Utara

حاضالاهمن الزجنيد

Panitia Ujian Skripsi Strata - 1 Fakultas Keguruan Dan Ilmu Pendidikan Dalam Sidangnya Yang Diselenggarakan Pada Hari Selasa, Tanggal 31 Agustus 2021 Pada Pukul 08.00 WIB Sampai Dengan Selesai. Setelah Mendengar, Memperhatikan, Dan Memutuskan:

- Nama Mahasiswa **NPM** Program Studi Judul Skripsi
- : Meyly Andyny

: 1702030032

- : Pendidikan Matematika
- : Pengembangan LKPD Interaktif Berbasis ICT Berbantuan Software **Construct 2 Untuk Siswa MTs**

Dengan diterimanya skripsi ini, sudah lulus dari ujian Komprehensif, berhak memakai gelar Sarjana Pendidikan (S.Pd)

PAXITEA PEL

ANDAN

Ditetapkan

) Lulus Yudisium ) Lulus Bersyarat ) Memperbaiki Skripsi ) Tidak Lulus

ANA

Ketua

**Anto Nasution, M.Pd** Prof. Dr. H.

ANGGOTA PENGUJI:

- 1. Prof. Dr. H. Elfrianto Nasution, M.Pd
- 2. Dr. Zainal Azis, MM, M.Si
- 3. Dr. Ellis Mardiana Panggabean, M.Pd

3

Sekretaris

Dra. Hj. Syanguvurnita, M.Pd

#### **SURAT PERNYATAAN**

الداريخ التج

Saya yang bertanda tangan dibawah ini:

Nama : Meyly Andyny

**NPM** : 1702030032

Program Studi : Pendidikan Matematika

Judul Skiripsi: Pengembangan LKPD Interaktif Berbasis ICT Berbantuan Software Construct 2 Untuk Siswa MTs

Dengan ini saya menyatakan bahwa:

- 1. Penelitian yang saya lakukan dengan judul diatas belum pernah di teliti di Fakultas Keguruan dan Ilmu Pendidikan Universitas Muhammadiyah Sumatera Utara
- 2. Penelitian ini akan saya lakukan sendiri tanpa ada bantuan dari pihak manapun dengan kata lain penelitian ini tidak saya temaph (dibuat) orang lain dan juga tergolong plagiat.
- 3. Apabila point 1 dan 2 diatas saya langgar maka saya bersedia untuk dilakukan pembatalan terhadap penelitian tersebut dan saya bersedia mengulang kembali mengajukan judul penelitian yang baru dengan catatan mengulang seminar kembali

Demikian surat pernyataan ini saya perbuat tanpa ada paksaan dari pihak manapun juga, dan dapat dipergunakan sebagaimana mestinya.

> Medan, Agustus 2021 **Hormat Sava**

> > membuat Pernyataan

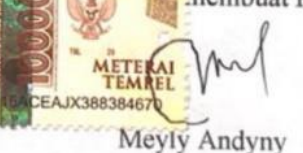

# Pengembangan LKPD Interaktif Berbasis ICT Berbantuan Software Construct 2 Untuk Siswa MTs

**ORIGINALITY REPORT** 

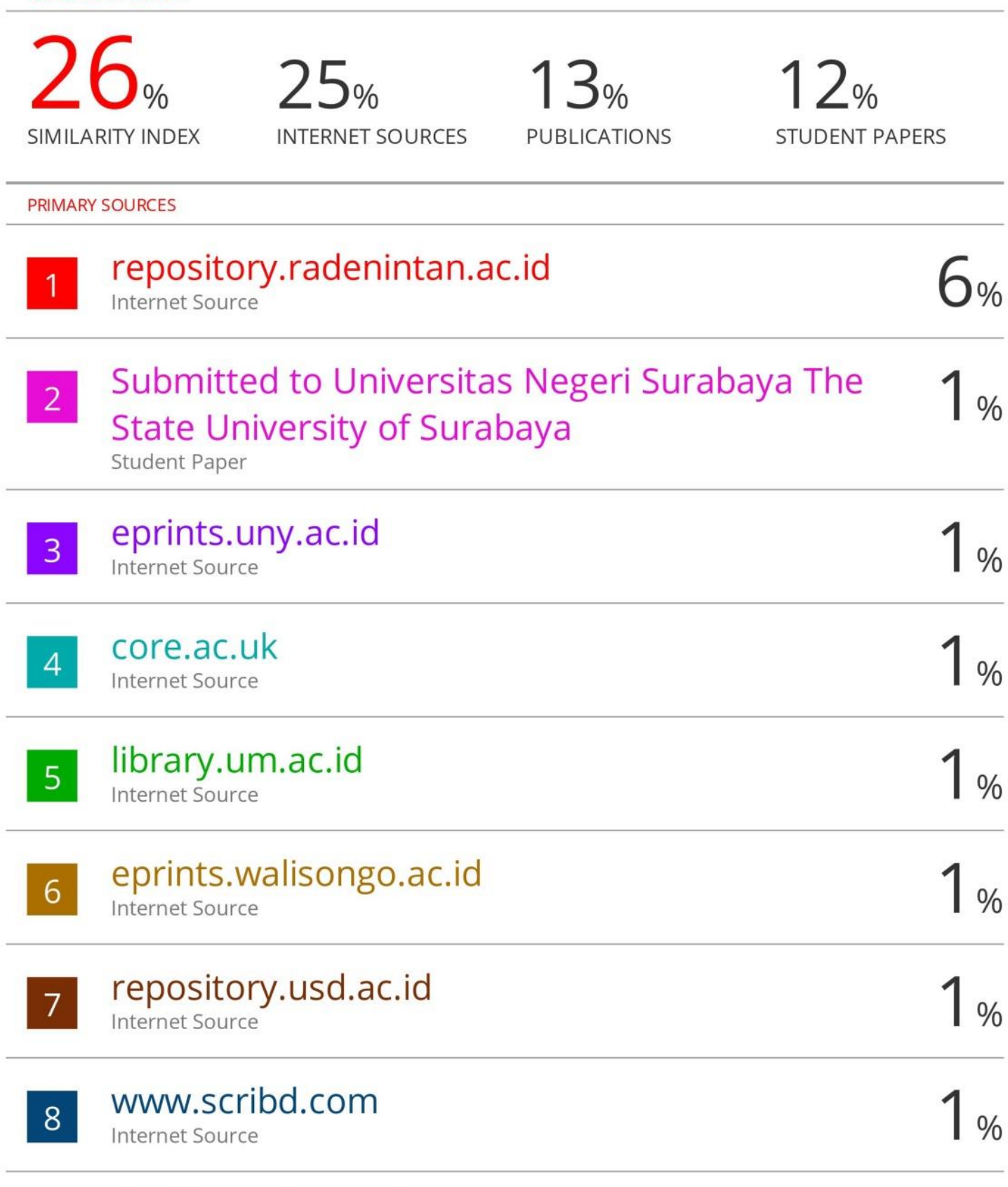

# digilib.uinsby.ac.id

#### **KATA PENGANTAR**

Dengan menyebut nama Allah SWT yang Maha Pengasih dan Penyayang. Puji syukur kehadirat Allah SWT yang telah melimpahkan rahmat dan karunia-Nya sehingga penelitian ini dapat diselesaikan tepat pada waktunya.

Penulis telah menyelesaikan skripsi yang berjudul "**Pengembangan LKPD interaktif Berbasis ICT Berbantuan** *Software Construct 2* **Untuk Siswa MTs**". Adapun skripsi ini disusun untuk memperoleh gelar Sarjana Matematika Fakultas Keguruan dan Ilmu Pendidikan Universitas Muhammadiyah Sumatera Utara.

Dengan kesadaran penuh dan kerendahan hati, penulis sampaikan bahwa skripsi ini tidak akan terselesaikan tanpa adanya dukungan dan bantuan dari semua pihak, baik secara langsung maupun tidak langsung. Teristimewa penulis ucapkan terima kasih kepada Ayahanda tercinta **Andayana** dan Ibunda tercinta **Supiyanti** yang telah membimbing dan mendidik penulis dengan penuh kasih sayang, dan tidak pernah berhenti memanjatkan doa yang tulus kepada penulis, serta keluarga dan teman-teman yang senantiasa memberikan motivasi dan doa kepada penulis dalam menyelesaikan skripsi ini.

Adapun ucapan terima kasih secara khusus penulis sampaikan kepada:

1. Bapak **Dr. Agussani, M.AP**, selaku Rektor Universitas Muhammadiyah Sumatera Utara.

- 2. Bapak **Prof. Dr. H. Elfrianto Nasution, M.Pd**, selaku Dekan Fakultas Keguruan dan Ilmu Pendidikan Universitas Muhammadiyah Sumatera Utara.
- 3. Bapak **Tua Halomoan, S.Pd., M.Pd**, selaku Ketua Program Studi Fakultas Keguruan dan Ilmu Pendidikan Universitas Muhammadiyah Sumatera Utara.
- 4. Bapak **Ismail Hanif Batubara, S.Pd.I, M.Pd., ClQaR**, selaku Sekretaris Program Studi Fakultas Keguruan dan Ilmu Pendidikan Universitas Muhammadiyah Sumatera Utara.
- 5. Ibu **Dr. Ellis Mardiana Panggabean, M.Pd**, selaku Dosen Pembimbing yang telah membimbing dan mengarahkan dengan baik dan benar dalam penulisan skripsi ini.
- 6. Ibu **Sri Wahyuni, M.Pd**, selaku Dosen Ahli Materi pada penelitian ini.
- 7. Ibu **Putri Maisyarah Ammy, M.Pd**, selaku Dosen Ahli Media pada penelitian ini.
- 8. Bapak dan Ibu Dosen serta Staff Pegawai Jurusan Matematika yang telah memberikan ilmu pengetahuan dan membantu penulis selama perkuliahan.
- 9. Ibu **Hj. Farida Hanum Lubis, S.Ag**, selaku Kepala MTsS Amaliyah Sunggal yang telah memudahkan saya untuk melakukan penelitian ini.
- 10. Ibu **Jurnita Zainal Abidin, S.Ag**, selaku Guru Ahli Materi pada penelitian ini.
- 11. Bapak **Husaini, S.Pd**, selaku Guru Ahli Materi pada penelitian ini.
- 12. Bapak **Maman Sudarman, S.Pd**, selaku Guru Ahli Media pada penelitian ini.
- 13. Bapak dan Ibu Guru serta Staff MTsS Amaliyah Sunggal yang telah membantu penulis dalam melaksanakan penelitian.
- 14. Teman-teman seperjuangan yang saling memberikan dukungan dan semangat dalam menyelesaikan skripsi, khususnya kepada teman-teman stambuk 2017 FKIP Matematika A Pagi.
- 15. Sahabat yang sangat istimewa **Febri Ananda, Yulia Humairah, Annisa Syafira Fuad, Indah Puspa,** dan **Aulia Farhan** yang selalu menjadi sahabat terbaik, semoga persahabatan ini tidak hanya sebatas dunia namun sampai ke syurga-Nya.
- 16. Teman-teman di **Extraordinary Muslimah Community** yang Allah SWT kirimkan untuk menjadi sahabat taat.
- 17. Seluruh pihak yang membantu dan mendukung penulis dari awal sampai akhir dalam penyelesaian skripsi ini.

Akhir kata saya ucapkan semoga Allah SWT selalu melimpahkan berkah-Nya kepada semua pihak yang telah membantu penulis selama penuulisan skripsi ini. Penulis menyadari bahwa penulisan skripsi ini tidak luput dari kekurangan dan jauh dari kesempurnaan. Untuk itu penulis mengharapkan kritik dan saran yang membangun dari pembaca. Semoga skripsi ini dapat bermanfaat bagi semua pihak. Aamiin.

Medan, Agustus 2021

Penulis

## **Meyly Andyny**

# **DAFTAR ISI**

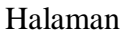

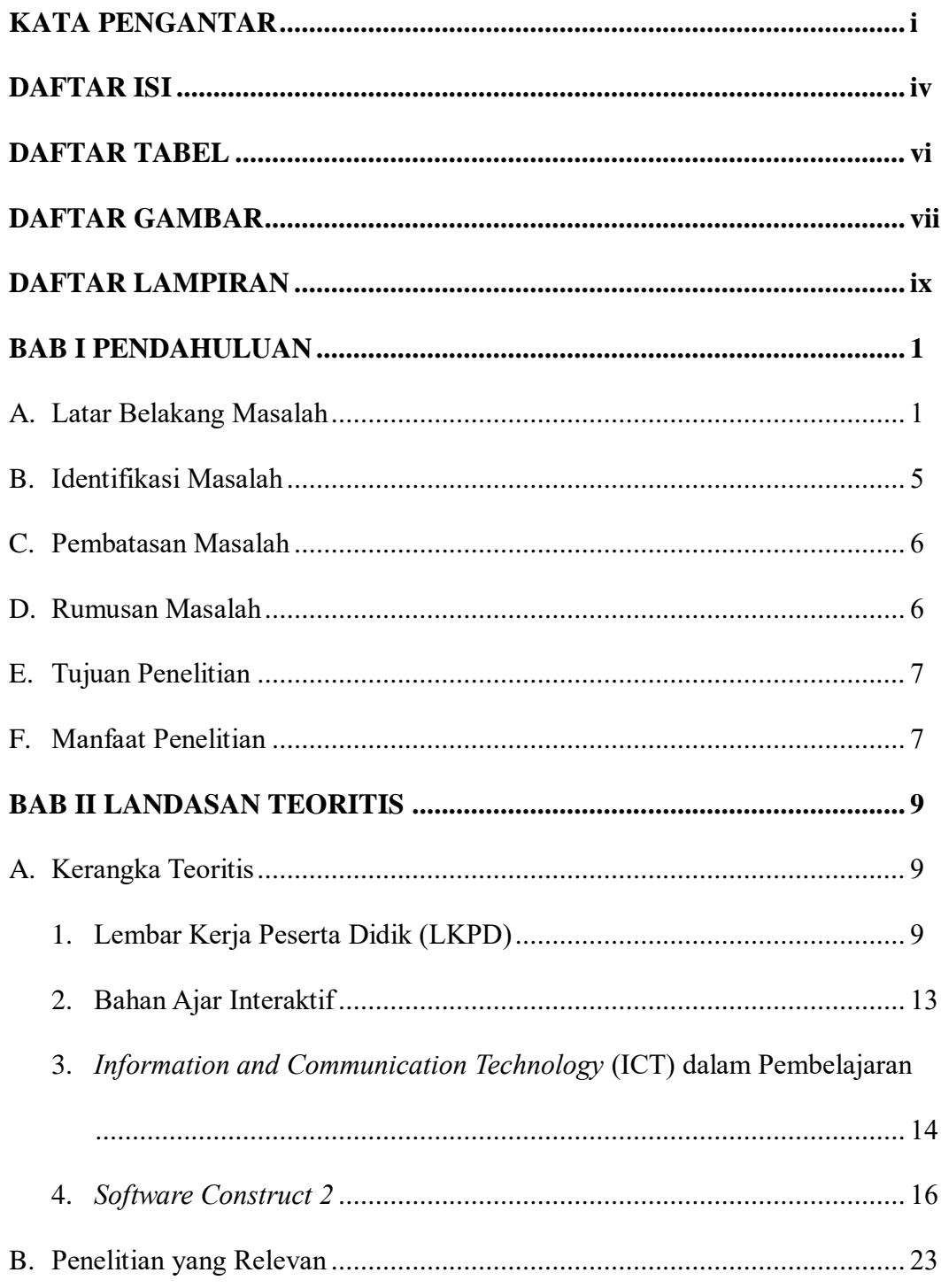

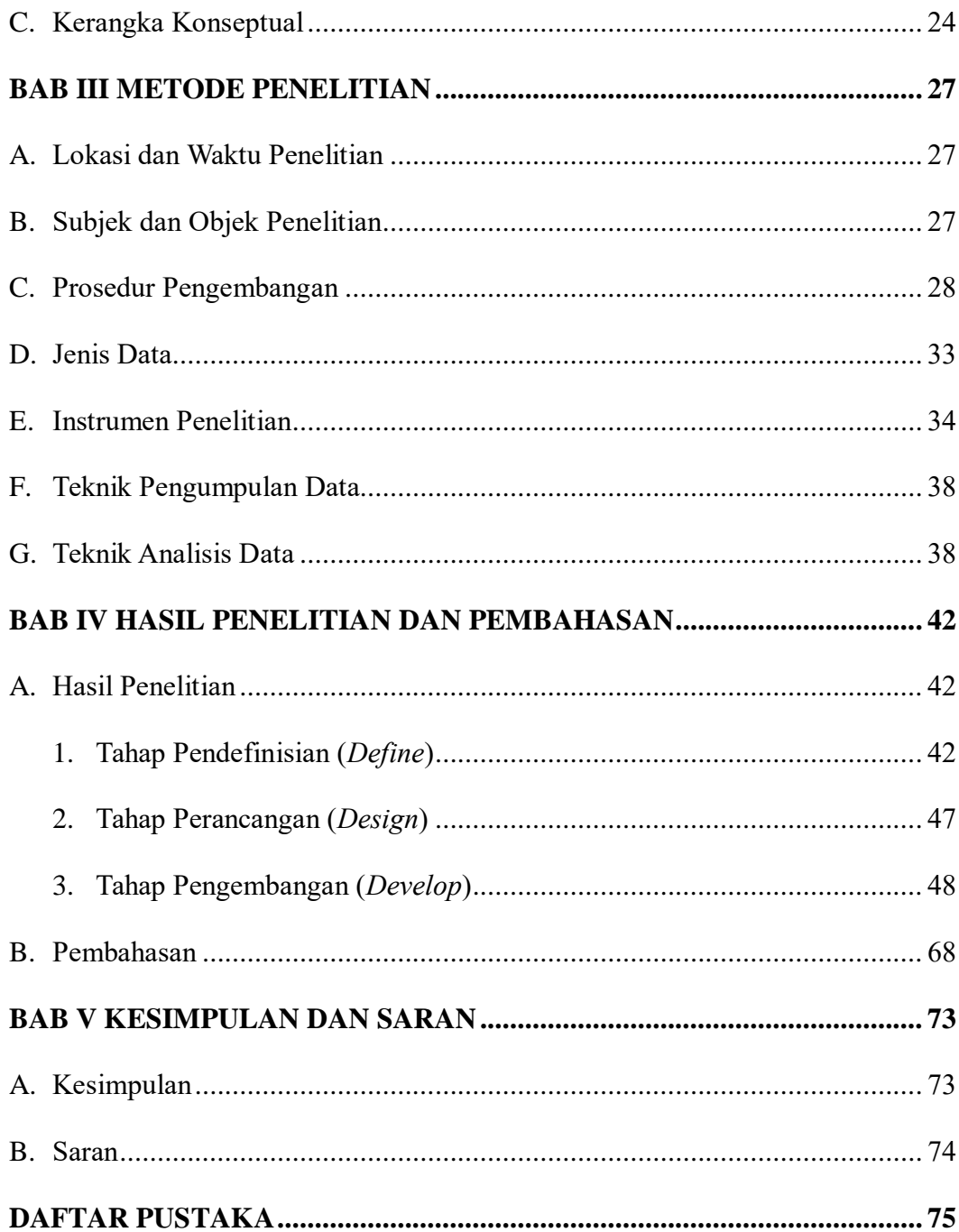

# **DAFTAR TABEL**

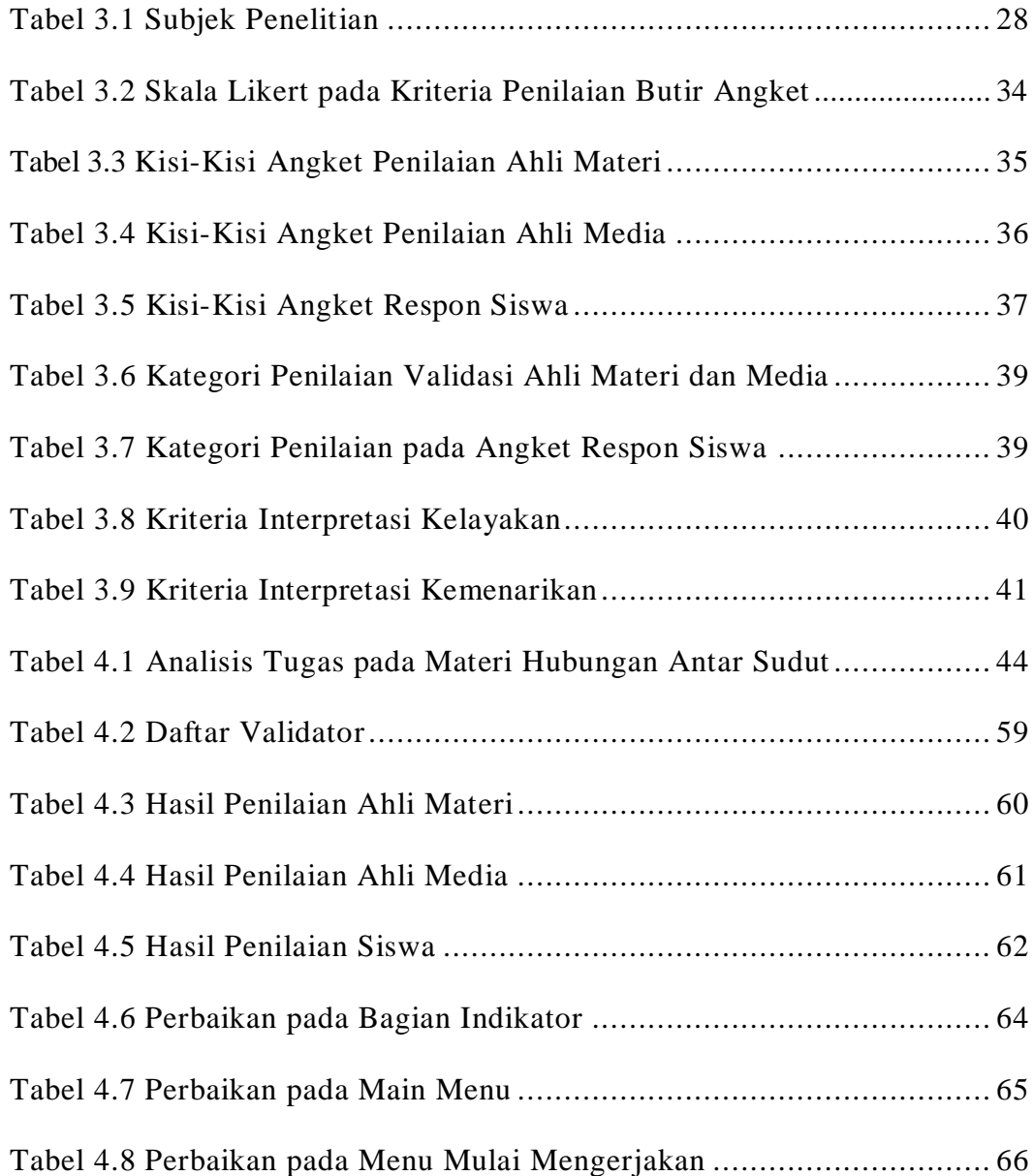

# **DAFTAR GAMBAR**

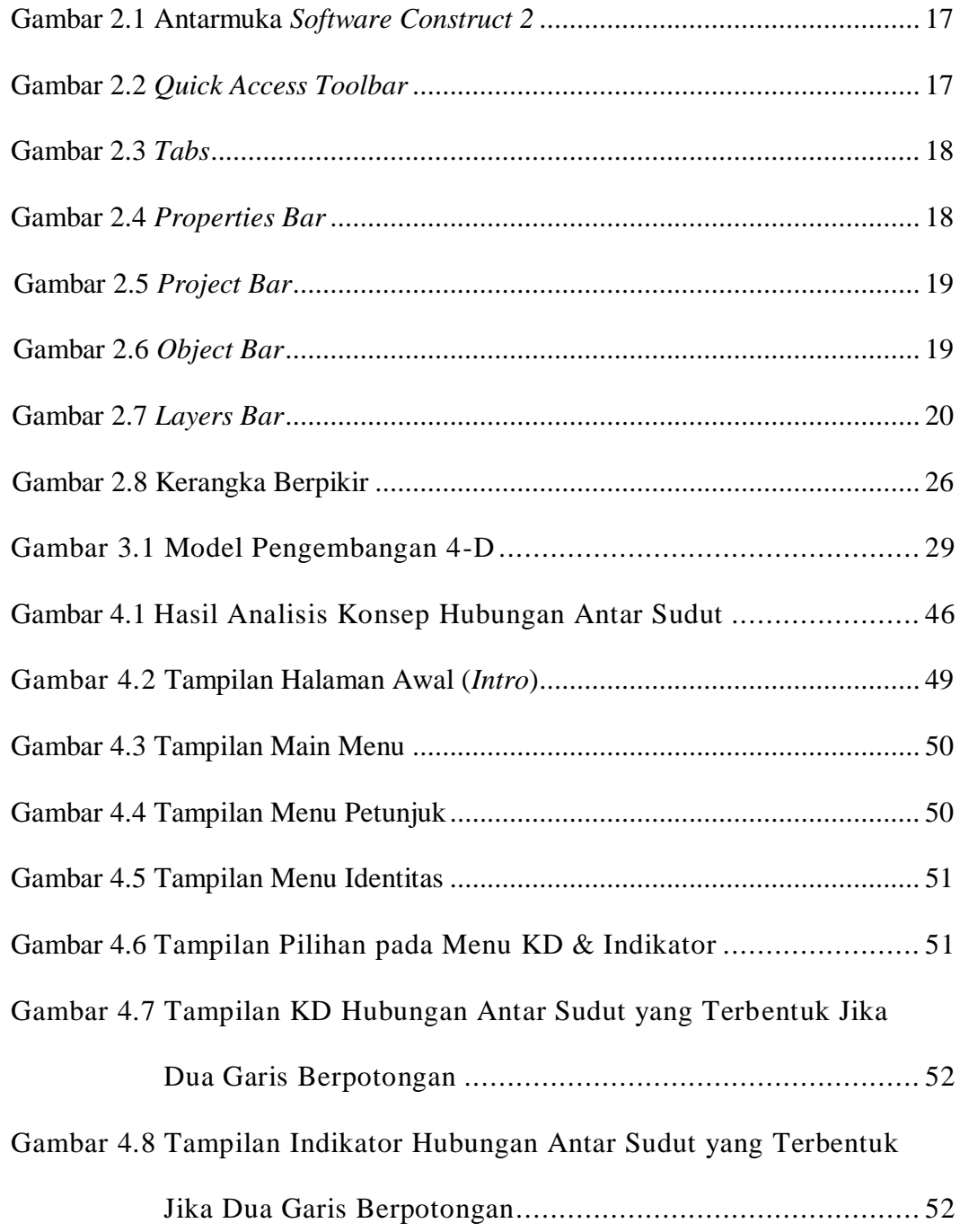

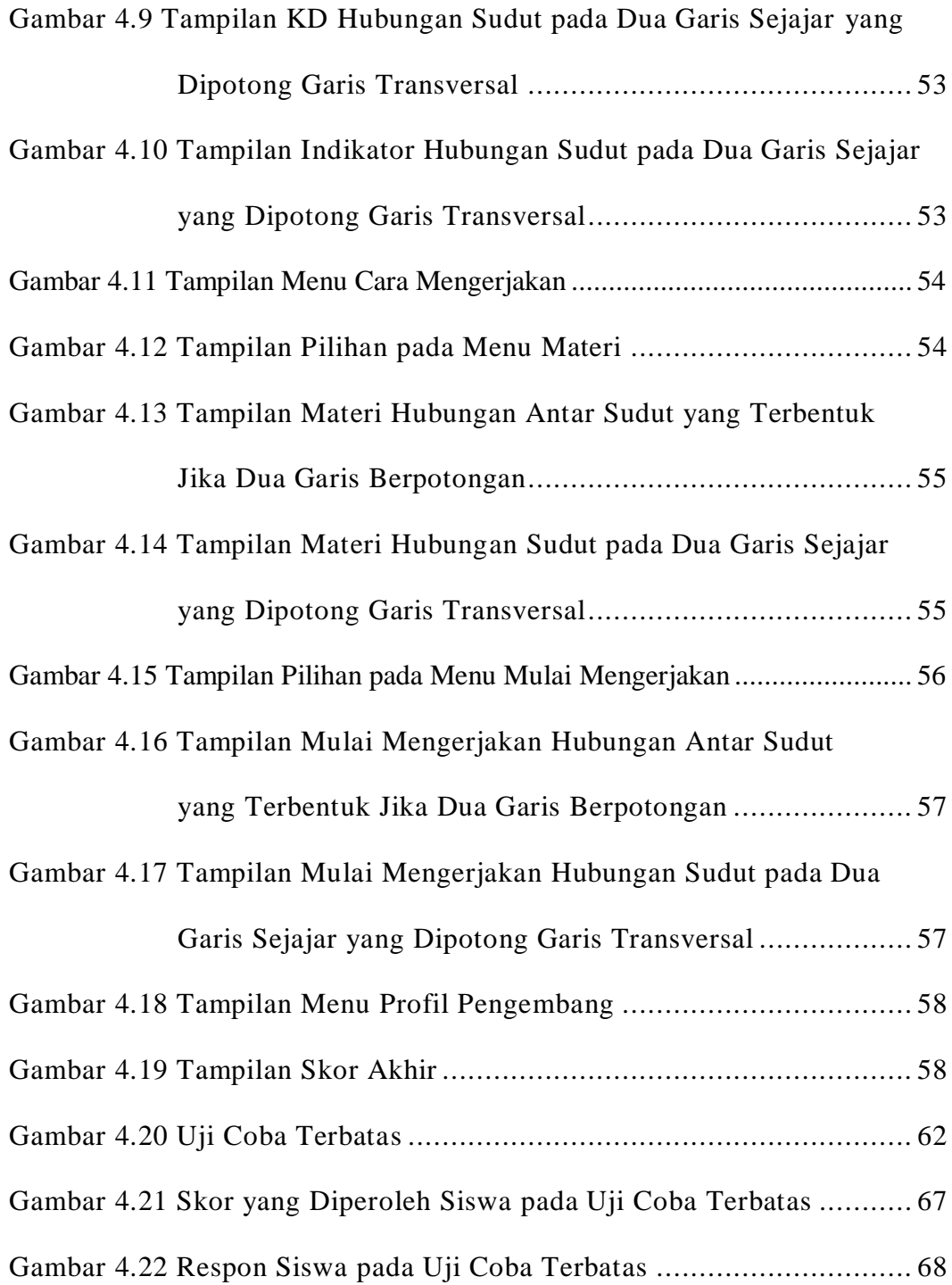

# **DAFTAR LAMPIRAN**

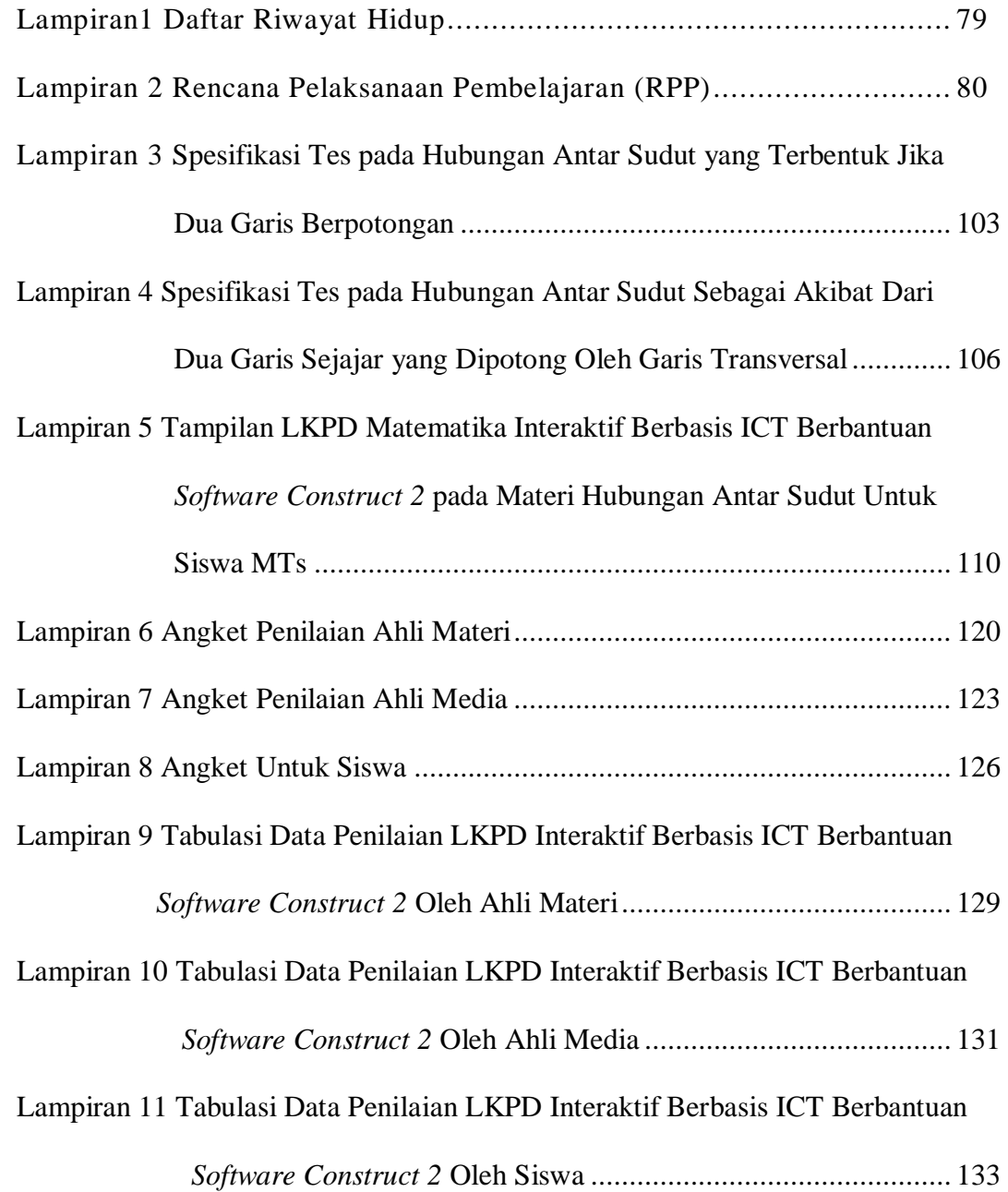

## **BAB I**

#### **PENDAHULUAN**

#### **A. Latar Belakang Masalah**

Pendidikan dituntut untuk memiliki 4C, yaitu keterampilan berpikir kreatif (*creative thinking*), berpikir kritis dan pemecahan masalah (*critical thinking and problem solving*), berkomunikasi (*communication*), dan berkolaborasi (*colaboration*) (Septikasari et al, 2018). Keterampilan berkomunikasi yang dimaksud adalah keterampilan menggunakan teknologi dan media komunikasi (Wijaya et al, 2016).

Pesatnya perkembangan kecanggihan ICT dapat dimanfaatkan untuk meningkatkan kualitas pembelajaran. Hal ini sebagaimana yang dikemukakan oleh Uno dan Nina (2010: 19), penggunaan ICT dalam pendidikan menyangkut segala aspek pemecahan permasalahan belajar. Sejalan dengan hal tersebut, Alavi dan Gallupe (dalam Rusydi, 2017) mengemukakan beberapa tujuan pemanfaatan ICT di dunia pendidikan, diantaranya (1) perbaikan *competitive positioning*; (2) peningkatan *brand image*; (3) peningkatan kualitas pembelajaran dan pengajaran; (4) peningkatan kepuasan siswa; (5) peningkatan pendapatan; (6) perluasan basis siswa; (7) peningkatan kualitas pelayanan; (8) pengurangan biaya operasi; serta (9) peningkatan produk dan layanan baru.

Peningkatan kualitas pembelajaran dapat dilakukan melalui pemberdayaan ICT dalam bidang pendidikan. Pemanfaatan ICT mampu meningkatkan efisiensi dan efektivitas pembelajaran (Simamora et al, 2020). Selain itu, dengan penggunaan ICT motivasi dan minat siswa dapat dibangkitkan, pemahaman dapat ditingkatkan, materi atau data disajikan secara menarik dan terpercaya, data ditafsirkan dengan mudah, dan informasi disampaikan secara padat dapat dilakukan dengan penggunaan ICT dalam pembelajaran (Hariyono dan Darnoto, 2018).

Di sisi lain, ICT belum digunakan secara optimal dalam pembelajaran. Salah satu guru di MTsS Amaliyah Sunggal mengungkapkan bahwa penggunaan ICT yang melibatkan siswa secara aktif masih jarang digunakan, termasuk dalam pembelajaran matematika. Penggunaan ICT dalam dunia pendidikan hanya sebatas mata pelajaran semata, yaitu TIK (Teknologi Informasi dan Komunikasi). Selain itu, hingga saat ini pembelajaran matematika masih menggunakan metode konvensional yang terpusat kepada guru, serta minimnya peran siswa dalam penggunaan media pembelajaran maupun bahan ajar yang mengakibatkan kurangnya fokus dan motivasi siswa dalam mengikuti pembelajaran matematika. Jika hal ini terus dilanjutkan, maka perlahan mengakibatkan lemahnya pengetahuan matematika siswa, yang tentunya berdampak pada rendahnya pencapaian belajar siswa.

Pencapaian hasil belajar siswa dipengaruhi pada ketersediaan sumber belajar (Panggabean, 2015). Salah satu sumber belajar adalah bahan ajar. Penggunaan bahan ajar secara efektif sangat berpengaruh pada tidak bergantungnya siswa terhadap kehadiran guru, serta adanya kesempatan siswa untuk belajar secara mandiri (Saluky, 2016). Sebagai bahan ajar, LKPD berisi materi, ringkasan, serta petunjuk pelaksanaan berupa lembaran-lembaran tugas yang harus diselesaikan siswa sesuai

dengan pencapaian kompetensi dasar (Prastowo, 2011: 204). Efektivitas dan efisiensi dalam proses pembelajaran dapat meningkat dengan penggunaan LKPD (Khairunisa, 2020). Di samping itu, penggunaan LKPD dapat mempermudah guru melaksanakan pembelajaran, serta siswa siswa akan belajar memahami dan mengerjakan tugas secara mandiri (Majid, 2006: 177).

Di MTsS Amaliyah Sunggal, sekolah telah menyediakan LKPD berbentuk *hardcopy* yang digunakan dalam pembelajaran. Hal ini dinilai kurang efektif, karena penyajiannya kurang variatif. Sebagian besar siswa kurang tertarik untuk menggunakan LKPD tersebut. Sebab menurut siswa matematika merupakan hal yang sulit untuk dipelajari, maka hendaknya penyajian soal-soal dilakukan dalam bentuk menarik. Namun, hingga saat ini penyajian soal matematika masih dilakukan secara konvensional, tanpa ada kreativitas untuk menyajikannya secara inovatif. Selain itu, soal-soal pada LKPD hanya dapat dikerjakan dan dinilai secara manual, tanpa bantuan teknologi. Padahal pendidikan menuntut adanya peningkatan pengetahuan yang didukung oleh penggunaan teknologi.

Berdasarkan uraian di atas, diperlukan adanya inovasi dalam mengembangkan LKPD sebagai bahan ajar. Salah satunya dengan mengembangkan LKPD menjadi bahan ajar interaktif. Melalui bahan ajar interaktif beberapa media pembelajaran, seperti teks, grafik, audio, maupun video dapat dikombinasikan untuk menjalankan suatu perintah (Prastowo, 2011: 330). Pengembangan LKPD interaktif dilakukan dengan tujuan memadukan LKPD konvensional dengan media pembelajaran yang efektif, efisien, dan fleksibel (Himmah et al, 2019). Penelitian Nurhairunnisah dan

Sujarwo (2018) menunjukkan bahwa bahan ajar interaktif sangat layak digunakan dan dapat meningkatkan pengetahuan siswa.

Beragam cara dapat dilakukan untuk mengembangan LKPD interaktif. Salah satunya mengembangkan LKPD interaktif yang didukung dengan penggunaan ICT. Hal ini sebagaimana penelitian Patahuddin et al (2012) yang menghasilkan LKS berbasis ICT di SMP RSBI menunjukkan bahwa penggunaan ICT dapat membantu proses pembelajaran matematika, meningkatkan motivasi belajar siswa, menarik perhatian siswa, serta mempermudah siswa memahami materi. Selain menggunakan ICT, *software Construct 2* juga dapat digunakan dalam pengembangan LKPD interaktif.

*Construct 2* merupakan *software* canggih yang dirancang khusus dengan fitur HTML5 untuk game 2D (*platform game*) (Sholihin dan Kemal, 2016). Sejalan dengan hal tersebut, Pangestu et al (2020) mengemukakan bahwa pengoperasian *software Construct 2* dapat dilakukan tanpa bahasa pemrograman yang sulit, melainkan dengan merancang bagian yang ada, serta penyisipan berbagai multimedia seperti musik, gambar, maupun video mudah dilakukan.

Penelitian Pangestu et al (2020) menunjukkan bahwa penggunaan *Construct 2*  dalam menghasilkan *m-learning* berbasis *android* cukup efektif digunakan dan dapat meningkatkan pencapaian belajar siswa. Begitu pula dengan penelitian Hamidah et al (2020) yang menunjukkan bahwa pengembangan E-LKPD berbasis STEM melalui *software Construct 2* memenuhi kriteria valid dan sangat layak digunakan dalam pembelajaran.

Berdasarkan penelitian sebelumnya, penggunaan ICT dan *software Construct 2* dalam mengembangkan bahan ajar terkhususnya LKPD berdampak positif dalam pembelajaran. LKPD interaktif berbasis ICT berbantuan *software Construct 2* dirasa perlu untuk dikembangkan dan digunakan dalam pembelajaran. LKPD interaktif yang dikembangkan dengan *software Construct* 2 ini tidak hanya berisi materi, ringkasan, dan petunjuk pelaksanaan saja, melainkan berisi beberapa menu yang berkaitan dengan unsur LKPD, sistem alokasi waktu dan pertambahan maupun pengurangan skor yang berjalan secara otomatis, tombol navigasi *back* dan *next* untuk menuju ke pertanyaan lainnya, serta tampilan skor akhir yang diperoleh.

Hal ini dilakukan untuk meningkatkan fokus dan motivasi siswa, serta terlibat aktif dalam pembelajaran. Sehingga proses pembelajaran sesuai dengan perkembangan IPTEK, serta pelaksanaannya menjadi lebih efektif, efisien, sekaligus menyenangkan. Oleh sebab itu diperlukan adanya langkah nyata dalam pengembangan LKPD. Sehingga perlu dilakukan penelitian yang berjudul "**Pengembangan LKPD Interaktif Berbasis ICT Berbantuan** *Software Construct 2* **Untuk Siswa MTs"***.*

## **B. Identifikasi Masalah**

Identifikasi masalah berdasarkan latar belakang masalah di atas, yaitu:

1. Penggunaan ICT yang melibatkan siswa secara aktif masih jarang digunakan, termasuk dalam pembelajaran matematika.

- 2. Minimnya peran siswa dalam penggunaan media pembelajaran maupun bahan ajar yang mengakibatkan kurangnya fokus dan motivasi siswa dalam mengikuti pembelajaran.
- 3. LKPD yang digunakan selama ini belum disajikan secara bervariasi dan inovatif, serta tanpa bantuan teknologi.

## **C. Batasan Masalah**

Permasalahan yang ada difokuskan pada:

- 1. Pengembangan LKPD interaktif berbasis ICT berbantuan *software Construct 2* pada materi hubungan antar sudut yang melibatkan siswa secara aktif dan sebagai tuntutan pendidikan abad 21.
- 2. Model penelitian yang digunakan adalah model 4-D dengan modifikasi.

## **D. Rumusan Masalah**

Rumusan masalah berdasarkan pemaparan di atas yaitu:

- 1. Bagaimana LKPD interaktif berbasis ICT berbantuan *software Construct 2*  untuk siswa MTs pada materi hubungan antar sudut?
- 2. Bagaimana kelayakan LKPD interaktif berbasis ICT berbantuan *software Construct 2* untuk siswa MTs pada materi hubungan antar sudut ?
- 3. Bagaimana respon siswa MTs terhadap LKPD interaktif berbasis ICT berbantuan *software Construct 2*?

#### **E. Tujuan Penelitian**

Tujuan penelitian berdasarkan rumusan masalah, yaitu:

- 1. Untuk memperoleh LKPD interaktif berbasis ICT berbantuan *software Construct 2* untuk siswa MTs pada materi hubungan antar sudut.
- 2. Untuk mendeskripsikan kelayakan LKPD interaktif berbasis ICT berbantuan *software Construct 2* untuk siswa MTs pada materi hubungan antar sudut.
- 3. Untuk mengetahui respon siswa MTs terhadap LKPD interaktif berbasis ICT berbantuan *software Construct 2* pada materi hubungan antar sudut.

# **F. Manfaat Penelitian**

Manfaat yang diharapkan dari penelitian ini yaitu:

1. Manfaat teoritis

Akan diperoleh LKPD interaktif berbasis ICT berbantuan *software Construct 2* guna melibatkan siswa secara aktif dalam pembelajaran.

- 2. Manfaat praktis
- a. Bagi sekolah

Dapat menjadi referensi dalam menggunakan dan mengembangkan bahan ajar, terkhususnya yang didukung oleh penggunaan ICT.

b. Bagi guru

Dapat menjadi referensi dan pendorong untuk berinovasi dalam pembelajaran, salah satunya dengan memanfaatkan perkembangan ICT dalam mengembangkan bahan ajar interaktif.

c. Bagi siswa

Dapat meningkatkan fokus dan motivasi siswa, serta aktifnya peran siswa dalam pembelajaran melalui pengembangan LKPD interaktif berbasis ICT dengan bantuan *software Construct 2*.

d. Bagi peneliti

Dapat menambah wawasan untuk berinovasi dalam pembelajaran dengan memanfaatkan ICT, serta menjadi bekal untuk penelitian selanjutnya.

e. Bagi peneliti selanjutnya

Dapat menjadi referensi untuk mengetahui bagaimana memperoleh LKPD matematika interaktif berbasis ICT berbantuan *software Construct 2.*

# **BAB II**

# **LANDASAN TEORI**

#### **A. Kerangka Teoritis**

## **1. Lembar Kerja Peserta Didik (LKPD)**

#### **1.1 Pengertian LKPD**

LKPD (*student worksheet*) awalnya dikenal dengan istilah LKS (Lembar Kegiatan Siswa atau Lembar Kerja Siswa). Sebagai bahan ajar, LKPD berisi materi, ringkasan, serta petunjuk pelaksanaan berupa lembaran-lembaran tugas yang harus diselesaikan siswa sesuai dengan pencapaian kompetensi dasar (Prastowo, 2011: 204).

LKPD memuat sekumpulan kegiatan mendasar siswa berdasarkan indikator pencapaian dalam upaya memaksimalkan pemahaman (Trianto, 2011: 222). Hal senada juga dikemukakan oleh Ratumanan (2019: 299), bahwa LKPD berupa lembaran-lembaran tugas siswa yang dilengkapi dengan petunjuk, serta langkah-langkah pengerjaan dengan mengacu pada pencapaian kompetensi dasar. Sebuah LKPD paling tidak harus memuat tercapai/tidaknya sebuah kompetensi dasar oleh siswa (Majid, 2006: 177).

Berdasarkan definisi LKPD yang telah dikemukakan, peneliti menyimpulkan bahwa LKPD adalah bahan ajar berupa tugas yang telah dikemukakan, peneliti menyimpulkan bahwa LKPD merupakan bahan ajar

9

berisi tugas yang dikemas dengan mengacu pada ketercapaian kompetensi dasar yang dilengkapi dengan materi, ringkasan, dan petunjuk-petunjuk.

## **1.2 Fungsi LKPD**

LKPD berperan sangat besar dalam pembelajaran. Melalui LKPD, siswa akan menemukan arahan terstruktur untuk memahami materi pelajaran secara mandiri melalui tugas yang terdapat dalam LKPD (Belawati, et al dalam Prastowo, 2011: 204). Penggunaan LKPD dapat mempermudah guru dalam melaksanakan pembelajaran, serta siswa siswa akan belajar memahami dan mengerjakan tugas secara mandiri (Majid, 2006: 178).

Selain itu, pengembangan keterampilan proses dan pengoptimalan hasil belajar dapat dilakukan dengan penggunaan LKPD. Menurut Prastowo (2011: 205) 4 fungsi LKPD sebagai bahan ajar, yakni: (1) membuat siswa terlibat aktif dalam pembelajaran, (2) memudahkan siswa memahami materi, (3) membantu siswa untuk berlatih melalui soal yang diberikan, dan (4) memudahkan pelaksanaan belajar mengajar.

#### **1.3 Tujuan LKPD**

Menurut Prastowo (2011: 206), LKPD sebagai bahan ajar memiliki setidaknya empat tujuan, diantaranya:

1) Memberikan kemudahan siswa untuk berinteraksi dengan materi

2) Meningkatkan pemahaman materi siswa

- 3) Memberikan siswa kesempatan belajar secara mandiri
- 4) Meningkatkan aktivitas siswa dalam belajar melalui pemberian tugas

Disamping itu, penggunaan LKPD dapat membantu siswa dalam mencapai kompetensi dasar (Khairunisa et al, 2020).

## **1.4 Langkah-langkah Penyusunan LKPD**

Keberadaan LKPD sangat penting dalam proses pembelajaran. Melalui penggunaan LKPD siswa dapat berperan aktif dalam pembelajaran, serta mencipttakan efektvitas pembelajaran. Oleh karena itu, LKPD harus disusun sedemikian rupa dengan tujuan tercapainya kompetensi dasar dengan cara yang menyenangkan. Menurut Diknas (2004) (dalam Prastowo, 2011: 212) terdapat beberapa langkah penyusunan LKPD, diantaranya:

1) Menganalisis kurikulum

Analisis kurikulum dilakukan dengan melihat materi pokok, pengalaman belajar, materi yang akan diajarkan, serta kompetensi dasar yang harus dicapai siswa. Melalui analisis ini akan terlihat materi mana yang membutuhkan LKPD.

2) Menyusun peta kebutuhan LKPD

Peta kebutuhan LKPD disusun berdasarkan analisis kurikulum dan sumber belajar. Jumlah dan urutan LKPD yang menjadi prioritas penulisan akan terlihat melalui peta kebutuhan.

#### 3) Menentukan judul LKPD

Judul LKPD ditentukan berdasarkan besar tidaknya kompetensi dasar, materi pokok, atau pengalaman belajar dalam kurikulum.

4) Penulisan LKPD

Beberapa langkah dalam penulisan LKPD, diantaranya: (1) perumusan kompetensi dasar, (2) penentuan alat penilaian, (3) penyusunan materi, dan (4) penelaahan bagian LKPD.

#### **1.5 Keunggulan dan Kelemahan LKPD**

LKPD memiliki beberapa keunggulan dan kelemahan sebagaimana yang dijelaskan oleh Lismawati (2010: 40), yaitu:

- a) Keunggulan LKPD
	- Dapat digunakan sebagai bahan ajar kapanpun dan dimanapun tanpa membutuhkan alat tertentu.
	- Dapat meningkatkan kemampuan siswa dalam belajar.
	- Proses pemaparan teks, gambar, maupun diagram dilakukan dengan cepat.
	- Lebih ekonomis daripada bahan ajar lain.
- b) Kelemahan LKPD
	- Presentasi gerakan tidak efektif, materi disajikan secara linear, serta tidak memadai dalam menerangkan kejadian secara runtut.
	- Bimbingan sulit diberikan kepada pembaca yang kesulitan memahami.
- Pertanyaan yang disampaikan sulit diberi tindak lanjut.
- Ditulis dengan tingkat baca tertentu sehingga sulit digunakan siswa dengan kemampuan baca terbatas.
- Penggunaan cenderung pasif dengan presentasi satu arah tanpa pemahaman yang layak.
- Memungkinkan banyak jawaban atau jawaban yang kompleks dan berkualitas.
- Membutuhkan pengetahuan prasyarat sehingga materi yang dijelaskan daat dipahami siswa.
- Menyebabkan besarnya beban kognitif siswa karena terkadang berisi banyak terminologi dan istilah.

# **2. Bahan Ajar Interaktif**

Bahan ajar interaktif didefinisikan sebagai gabungan dua atau lebih media yang dimanipulasi untuk menjalankan perintah (*Guidelines for Bibliographic Description of Interactive Multimedia*, dalam Prastowo 2011: 329). Senada dengan itu, Prastowo (2011: 329) menyatakan bahwa bahan ajar interaktif didesain sehingga perintah balik pengguna dapat dilakukan dalam suatu aktivitas.

Berdasarkan definisi tersebut, peneliti menyimpulkan bahwa bahan ajar interaktif didesain khusus dengan mengkombinasikan beberapa media yang dimanipulasi sehingga suatu perintah dapat dijalankan. Dengan demikian interaksi siswa dengan bahan ajar dapat terjadi.

Penyusunan maupun pengembangan bahan ajar interaktif dapat dilakukan melalui beberapa langkah sebagaimana yang dijelaskan oleh Prastowo (2011: 334), diantaranya:

- 1) Judul didasarkan pada besar kecilnya kompetensi dasar atau materi pokok.
- 2) Penulisan petunjuk pembelajaran dilakukan agar siswa mudah menggunakannya.
- 3) Penyampaian informasi pendukung dilakukan dalam bentuk tertulis maupun gambar secara jelas, padat, dan menarik.
- 4) Penulisan tugas dilakukan dalam bentuk interaktif.
- 5) Pendidik dapat melihat penilaian terhadap tugas yang diberikan melalui komputer.
- 6) Memperkaya materi dengan berbagai sumber belajar.

# **3.** *Information and Communication Technology* **(ICT) dalam Pembelajaran**

ICT merupakan *subset* (bagian) dari teknologi pendidikan yang bersifat terarah (*purposive*) dan terkendali (*controlled*) (Uno dan Nina, 2010: 19). Sistem pembelajaran pola konvensional dapat diubah menjadi sistem pembelajaran pola bermedia dapat dilakukan dengan penggunaan ICT, sehingga pembelajaran berlangsung secara menyenangkan, penuh motivasi dan semangat, dan sebagainya (Munir, 2012: 3).

Penggunaan ICT dapat mendukung proses pembelajaran, diantaranya: (1) meningkatnya mutu pembelajaran, (2) luasnya keleluasaan pendidikan dan pembelajaran, (3) berkurangnya anggaran pendidikan, (4) terjawabnya keharusan keikutsertaan dalam ICT, dan (5) diperlukannya pengembangan keterampilan ICT ketika siswa bekerja dan dalam kehidupannya nanti (Krisnadi, 2009).

ICT memiliki peranan yang cukup berpengaruh bagi guru dan siswa sebagaimana yang dijelaskan oleh Rusman et al (2011: 75), diantaranya:

- 1) Peranan ICT bagi guru
	- Memperluas latar belakang pengetahuan guru.
	- Terciptanya kedinamisan dan fleksibilitas dalam pembelajaran.
	- Meningkatkan penggunaan bahan/sumber belajar.
	- Teratasinya keterbatasan bahan/sumber belajar.
	- Penerapan sistem pembelajaran yang aktif, seperti CBSA, SAL, PAKEM.
- 2) Peranan ICT bagi siswa
	- Memotivasi untuk mempelajari dan mengevaluasi ICT.
	- Memotivasi untuk terbiasa dan memproyeksikan perkembangan ICT.
	- $\triangleright$  Mengembangkan kemampuan menggunakan ICT dalam proses belajar.
- $\triangleright$  Melaksanakan pembelajaran secara optimal dan menarik.
- Meningkatkan kemampuan siswa untuk belajar secara mandiri, berinisiatif, inovatif, dan bertanggung jawab.

Dari pemaparan tersebut, dapat diambil kesimpulan bahwa penggunaan ICT dalam pembelajaran memiliki pengaruh besar. Penggunaan ICT dalam pembelajaran dapat mengubah sistem pembelajaran menjadi lebih optimal, menarik, menyenangkan, penuh motivasi, dan semangat.

#### **4.** *Software Construct 2*

*Construct 2* merupakan *software* canggih yang dirancang khusus dengan fitur HTML5 untuk game 2D (*platform game*) (Sholihin dan Kemal, 2016). Menurut STIKI (2019: 3) *Construct 2* merupakan sebuah *tools* yang dapat membuat *game*  tanpa harus menggunakan kode pemrograman, sebab menu yang ada dapat digunakan untuk membuat logika. Sejalan dengan hal tersebut, Pangestu et al (2020) menyatakan bahwa *software Construct 2* dapat dioperasikan dengan merancang bagian yang tersedia, tanpa menggunakan bahasa pemrograman yang sulit, serta penyisipan berbagai multimedia mudah dilakukan.

*Construct 2* tidak hanya digunakan untuk membuat *game*, namun juga dapat gunakan dalam mendesain pembelajaran, termasuk dalam pembuatan media pembelajaran dan bahan ajar. Hal ini sebagaimana dikemukakan oleh Saputro et al (2018) bahwa pengembangan media pembelajaran dapat dilakukan melalui *software Construct 2*. Selain itu, *software Construct 2* dapat dimanfaatkan dalam mengembangkan bahan ajar seperti yang pernah dilakukan oleh Pangestu et al (2020) menghasilkan bahan ajar relasi dan fungsi berbasis *android*. Selain itu, *software Construct 2* dapat digunakan dalam mengembangkan LKPD interaktif, sebagaimana pada penelitian Hamidah et al (2020) yang menghasilkan E-LKPD dengan berbasis STEM.

Pembuatan animasi atau bahan ajar interaktif termasuk LKPD menggunakan *Construct 2* tidak sulit. Hal ini dikarenakan penggunaan *tools*  yang tersedia mudah dilakukan, selain itu pembuatan proyek dapat dilakukan secara singkat dengan fungsi-fungsi yang tersedia.

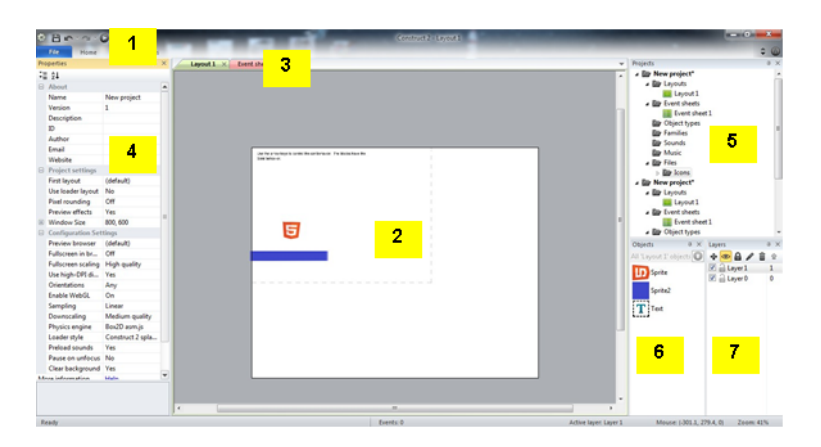

**Gambar 2.1 Antarmuka** *Software Construct 2*

1) *Menu Bar & Ribbon Tabs*

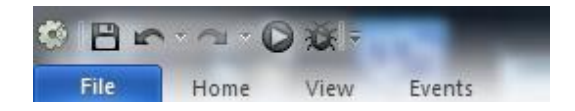

**Gambar 2.2** *Quick Access Toolbar*

Dalam *Construct* 2 bentuk *ribbon* digunakan untuk menampilkan menu. Tombol berbentuk roda gigi yang merupakan logo *Scirra* akan menampilkan *dropdown ribbon* yang berisi perintah sederhana, seperti *New, Open,* dan *Save*. Selain itu, terdapat empat buah perintah yang paling sering digunakan, yaitu: *File, Home, View,*  dan *Events* dalam *quick access toolbar*.

1) *Layout*

*Layout* digunakan untuk penempatan objek, desain level, dan sebaginya. Tampilan *layout* dalam *Construct 2* dibagi menjadi dua, yaitu *layout dan windows size*. *S*eluruh lembar kerja berwarna putih disebut *layout*, sedangkan *windows size*  digunakan untuk mengatur penggunaan ukuran layar.

2) *Tab*

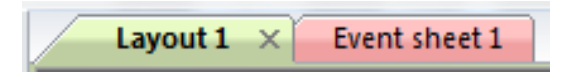

**Gambar 2.3** *Tabs*

*Tab* digunakan untuk mengganti *layout* maupun *event sheet* yang akan digunakan.

3) *Properties Bar*

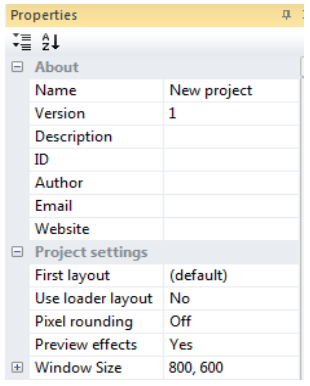

**Gambar 2.4** *Properties Bar*

*Properties bar* digunakan untuk mengatur objek sesuai kebutuhan.

4) *Project Bar*

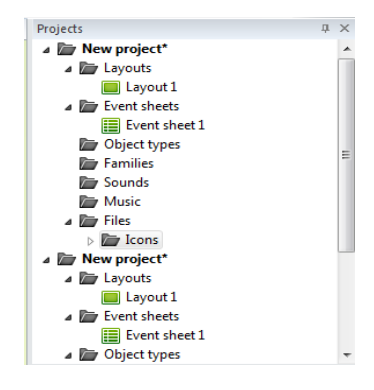

**Gambar 2.5** *Project Bar*

*Project bar* dapat menampilkan segala hal yang terdapat dalam pembuatan proyek, seperti jumlah *event, layout*, dan objek-objek yang dimiliki.

5) *Object Bar*

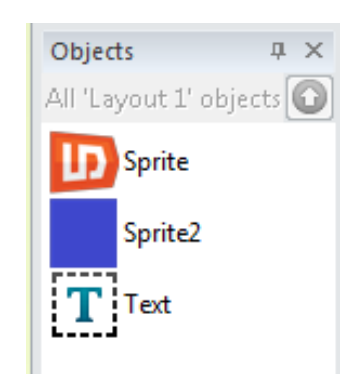

**Gambar 2.6** *Object Bar*

*Object bar* menunjukkan spesifik objek berdasarkan isi suatu *folder* dalam *project bar*. Memasukkan objek ke dalam *layout* dilakukan dengan menekan dan menarik (*drag and drop*).

#### 6) *Layers Bar*

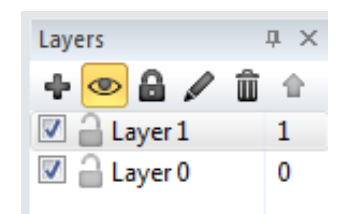

**Gambar 2.7** *Layers Bar*

*Layers bar* digunakan untuuk menambah, mengedit, maupun menghapus suatu *layer* dalam *layout*. Kedalam proyek yang dibuat terbentuk dalam *layers bar*. Semakin banyak jumlah *layer*, semakin besar pula prioritas objek dalam *layout*.

Terdapat pula beberapa fungsi yang dapat digunakan pada *Construct 2*, diantaranya:

- a) *Conditions*: suatu perintah yang dapat dilakukan dengan memenuhi syarat.
- b) *Actions*: kumpulan perintah yang akan berjalan setelah terpenuhinya syarat.
- c) *Expressions*: berisi operasi logika maupun aritmetika, serta nilai dari suatu *variable*.
- d) *Sub events*: *event* yang berjalan ketika syarat diri dan *event* induk telah terpenuhi.
- e) *Block sub event*: *sub event* yang akan berjalan apapun keadaannya.
- f) *Else*: kondisi yang bermakna "jika tidak" atau "selain itu".
- g) *Groups*: mengelompokkan *event* berdasarkan perintah yang dijalankan.
- h) *Comments*: untuk menulis catatan dari suatu *event* yang dilakukan dengan menekan huruf "Q" pada *keyboard*.
- i) *Includes*: memasukkan suatu *event sheet* ke *event sheet* lain, sehingga dapat digunakan secara bersamaan di *layout* tanpa *copy paste*.
- j) *Toogle disabled*: menonaktifkan sementara sebuah *event*, sehingga perintah tidak berfungsi meskipun syaratnya terpenuhi.
- k) *Invert*: untuk membalikkan suatu pernyataan.
- l) *Make, Or"block*: membuat aksi serupa terhadap kondisi yang berbeda.
- m) *Variables*: tempat menyimpan nilai suatu data, sehingga nilainya tidak berubahubah. Di dalam *variables* terdapat beberapa fungsi, diantaranya:
	- *Global variables*: dapat diakses dari mana saja, meskipun berbeda *event sheet*.
	- *Local variables*: memiliki jangkauan tertentu yang hanya dimiliki oleh suatu *group* atau *event.* Meskipun terdapat dalam *event sheet* yang sama, tidak semua *event* bisa mengaksesnya.
	- *Text*: *variable* yang menyimpan karakter berupa huruf atau angka yang ditandai dengan tanda (").
	- *Number*: *variable* yang menyimpan angka.
	- *Initial value*: nilai awal suatu *variable*.

*Construct 2* menawarkan berbagai macam kelebihan dan kemudahan fitur, disamping itu terdapat kekurangan pada *Construct 2*. Sidhion (2012) menjelaskan beberapa kelebihan dan kekurangan *Construct 2*, yaitu:
- a) Kelebihan *software Construct 2*
	- Beberapa jenis desain dapat dibuat secara mudah dan cepat.
	- Sistem dan fungsi yang ada mudah digunakan.
	- Pembuatan *plugin* khusus dapat dilakukan.
	- Pengeksporan hasil pengembangan proyek dapat dilakukan ke berbagai perangkat dan *platform*.
- b) Kekurangan *software Construct 2*
	- Tidak cukup deskriptif.
	- Diperlukan banyak membaca panduan dan melihat tutorial sehingga pengembangan dapat berjalan baik.
	- Fitur yang tersedia terbatas.
	- Hasil pengembangan hanya dapat diekspor dalam bentuk HTML5

Dari pemaparan *software Construct 2* di atas, peneliti menyimpulkan bahwa *software Construct 2* merupakan sebuah *tools* (alat) yang dirancang khusus untuk menghasilkan *game* 2D. Meskipun demikian, banyak pihak yang menggunakan *software Construct 2* untuk meningkatkan kualitas pembelajaran, salah satunya digunakan dalam mengembangkan media pembelajaran dan bahan ajar, termasuk dalam mengembangkan LKPD interaktif.

### **B. Penelitian yang Relevan**

Beberapa penelitian terdahulu yang mendukung pengembangan LKPD interaktif berbasis ICT berbantuan *software Construct 2*, diantaranya:

- 1. Penelitian Patahuddin et al (2012) yang menghasilkan LKS berbasis ICT pada pembelajaran matematika di SMP RSBI. Hasil penelitian ini menunjukkan bahwa penggunaan ICT dapat membantu proses pembelajaran matematika, meningkatkan motivasi belajar siswa, menarik perhatian siswa, serta mempermudah siswa memahami materi. Perbedaan penelitian ini adalah LKPD berbasis ICT yang dikembangkan untuk siswa MTs.
- 2. Penelitian Nurhairunnisah dan Sujarwo (2018) yang menghasilkan bahan ajar interaktif untuk siswa SMA kelas X. Hasil penelitian ini menunjukkan bahwa bahan ajar interaktif yang dikembangkan dalam bentuk *Compact Disk* (CD) sangat layak digunakan sebagai sumber pendukung pembelajaran matematika, serta dinilai efektif dalam meningkatkan konsep pemahaman matematika siswa. Bahan ajar interaktif juga dihasilkan dalam penelitian ini, namun dalam bentuk LKPD. Perbedaan penelitian ini adalah bahan ajar interaktif yang dihasilkan menggunakan *software Construct 2* dalam bentuk *file*.
- 3. Penelitian Pangestu et al (2020) yang menggunakan *Construct 2* untuk menghasilkan bahan ajar *m-learning* berbasis *android* pada materi relasi dan fungsi. Hasil penelitian ini menunjukkan bahwa penggunaan bahan ajar tersebut dinilai sangat menarik dan cukup efektif dalam pembelajaran, serta dapat

meningkatkan kemampuan siswa. Perbedaan penelitian ini adalah bahan ajar yang dikembangkan dapat digunakan menggunakan laptop pada materi hubungan antar sudut.

4. Penelitian Hamidah et al (2020) yang menghasilkan E-LKPD berbasis STEM dengan aplikasi *Construct 2* pada materi persamaan linear untuk siswa kelas X. Hasil penelitian ini menunjukkan bahwa E-LKPD yang dikembangkan memenuhi kriteria valid dan menarik, serta sangat layak digunakan sebagai alat bantu dalam pembelajaran. Perbedaan penelitian ini adalah LKPD yang dikembangkan bersifat interaktif berbasis ICT.

## **C. Kerangka Konseptual**

Pendidikan di abad 21 menuntut beberapa keterampilan, salah satunya keterampilan menggunakan teknologi. Namun penggunaan ICT yang melibatkan siswa secara aktif masih jarang digunakan, termasuk dalam pembelajaran matematika. Selain itu, hingga saat ini pembelajaran matematika masih menggunakan metode konvensional yang terpusat kepada guru, serta minimnya peran siswa dalam penggunaan media pembelajaran maupun bahan ajar.

Sebagai bahan ajar, LKPD berisi materi, ringkasan, serta petunjuk pelaksanaan berupa lembaran-lembaran tugas yang harus diselesaikan siswa sesuai dengan pencapaian kompetensi dasar. Penyajian soal dalam LKPD masih dilakukan secara konvensional, selain itu soal-soal pada LKPD hanya dapat dikerjakan dan dinilai secara manual, tanpa bantuan teknologi. Oleh karena itu diperlukan adanya inovasi dalam mengembangkan LKPD. Salah satunya dengan mengembangkannya menjadi bahan ajar interaktif.

Pengembangan LKPD interaktif dilakukan dengan bantuan *software Construct 2* yang didukung dengan penggunaan ICT. LKPD interaktif yang dikembangkan tidak hanya berisi materi, ringkasan, dan petunjuk pelaksanaan saja, melainkan berisi beberapa menu yang berkaitan dengan unsur LKPD, sistem alokasi waktu dan pertambahan maupun pengurangan skor yang berjalan secara otomatis, tombol navigasi *back* dan *next* untuk menuju ke pertanyaan lainnya, serta tampilan skor akhir yang diperoleh.

Pengembangan awal LKPD interaktif berbasis ICT berbantuan *software Construct 2* diawali dengan observasi dan wawancara untuk mengetahui permasalahan yang ada. Kemudian dilakukan desain awal dan penyusunan LKPD interaktif, setelah itu LKPD interaktif yang dikembangkan divalidasi oleh para ahli untuk diuji kelayakannya. Uji kelayakan terdiri atas tiga aspek, yaitu kualitas isi dan tujuan, kualitas intruksional, dan kualitas teknis. Uji coba terbatas juga dilakukan untuk mengetahui respon siswa kelas VII terhadap LKPD interaktif. Masukan dan saran diperlukan untuk perbaikan LKPD interaktif. Dengan LKPD interaktif berbasis ICT berbantuan *software Construct 2* ini diharapkan dapat meningkatkan fokus dan motivasi siswa, serta terlibat aktif dalam pembelajaran. Sehingga proses pembelajaran sesuai dengan perkembangan IPTEK, serta pelaksanaannya menjadi lebih efektif, efisien, sekaligus menyenangkan.

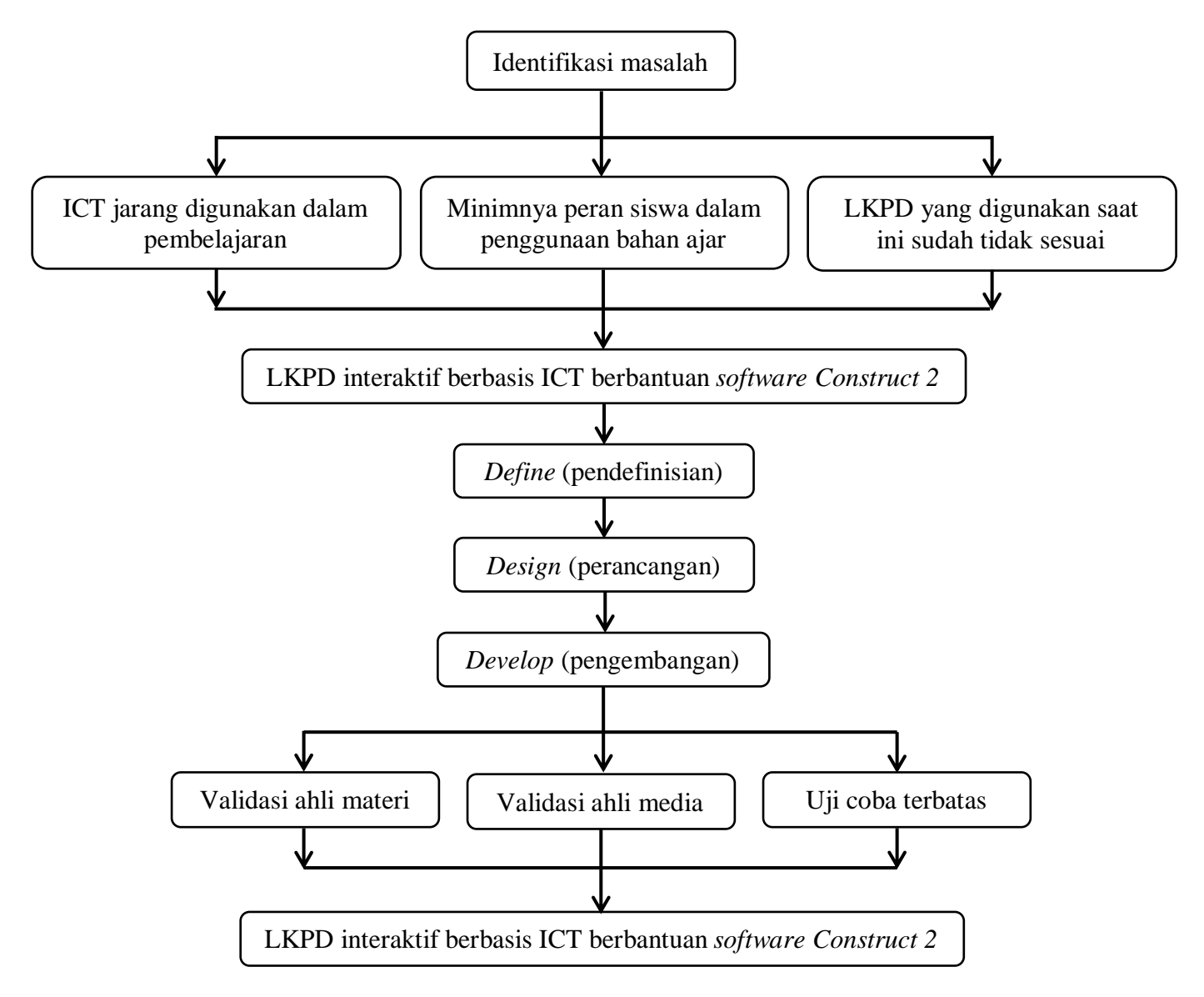

**Gambar 2.8 Kerangka Berpikir**

## **BAB III**

# **METODE PENELITIAN**

## **A. Lokasi dan Waktu Penelitian**

## **1. Lokasi Penelitian**

Lokasi penelitian ini adalah MTsS Amaliyah Sunggal yang berada di Jalan Tani Asli Gang Asal, Kec. Sunggal Kab. Deli Serdang, Sumatera Utara.

## **2. Waktu Penelitian**

Penelitian ini dilakukan pada bulan Juni 2021 untuk bidang studi matematika kelas VII.

## **B. Subjek dan Objek Penelitian**

## **1. Subjek Penelitian**

Subjek penelitian ini adalah siswa kelas VII MTsS Amaliyah Sunggal T.P 2020/2021, dengan validator kelayakan LKPD matematika interaktif berbasis ICT berbantuan *software Construct 2* yang terdiri dua ahli, yaitu ahli materi sebanyak tiga orang dan ahli media sebanyak dua orang. Rincian subjek dalam penelitian ini tersaji dalam tabel 3.1 berikut:

| <b>Tahap Penelitian</b> | Subjek                     | Jumlah   |
|-------------------------|----------------------------|----------|
| Validasi ahli materi    | Dosen                      | 1 orang  |
|                         | Guru matematika kelas VII  | 2 orang  |
| Validasi ahli media     | Dosen                      | 1 orang  |
|                         | Guru matematika kelas VII  | 1 orang  |
| Respon Siswa            | Siswa matematika kelas VII | 10 orang |

**Tabel 3.1 Subjek Penelitian**

Sumber: Sugiyono (2017: 302) dengan modifikasi

#### **2. Objek Penelitian**

Objek penelitian ini adalah LKPD matematika interaktif berbasis ICT berbantuan *software Construct 2* pada materi hubungan antar sudut untuk siswa MTsS Amaliyah Sunggal.

## **C. Prosedur Penelitian**

Penelitian ini merupakan penelitian dan pengembangan (*Research and Development*). Metode penelitian dan pengembangan (*Research and Development*) digunakan untuk menghasilkan produk tertentu, dan menguji keefektifan produk tersebut (Sugiyono, 2017: 297). Dalam penelitian ini produk yang dikembangkan adalah LKPD interaktif matematika berbasis ICT berbantuan *software Construct 2*.

Pengembangan LKPD interaktif matematika berbasis ICT berbantuan *software Construct 2* ini menggunakan model Thiagajaran (dalam Trianto, 2014: 232) yang dikenal dengan model 4-D, yaitu *define, design, develop, and disseminate*. Kemudian model 4-D ini diadaptasi menjadi model 4-P, yaitu pendefinisian, perancangan, pengembangan, dan penyebaran. Prosedur pengembangan dengan model 4-D atau 4-P tersaji pada gambar 3.1 berikut:

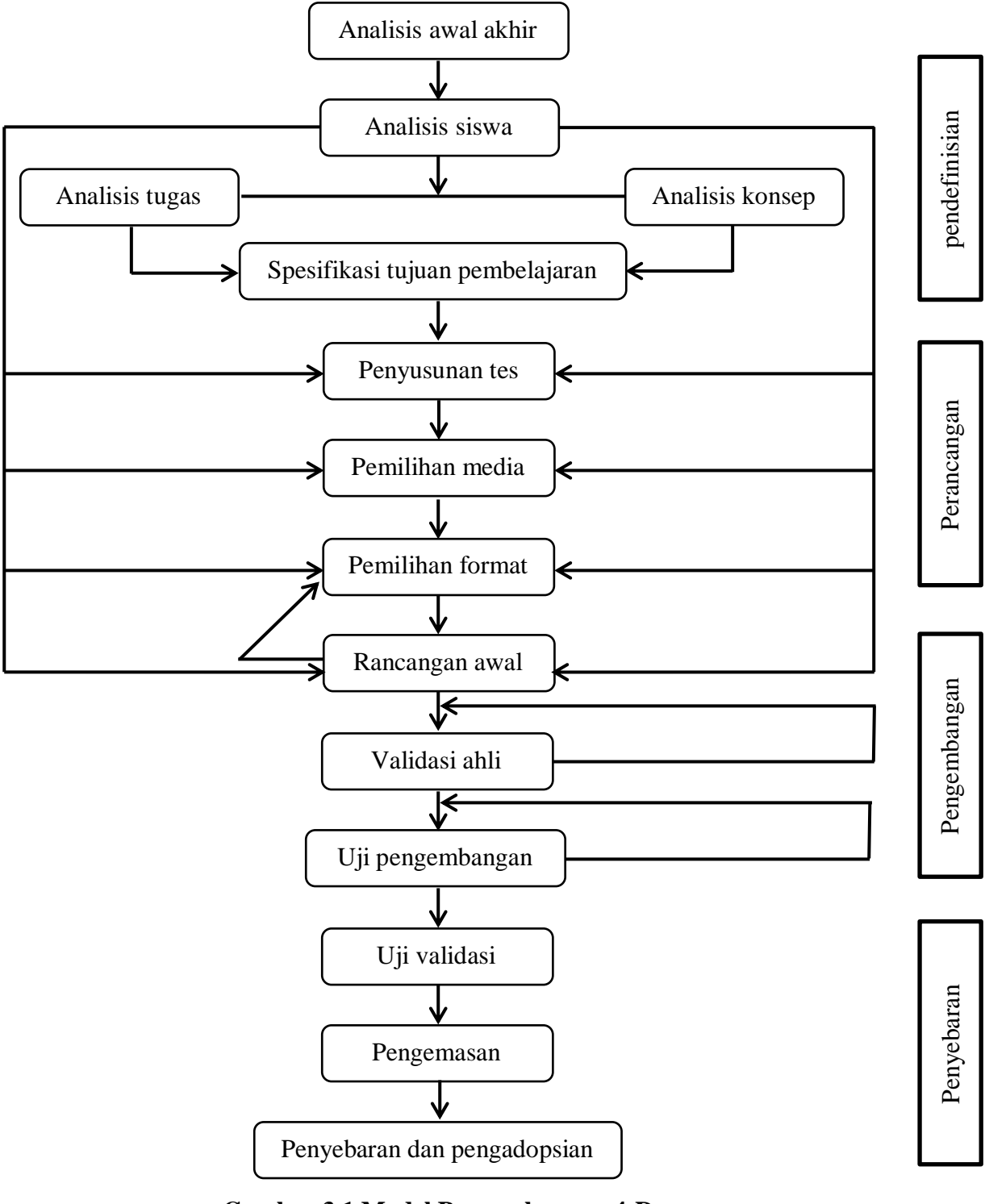

**Gambar 3.1 Model Pengembangan 4-D (Sumber: Trianto, 2014: 233)**

Namun dalam penelitian ini model pengembangan 4-D dimodifikasi hanya sampai tahap 3-D atau 3-P, yaitu *develop* atau pengembangan. LKPD matematika interaktif yang dikembangkan kemudian diuji kelayakannya oleh para ahli. Secara garis besar ketiga tahap tersebut adalah:

## 1. Tahap Pendefinisian (*Define*)

Tahap pendefinisian dilakukan untuk menentukan syarat-syarat pembuatan LKPD interaktif dengan menelaah batasan materi pembelajaran dan tujuannya. Kegiatan pada tahap ini terfokus pada analisis terhadap kondisi yang dihadapi guru, karakteristik siswa, konsep-konsep yang diajarkan, kebutuhan-kebutuhan dalam proses pembelajaran, serta perumusan pembelajaran khusus. Beberapa langkah yang dilakukan pada tahap ini, diantaranya:

a) Analisis awal akhir

Analisis awal akhir dilakukan untuk mengetahui dan menetapkan permasalahan dasar dalam pembelajaran matematika, sehingga bahan ajar interaktif berupa LKPD harus dikembangkan. Penentuan langkah awal dalam mengembangkan LKPD interaktif yang dibutuhkan dilakukan dengan memunculkan fakta-fakta dan alternatif penyelesaian.

b) Analisis siswa

Analisis siswa dilakukan untuk mengetahui kebutuhan siswa berdasarkan identifikasi karakteristik siswa, sehingga LKPD interaktif dirancang dengan sesuai.

### c) Analisis tugas dan konsep

Analisis tugas dilakukan untuk mengidentifikasi tugas pokok yang harus dikerjakan siswa untuk mencapai kompetensi dasar. Analisis konsep dilakukan untuk mengidentifikasi serta menentukan sumber belajar dan isi materi ajar yang akan mendukung pengembangan LKPD interaktif.

## d) Spesifikasi tujuan pembelajaran

Spesifikasi tujuan pembelajaran dilakukan berdasarkan pada analisis materi dan kurikulum. Pada langkah ini tujuan-tujuan pembelajaran dapat ditentukan dan dirumuskan. Melalui langkah ini, peneliti dapat menentukan berbagai hal yang mendukung pengembangan LKPD interaktif, seperti materi ajar, kisi-kisi soal, dan penentuan besarnya tujuan pembelajaran yang dapat dicapai.

## 2. Tahap Perancangan (*Design*)

Tahap perancangan dilakukan setelah mendapatkan berbagai informasi mengenai permasalahan dari tahap pendefinisian (*define*) untuk menghasilkan rancangan *prototype* sebuah LKPD interaktif berbasis ICT berbantuan *software Construct 2* pada pembelajaran matematika. Beberapa langkah yang dilakukan pada tahap ini diantaranya:

#### a) Penyusunan tes acuan patokan

Penyusunan tes didasarkan pada hasil perumusan tujuan pembelajaran secara khusus. Tes yang disusun dapat digunakan sebagai alat untuk mengukur terjadinya perubahan tingkah laku siswa.

b) Pemilihan media

Pemilihan media dilakukan untuk mengindentifikasi media yang sesuai dengan karakteristik materi dan kebutuhan siswa.

c) Pemilihan format

Pemilihan format sangat berkaitan dengan pemilihan media. Format yang dipilih harus memenuhi kriteria menarik, memudahkan, dan membantu siswa dalam mencapai tujuan pembelajaran.

### 3. Tahap Pengembangan (*Develop*)

Tahap pengembangan dilakukan untuk menghasilkan draft LKPD interaktif berbasis ICT berbantuan *software Construct 2*. Beberapa langkah yang dilakukan pada tahap ini diantaranya:

a) Perancangan awal

Perancangan awal dilakukan dengan tujuan untuk menghasilkan LKPD interaktif sesuai dengan kebutuhan dalam pembelajaran matematika. Pada langkah ini diperoleh draft I LKPD interaktif.

### b) Validasi ahli

Validasi ahli dilakukan untuk mengetahui kelayakan LKPD interaktif sebelum dilakukan uji coba. LKPD interaktif yang telah dikembangkan akan dinilai oleh para ahli yang berpengalaman di bidang matematika, yaitu dosen dan guru. Validasi ini dilakukan untuk mengetahui apakah LKPD interaktif berbantuan *software Construct 2* tersebut layak diterapkan dalam pembelajaran matematika atau tidak. Dalam langkah ini diperoleh draft II LKPD interaktif.

c) Uji coba terbatas

Setelah LKPD interaktif berbantuan *software Construct 2* dinyatakan valid oleh para ahli, selanjutnya dilakukan uji pada kelompok kecil. Dalam langkah ini diperoleh draft III LKPD interaktif. Selanjutnya draft III LKPD interaktif akan dianalisis dan diperbaiki sesuai masukan para ahli sehingga diperoleh LKPD interaktif yang dapat digunakan dalam pembelajaran matematika.

## **D. Jenis Data**

Jenis data yang digunakan dalam penelitian ini adalah data kuantitatif. Disebut kuantitatif karena data penelitian berupa angka-angka dan penganalisisan dilakukan dengan statistik (Sugiyono, 2017: 7). Data kuantitatif dalam penelitian ini diperoleh dari penilaian angket oleh ahli media, ahli materi, dan respon siswa kelas VII.

### **E. Instrumen Penelitian**

Instrumen penelitian merupakan suatu alat yang digunakan untuk mengumpulkan data yang dibutuhkan dalam suatu penelitian untuk menjawab pertanyaan penelitian (Zarkasyi, 2015: 163). Dalam penelitian ini instrumen yang digunakan adalah angket. Angket akan disajikan dalam beberapa butir pernyataan menggunakan skala Likert yang akan diberikan kepada para ahli dan siswa.

Angket disusun berdasarkan pada tiga kriteria dalam menilai perangkat lunak media pembelajaran menurut Walker Hass (dalam Arsyad, 2017: 219), yaitu (1) kualitas isi dan tujuan, (2) kualitas instruksional, dan (3) kualitas teknis. Hal ini dikarenakan bahan ajar interaktif menurut Prastowo (2011: 330) merupakan kombinasi dari beberapa media pembelajaran. Pernyataan yang terdapat pada angket dapat dijawab dengan alternatif jawaban yang disajikan dengan pemringkatan Likert dari 1 sampai 5 sebagaimana pada tabel 3.2 berikut:

**Tabel 3.2 Skala Likert pada Kriteria Penilaian Butir Angket**

| Kategori           | <b>Skor</b> |
|--------------------|-------------|
| Sangat Baik (SB)   |             |
| Baik (B)           |             |
| Cukup $(C)$        |             |
| Kurang $(K)$       |             |
| Sangat Kurang (SK) |             |

Sumber: Sugiyono (2017: 93) dengan modifikasi

Beberapa angket penilaian yang akan digunakan dalam penelitian ini, yaitu:

1. Angket penilaian ahli materi

Angket penilaian ahli materi terbagi menjadi tiga aspek yang terdiri dari 25 butir pernyataan. Pernyataan yang terdapat dalam angket tersebut memberikan penilaian terhadap LKPD matematika interaktif berbasis ICT berbantuan *software Construct 2* dari segi penyajian materi. Kisi-kisi angket penilaian ahli materi dapat dilihat pada tabel 3.3 berikut:

| Aspek yang                | <b>Indikator</b>                         | <b>No. Butir</b> | <b>Banyak</b>  |
|---------------------------|------------------------------------------|------------------|----------------|
| <b>Dinilai</b>            |                                          |                  | <b>Butir</b>   |
| Kualitas isi              | Kesesuaian format                        |                  |                |
| dan tujuan                | Keserasian gambar, warna, dan tulisan    | $\overline{2}$   |                |
|                           | Kesesuaian materi dengan kurikulum       | 3, 4             | $\overline{2}$ |
|                           | Keurutan penyajian materi                | 5, 6             | $\overline{2}$ |
|                           | Kesesuaian soal dengan konsep            | 7, 8             | $\overline{2}$ |
|                           | Menarik minat                            | 9                |                |
|                           | Kesesuaian dengan kondisi siswa          | 10               |                |
| Kualitas<br>instruksional | Kejelasan petunjuk penggunaan            | 11               |                |
|                           | Pengaruh yang diberikan                  | 12, 13, 14       | 3              |
|                           | Memberikan kesempatan untuk belajar      | 15               |                |
|                           | Memberikan motivasi                      | 16               |                |
|                           | Kualitas pemberian tes dan penilaian     | 17, 18           | $\overline{2}$ |
|                           | Hubungan dengan materi pembelajaran lain | 19               |                |
| Kualitas                  | Keterbacaan                              | 20               |                |
| teknis                    | Kemudahan penggunaan                     | 21               |                |
|                           | Tampilan                                 | 22               |                |
|                           | Kualitas penanganan jawaban              | 23               |                |
|                           | Suara                                    | 24               |                |
|                           | Alokasi waktu                            | 25               |                |

**Tabel 3.3 Kisi-kisi Angket Penilaian Ahli Materi**

2. Angket penilaian ahli media

Angket penilaian ahli media terbagi menjadi tiga aspek yang terdiri dari 20 butir pernyataan. Pernyataan yang terdapat dalam angket tersebut memberikan penilaian terhadap kelayakan LKPD matematika interaktif berbasis ICT berbantuan *software Construct 2* yang dikembangkan sebagai bahan ajar. Kisi-kisi angket penilaian ahli media dapat dilihat pada tabel 3.4 berikut:

| Aspek yang<br><b>Dinilai</b> | Indikator                             | No.<br><b>Butir</b> | <b>Banyak</b><br><b>Butir</b> |
|------------------------------|---------------------------------------|---------------------|-------------------------------|
| Kualitas isi                 | Menu yang disajikan                   |                     |                               |
| dan tujuan                   | Keserasian gambar, warna, dan tulisan | $\overline{2}$      |                               |
|                              | Menarik minat                         | 3                   |                               |
|                              | Kesesuaian dengan kondisi siswa       |                     |                               |
| Kualitas                     | Kejelasan petunjuk penggunaan         | 5                   |                               |
| instruksional                | Pengaruh yang diberikan               | 6, 7, 8             | 3                             |
|                              | Kualitas pemberian tes dan penilaian  | 9, 10               | $\overline{2}$                |
|                              | Interaktivitas                        | 11, 12              | $\mathfrak{D}$                |
| Kualitas teknis              | Keterbacaan                           | 13                  |                               |
|                              | Kemudahan penggunaan                  | 14                  |                               |
|                              | Tampilan                              | 15                  |                               |
|                              | Kualitas penanganan jawaban           | 16                  |                               |
|                              | Suara                                 | 17                  |                               |
|                              | Navigasi                              | 18                  |                               |
|                              | Pengelolaan program                   | 19                  |                               |
|                              | Alokasi waktu                         | 20                  |                               |

**Tabel 3.4 Kisi-kisi Angket Penilaian Ahli Media**

Sumber: Arsyad (2017: 219) dengan modifikasi

## 3. Angket respon siswa

Angket respon siswa terbagi menjadi tiga aspek yang terdiri dari 20 butir pernyataan. Angket ini diberikan setelah siswa menggunakan LKPD matematika interaktif yang dikembangkan dan digunakan untuk mengetahui ketertarikan siswa terhadap LKPD tersebut. Kisi-kisi angket respon siswa dapat dilihat pada tabel 3.5 berikut:

| Aspek yang    | <b>Indikator</b>                         | No.          | <b>Banyak</b>  |
|---------------|------------------------------------------|--------------|----------------|
| Dinilai       |                                          | <b>Butir</b> | <b>Butir</b>   |
| Kualitas isi  | Keserasian gambar, warna, dan tulisan    |              |                |
| dan tujuan    | Keurutan penyajian materi                | 2, 3         | $\overline{2}$ |
|               | Kesesuaian materi dengan konsep          | 4, 5         | $\overline{2}$ |
|               | Menarik minat                            | 6            |                |
|               | Kesesuaian dengan kondisi siswa          |              |                |
| Kualitas      | Kejelasan petunjuk penggunaan            | 8            |                |
| instruksional | Pengaruh yang diberikan                  | 9            |                |
|               | Memberikan kesempatan untuk belajar      | 10           |                |
|               | Memberikan motivasi                      | 11           |                |
|               | Kualitas pemberian tes dan penilaian     | 12, 13       | $\overline{2}$ |
|               | Hubungan dengan materi pembelajaran lain | 14           |                |
|               | Interaktivitas                           | 15           |                |
| Kualitas      | Keterbacaan                              | 16           |                |
| teknis        | Kemudahan penggunaan                     | 17           |                |
|               | Tampilan                                 | 18           |                |
|               | Suara                                    | 19           |                |
|               | Navigasi                                 | 20           |                |

**Tabel 3.5 Kisi-kisi Angket Respon Siswa**

Sumber: Arsyad (2017: 219) dengan modifikasi

Instrumen lain yang digunakan dalam penelitian ini adalah Rencana Pelaksanaan Pembelajaran (RPP) sebagai panduan dalam melaksanakan pembelajaran di kelas. Sehingga proses pembelajaran dapat terlaksana secara sistematis dan tujuan pembelajaran dapat dicapai siswa.

### **F. Teknik Pengumpulan Data**

Pengumpulan data dalam penelitian ini dilakukan dengan menggunakan angket. Angket atau kuesioner merupakan teknik pengumpulan data dengan memberi seperangkat pertanyaan atau penyataan tertulis kepada responden untuk dijawab (Sugiyono, 2017: 142). Angket dalam penelitian ini digunakan untuk mengevaluasi LKPD matematika interaktif yang dikembangkan, baik sebelum maupun setelah uji coba.

Penelitian ini menggunakan angket langsung yang menggunakan skala Likert dengan pemeringkatan 1 sampai 5 yang akan diberikan kepada para ahli dan siswa. Angket yang diberikan kepada para ahli untuk menentukan kelayakan LKPD matematika interaktif sebagai acuan perbaikan sebelum dilakukan uji coba. Sedangkan angket yang diberikan kepada siswa untuk mengetahui respon siswa terhadap LKPD matematika interaktif yang telah dikembangkan setelah uji coba.

## **G. Teknik Analisis Data**

Teknik analisis data adalah proses penyusunan data yang diperoleh secara sistematis, kemudian dimasukkan ke dalam kategori hingga membuat kesimpulan yang mudah dipahami dan dapat diinformasikan kepada orang lain (Sugiyono, 2017: 244). Data yang diperoleh dari angket penilaian para ahli dianalisis untuk evaluasi kelayakan LKPD matematika interaktif yang dikembangkan dan sebagai acuan perbaikan.

Teknik analisis data kuantitatif dalam penelitian ini dilakukan menggunakan skala Likert. Variabel yang diukur dijabarkan menjadi indikator variabel sebagai titik tolak penyusunan item-item berupa pernyataan atau pertanyaan dapat dilakukan melalui skala Likert (Sugiyono, 2017: 93). Penilaian pada angket dilakukan dengan memberikan tanda centang pada kategori yang telah tersedia. Angket penilaian para ahli terdiri dari 5 kategori penilaian sebagaimana yang tersaji pada tabel 3.6 berikut:

**Tabel 3.6 Kategori Penilaian Validasi Ahli Materi dan Ahli Media**

| Kategori           | <b>Skor</b> |
|--------------------|-------------|
| Sangat Baik (SB)   |             |
| Baik (B)           |             |
| Cukup(C)           |             |
| Kurang $(K)$       |             |
| Sangat Kurang (SK) |             |

Sumber: Sugiyono (2017: 93) dengan modifikasi

Sedangkan untuk angket respon siswa terdiri dari 5 kategori penilaian sebagaimana tersaji dalam tabel 3.7 berikut:

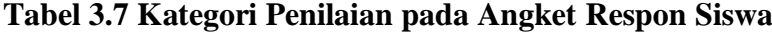

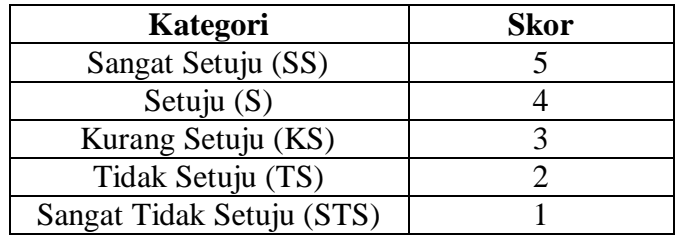

Sumber: Sugiyono (2017: 94) dengan modifikasi

Hasil yang terdapat pada angket penilaian para ahli dan respon siswa akan dianalisis dengan rumus berikut:

$$
P = \frac{n}{N} \times 100\%
$$

Sumber: Lestari dan Virman (2018)

Keterangan :

 $P =$  Persentase skor yang diperoleh

 $n =$  Jumlah skor yang diperoleh

 $N =$  Jumlah skor maksimal

Selanjutnya hasil persentase yang diperoleh pada angket para ahli dikelompokkan berdasarkan kriteria interpretasi kelayakan menurut skala Likert. Sehingga kesimpulan tentang kelayakan terhadap LKPD matematika interaktif dapat diperoleh. Kriteria interpretasi kelayakan menurut skala Likert tersaji pada tabel 3.8 berikut:

| Persentase     | Kelayakan    |
|----------------|--------------|
| $81\% - 100\%$ | Sangat Layak |
| $61\% - 80\%$  | Layak        |
| $41\% - 60\%$  | Cukup Layak  |
| $21\% - 40\%$  | Kurang Layak |
| $0\% - 20\%$   | Tidak Layak  |

**Tabel 3.8 Kriteria Interpretasi Kelayakan**

Sumber: Arikunto (2014: 35)

Sedangkan hasil persentase yang diperoleh pada angket respon siswa dikelompokkan berdasarkan kriteria interpretasi kemenarikan menurut skala Likert. Sehingga kesimpulan tentang kemenarikan terhadap LKPD matematika interaktif dapat diperoleh. Kriteria interpretasi kemenarikan menurut skala Likert tersaji pada tabel 3.9 berikut:

| Persentase     | Kemenarikan    |
|----------------|----------------|
| $81\% - 100\%$ | Sangat Menarik |
| $61\% - 80\%$  | Menarik        |
| $41\% - 60\%$  | Cukup Menarik  |
| $21\% - 40\%$  | Kurang Menarik |
| $0\% - 20\%$   | Tidak Menarik  |

**Tabel 3.9 Kriteria Interpretasi Kemenarikan**

Sumber: Arikunto (2014: 35)

### **BAB IV**

### **HASIL PENELITIAN DAN PEMBAHASAN**

#### **A. Hasil Penelitian**

Langkah-langkah pengembangan dengan model Thiagajaran yang dimodifikasi sampai tahap 3-D atau 3-P yaitu *develop* (pengembangan) terhadap LKPD matematika interaktif berbasis ICT berbantuan *software Construct 2* untuk siswa kelas VII MTs diantaranya:

#### **1. Tahap Pendefinisian (***Define***)**

## **a. Analisis Awal Akhir**

Permasalahan dasar yang dihadapi dalam pembelajaran matematika diperoleh saat melaksanakan observasi serta wawancara dengan guru matematika kelas VII MtsS Amaliyah Sunggal. Dari pelaksanaan tersebut diperoleh bahwa penggunaan LKPD berbentuk *hardcopy* dalam pembelajaran dinilai kurang efektif karena tidak sesuai dengan kondisi siswa. Sebagian besar siswa kurang tertarik untuk menggunakan LKPD tersebut. Menurut siswa penyajian soal-soal dalam bentuk *hardcopy* tidak menarik. Penyajian soal matematika masih dilakukan secara konvensional, tanpa ada kreativitas untuk menyajikannya secara inovatif. Selain itu, soal-soal pada LKPD hanya dapat dikerjakan dan dinilai secara manual, tanpa bantuan teknologi. Padahal pendidikan menuntut adanya peningkatan pengetahuan yang didukung oleh penggunaan teknologi.

Beberapa media pembelajaran, seperti audio, video, teks, atau grafik dikombinasikan dan dimanipulasi untuk mengendalikan suatu perintah melalui LKPD interaktif. Sehingga terjadi interaksi siswa dengan materi yang disajikan. Penggunaan teknologi diintergrasikan dalam pembelajaran. Kecanggihan teknologi telah dimanfaatkan di sekolah tersebut, keterampilan dan pengalaman dalam menggunakan teknologi juga sudah dimiliki siswa. Hal ini terbukti dari adanya laboratorium komputer di sekolah tersebut, dan dari hasil wawancara diketahui bahwa siswa sering memanfaatkan kecanggihan teknologi untuk mengerjakan tugas sekolah dan bermedia sosial.

## **b. Analisis Siswa**

Langkah ini diperoleh dengan melaksanakan observasi dan wawancara dengan guru matematika serta siswa kelas VII MTsS Amaliyah Sunggal. Dari pelaksanaan tersebut diketahui bahwa siswa sering mengalami kesulitan dalam memahami materi matematika yang disampaikan oleh guru. Hal ini berakibat pada lemahnya pengetahuan matematika siswa, yang tentunya berpengaruh pada rendahnya pencapaian belajar siswa.

Siswa di sekolah memiliki motivasi dan antusias yang kuat dalam menggunakan kecanggihan teknologi. Hal ini terbukti dari seringnya siswa menggunakan kecanggihan teknologi untuk mengerjakan tugas sekolah dan bermedia sosial. Terbukti pula ketika peneliti menunjukkan LKPD berbentuk *software* yang dioperasikan menggunakan laptop.

Materi matematika dalam LKPD matematika interaktif berbasis ICT disajikan secara sistematis dan menarik. Penggunaan LKPD interaktif berbasis ICT membantu proses pembelajaran matematika, meningkatkan motivasi belajar siswa, menarik perhatian siswa, serta mempermudah siswa memahami materi.

## **c. Analisis Tugas dan Konsep**

Analisis tugas diperoleh berdasarkan kompetensi dasar dan indikator pencapaian pada materi hubungan antar sudut. Penggunaan LKPD interaktif berbasis ICT berbantuan *software Construct 2* membantu siswa dalam memahami materi hubungan antar sudut. Berdasarkan analisis terhadap kurikulum, diperoleh tugas pokok yang harus dikerjakan siswa sebagaimana pada tabel 4.1 berikut:

| <b>Kompetensi Dasar</b>            | <b>Indikator</b>                          |
|------------------------------------|-------------------------------------------|
| 3.10 Memahami hubungan antar sudut | 3.10.1 Menemukan<br>sudut<br>konsep       |
| yang terbentuk jika dua garis      | berpelurus, sudut berpenyiku, dan         |
| berpotongan                        | sudut bertolak belakang.                  |
|                                    | 3.10.2 Menentukan sudut berpelurus, sudut |
|                                    | berpenyiku, dan sudut bertolak            |
|                                    | belakang jika diberikan sudut yang        |
|                                    | lainnya.                                  |
| 4.10 Menyelesaikan masalah yang    | 4.10.1 Memecahkan permasalahan terkait    |
| berkaitan dengan hubungan          | dengan sudut yang dihasilkan dua          |
| antar sudut yang terbentuk jika    | garis berpotongan.                        |
| dua garis berpotongan              |                                           |
| 3.11 Menganalisis hubungan antar   | 3.11.1 Menemukan konsep sudut sehadap,    |
| sudut sebagai akibat dari dua      | berseberangan, dan<br>sudut<br>sudut      |
| garis sejajar yang dipotong oleh   | sepihak.                                  |
| garis transversal                  |                                           |

**Tabel 4.1 Analisis Tugas pada Materi Hubungan Antar Sudut**

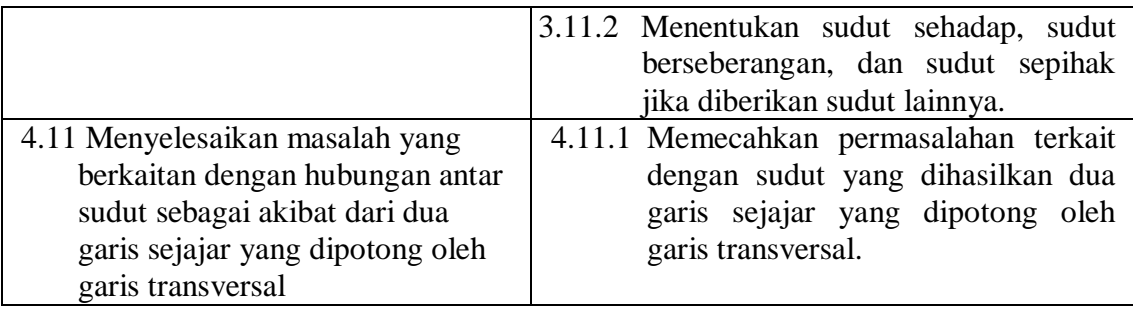

Jadi analisis tugas pada materi hubungan antar sudut yang terbentuk jika dua garis berpotongan yang dilakukan oleh peneliti adalah: (1) menemukan konsep sudut berpelurus, sudut berpenyiku, dan sudut bertolak belakang, (2) menentukan sudut berpelurus, sudut berpenyiku, dan sudut bertolak belakang jika diberikan sudut yang lainnya, (3) memecahkan permasalahan terkait dengan sudut yang dihasilkan dua garis berpotongan. Serta analisis tugas pada hubungan antar sudut sebagai akibat dari dua garis sejajar yang dipotong oleh garis transversal adalah: (1) menemukan konsep sudut sehadap, sudut berseberangan, dan sudut sepihak, (2) menentukan sudut sehadap, sudut berseberangan, dan sudut sepihak jika diberikan sudut lainnya, dan (3) memecahkan permasalahan terkait dengan sudut yang dihasilkan dua garis sejajar yang dipotong oleh garis transversal.

Sedangkan analisis konsep dilakukan untuk mengidentifikasi serta menentukan sumber belajar dan isi materi ajar yang mendukung pengembangan LKPD interaktif. Berdasarkan tabel 4.1 tersebut, analisis konsep yang dirumuskan peneliti dapat dilihat pada gambar 4.1 berikut:

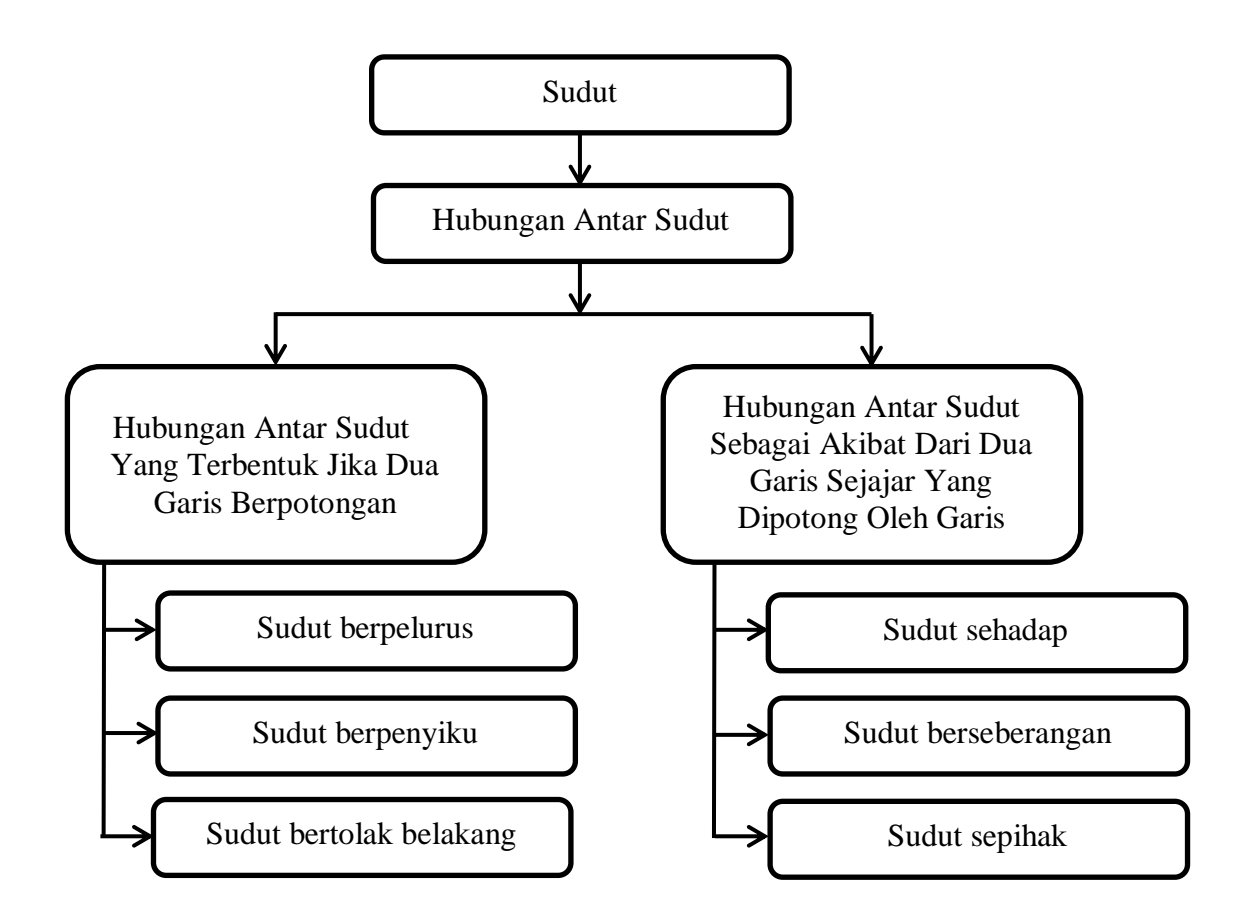

**Gambar 4.1 Hasil Analisis Konsep Hubungan Antar Sudut**

Berdasarkan analisis siswa, tidak semua siswa mampu memahami konsep dan menyelesaikan tugas yang berkaitan dengan materi hubungan antar sudut. LKPD matematika interaktif berbasis ICT digunakan sebagai alat bantu untuk memahami konsep dan menyelesaikan permasalahan hubungan antar sudut.

## **d. Spesifikasi Tujuan Pembelajaran**

Langkah ini dilakukan untuk menentukan tujuan pembelajaran pada materi hubungan antar sudut yang harus dicapai siswa. Pada hubungan antar sudut yang terbentuk jika dua garis berpotongan terdapat 3 tujuan pembelajaran, yaitu: (1) siswa dapat memahami sudut yang saling berpelurus, berpenyiku, dan bertolak belakang, (2) siswa dapat menentukan nilai dari sudut yang saling berpelurus, berpenyiku, dan bertolak belakang, dan (3) siswa dapat memecahkan permasalahan terkait dengan sudut yang dihasilkan dua garis berpotongan. Serta pada hubungan sudut dua garis sejajar yang dipotong garis transversal terdapat 3 tujuan pembelajaran, yaitu: (1) siswa dapat memahami sudut sehadap, sudut berseberangan, dan sudut sepihak, (2) siswa dapat menentukan nilai dari sudut yang sehadap, berseberangan, dan sepihak, dan (3) siswa dapat memecahkan permasalahan terkait dengan sudut yang dihasilkan dua garis sejajar yang dipotong oleh garis transversal.

Berdasarkan analisis yang dilakukan, tidak semua siswa mampu mencapai tujuan pembelajaran tersebut. Materi matematika dalam LKPD matematika interaktif berbasis ICT disajikan secara sistematis dan menarik. Siswa dapat memahami konsep hubungan antar sudut dan mampu menyelesaikan permasalahan yang berkaitan.

#### **2. Tahap Perancangan (***Design***)**

#### **a. Penyusunan Tes Acuan Patokan**

Setelah menggunakan LKPD matematika interaktif yang dikembangkan, siswa diharapkan dapat memahami konsep hubungan antar sudut, menentukan hubungan antar sudut, dan mampu menentukan nilai sudut dari suatu gambar.

#### **b. Pemilihan Media**

Media yang relevan berdasarkan analisis pada tahap pendefinisian (*define*) adalah LKPD interaktif berbasis ICT berbantuan *software Construct 2*.

## **c. Pemilihan Format**

Format yang sesuai digunakan dalam perancangan produk berupa LKPD interaktif berbasis ICT berbantuan *software Construct 2* dengan materi hubungan antar sudut merujuk pembuatan *storyboard* dan *flowchart*. Pembuatan *storyboard* dan *flowchart* bertujuan untuk memberikan gambaran yang jelas mengenai tampilan dan tata letak berbagai media maupun tombo l navigasi yang diperlukan.

#### **3. Tahap Pengembangan (***Develop***)**

#### **a. Perancangan Awal**

Perancangan awal LKPD matematika interaktif dimulai dari pengetikan identitas LKPD, KD dan indikator, materi, soal-soal, petunjuk penggunaan, cara mengerjakan, pengumpulan berbagai komponen yang dibutuhkan seperti *background,* gambar, teks, navigasi, animasi, serta audio, kemudian dilanjutkan dengan pembuatan *template* LKPD. Pada langkah ini diperoleh draft I LKPD matematika interaktif.

Dasar pengembangan LKPD interaktif ini adalah papan cerita (*storyboard*), dan diagram alir (*flowchart*). LKPD interaktif yang dikembangkan terdiri dari bagian pendahuluan (*intro*), 7 pilihan pada menu

utama (*main menu*), yaitu (1) Petunjuk, (2) Identitas, (3) KD & Indikator, (4) Cara Mengerjakan, (5) Materi, (6) Mulai Mengerjakan, (7) Profil Pengembang, serta tampilan skor akhir.

### **Halaman Awal (***Intro***)**

Halaman awal berisi animasi yang dapat menarik perhatian siswa. Pada halaman ini terdapat judul produk dalam bentuk gambar (gambar ini akan bergerak ke kanan dan ke kiri), nama pengembang LKPD interaktif, skor yang diperoleh siswa, tombol navigasi *exit* pada bagian kiri atas untuk keluar dari LKPD interaktif, dan tombol navigasi *prev* pada bagian kanan bawah untuk masuk ke halaman menu utama. Tampilan halaman awal dapat dilihat pada gambar 4.2 berikut:

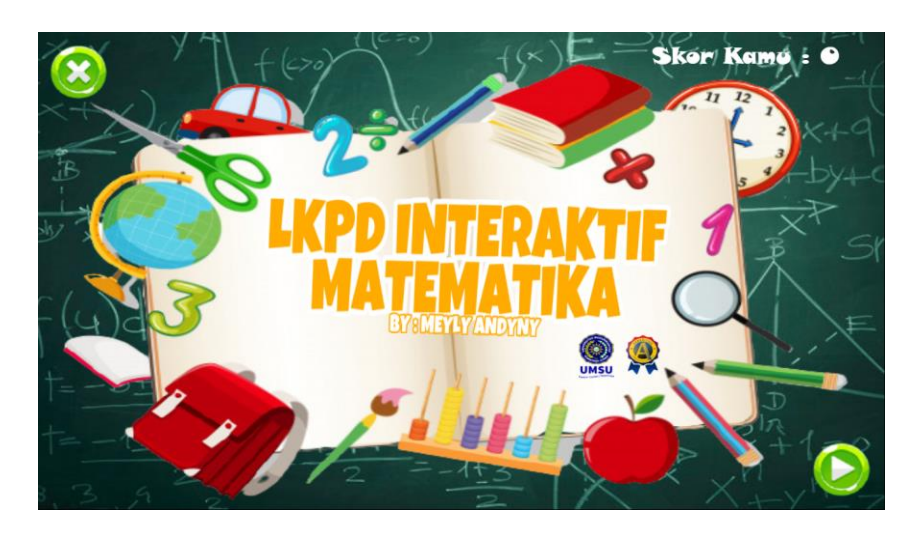

**Gambar 4.2 Tampilan Halaman Awal (***Intro***)**

## **Menu Utama (***Main Menu***)**

Menu utama berisi 7 pilihan menu, diantaranya (1) Petunjuk, (2) Identitas, (3) KD & Indikator, (4) Cara Mengerjakan, (5) Materi, (6) Mulai Mengerjakan, (7) Profil Pengembang, serta pada bagian kanan atas terdapat navigasi *home* untuk kembali ke halaman awal (*intro*) dan perolehan skor siswa. Tampilan menu utama dapat dilihat pada gambar 4.3 berikut:

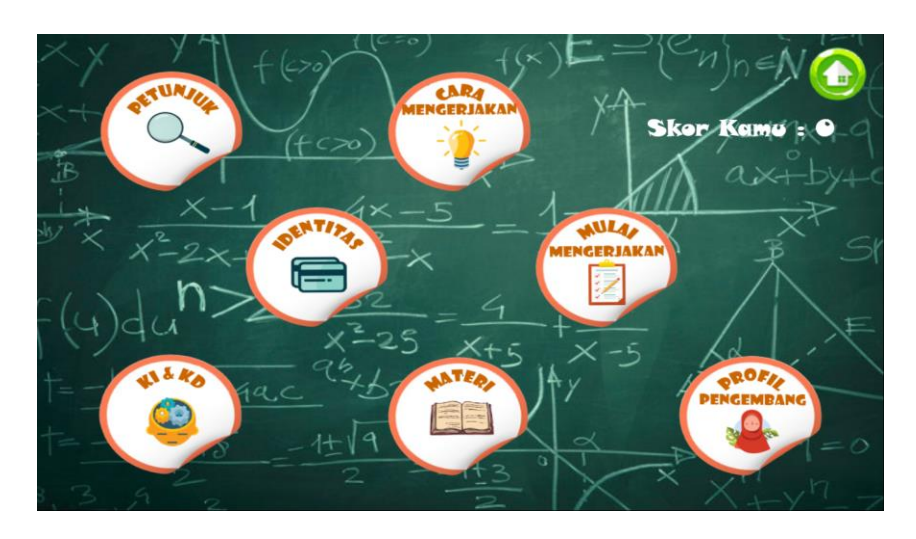

**Gambar 4.3 Tampilan Menu Utama (***Main Menu***)**

Berikut penjelasan 7 pilihan yang terdapat pada menu utama:

1) Petunjuk

Berisi penjelasan tentang berbagai tombol navigasi yang dapat digunakan pada LKPD matematika interaktif. Tampilan menu petunjuk dapat dilihat pada gambar 4.4 berikut:

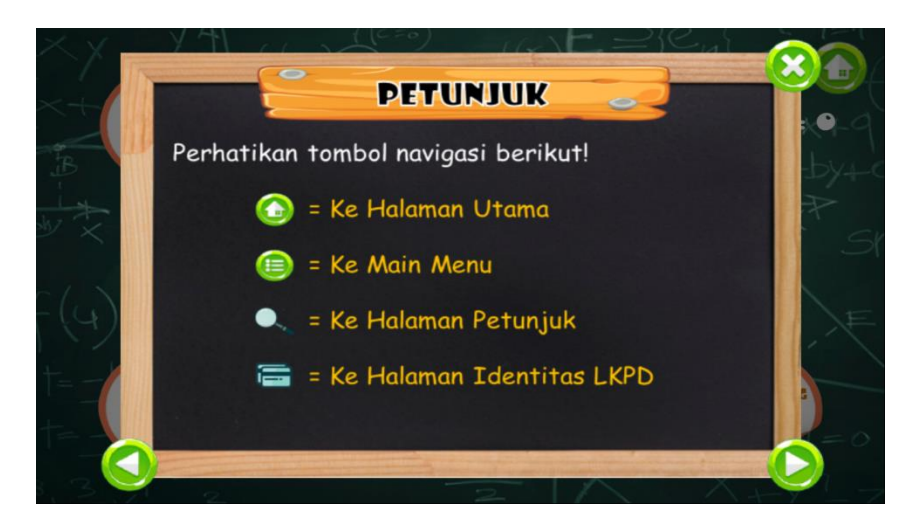

**Gambar 4.4 Tampilan Menu Petunjuk**

### 2) Identitas

Berisi tentang identitas LKPD matematika interaktif yang dikembangkan. Tampilan menu identitas dapat dilihat pada gambar 4.5 berikut:

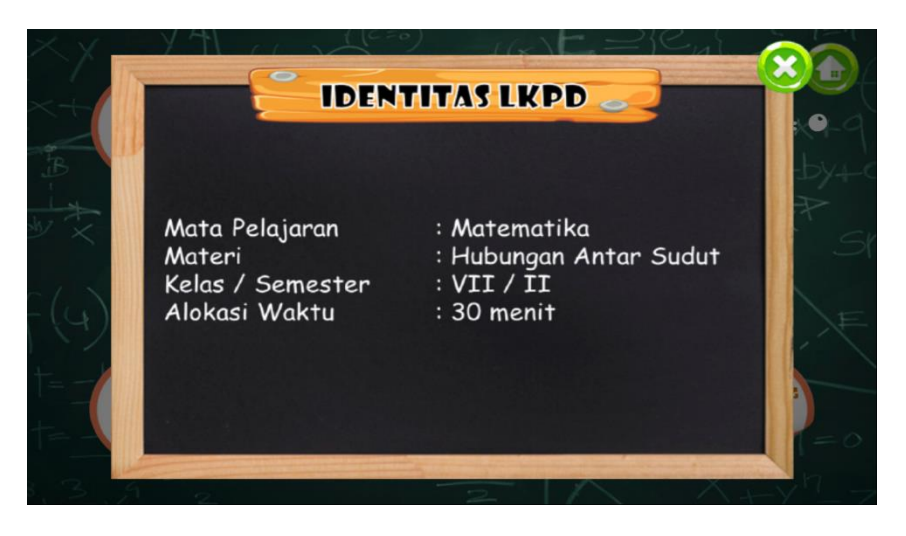

**Gambar 4.5 Tampilan Menu Identitas**

## 3) KD & Indikator

Ketika memilih KD & indikator akan muncul pilihan materi hubungan antar sudut yang akan dilihat KD dan indikatornya. Pilihan pada menu KD dan indikator dapat dilihat pada gambar 4.6 berikut:

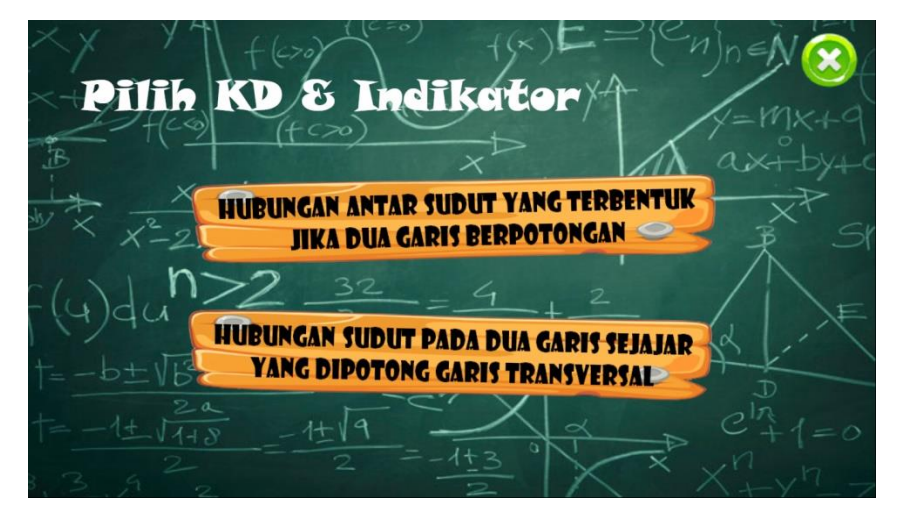

**Gambar 4.6 Tampilan Pilihan pada Menu KD & Indikator**

Pada setiap pilihan tersebut berisi tentang tujuan pembelajaran yang harus dicapai siswa. Tampilan isi yang terdapat pada setiap pilihan menu KD dan Indikator dapat dilihat pada gambar 4.7, gambar 4.8, gambar 4.9, dan gambar 4.10 berikut:

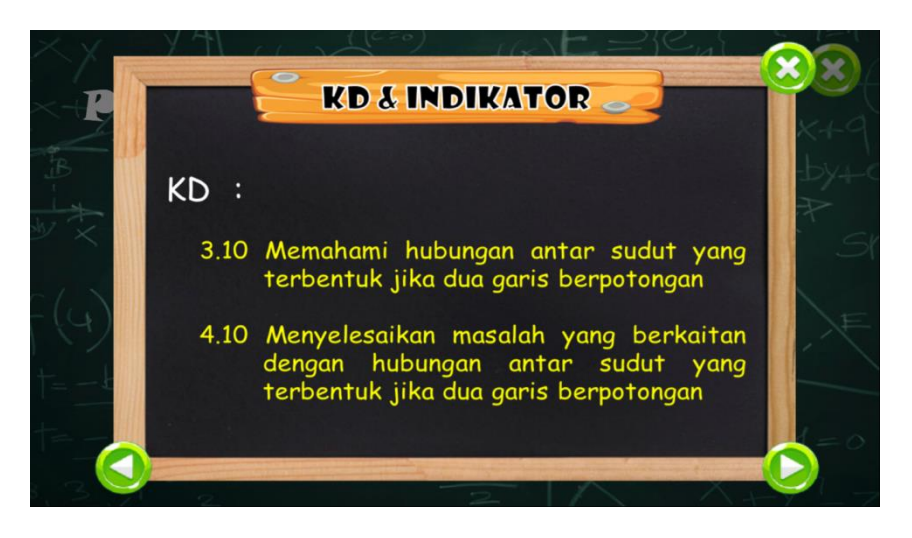

**Gambar 4.7 Tampilan KD Hubungan Antar Sudut yang Terbentuk** 

# **Jika Dua Garis Berpotongan**

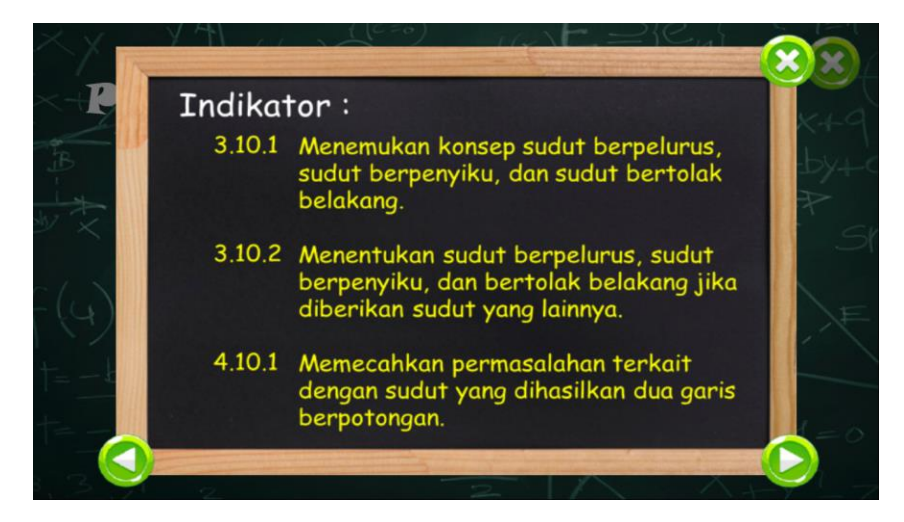

**Gambar 4.8 Tampilan Indikator Hubungan Antar Sudut** 

**yang Terbentuk Jika Dua Garis Berpotongan**

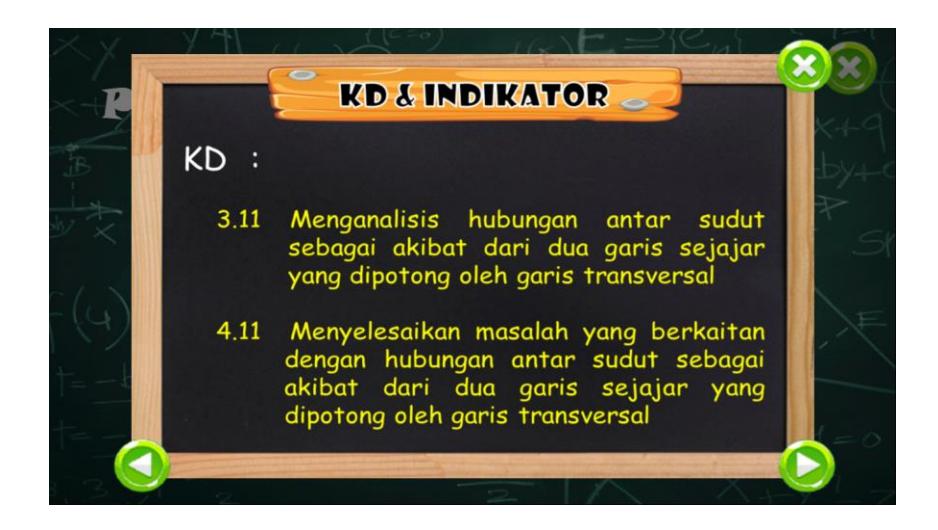

**Gambar 4.9 Tampilan KD Hubungan Sudut pada Dua Garis Sejajar yang** 

# **Dipotong Garis Transversal**

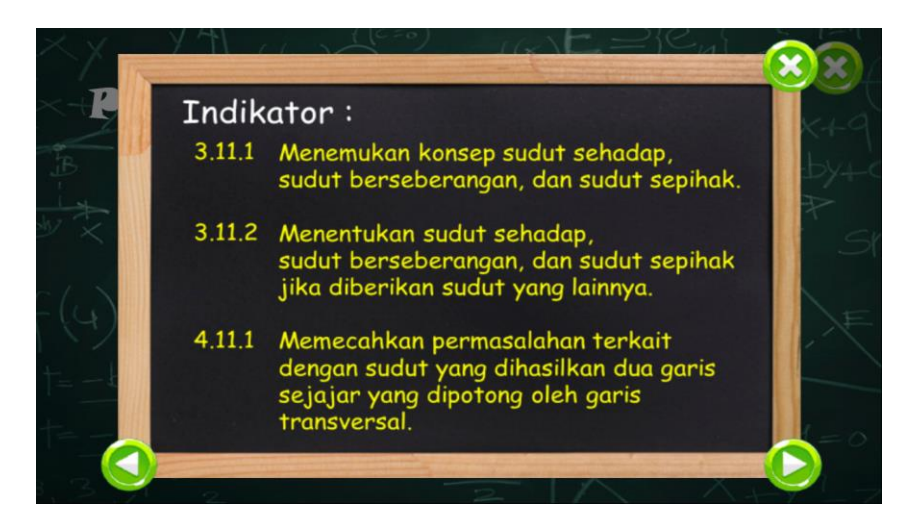

**Gambar 4.10 Tampilan Indikator Hubungan Sudut pada Dua Garis** 

# **Sejajar yang Dipotong Garis Transversal**

4) Cara Mengerjakan

Berisi tentang penjelasan mengenai cara mengerjakan soal, sistem alokasi waktu, dan sistem penskoran yang berjalan secara otomatis pada LKPD

interaktif ini. Tampilan menu cara mengerjakan dapat dilihat pada gambar 4.11 berikut:

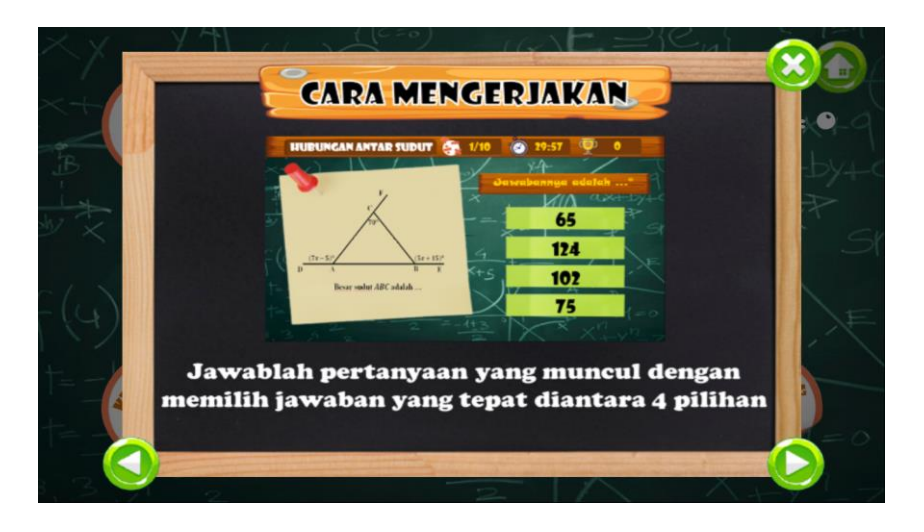

**Gambar 4.11 Tampilan Menu Cara Mengerjakan**

# 5) Materi

Pada menu materi terdapat pilihan materi hubungan antar sudut yang akan dilihat. Pilihan pada menu materi dapat dilihat pada gambar 4.12 berikut:

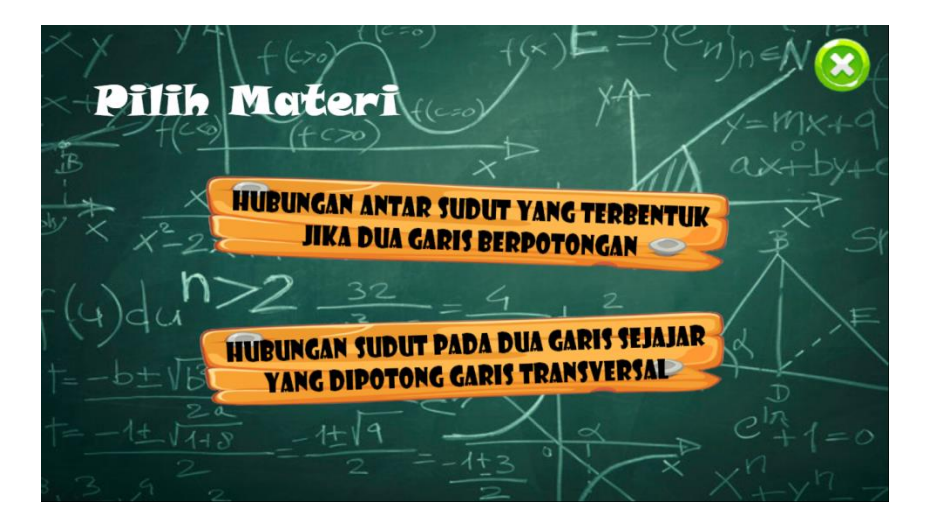

**Gambar 4.12 Tampilan Pilihan pada Menu Materi**

Pada setiap pilihan pada menu materi tersebut berisi tentang materi pembelajaran yang berkaitan dengan soal yang terdapat pada LKPD matematika interaktif. Tampilan isi yang terdapat pada setiap pilihan menu materi dapat dilihat pada gambar 4.13 dan gambar 4.14 berikut:

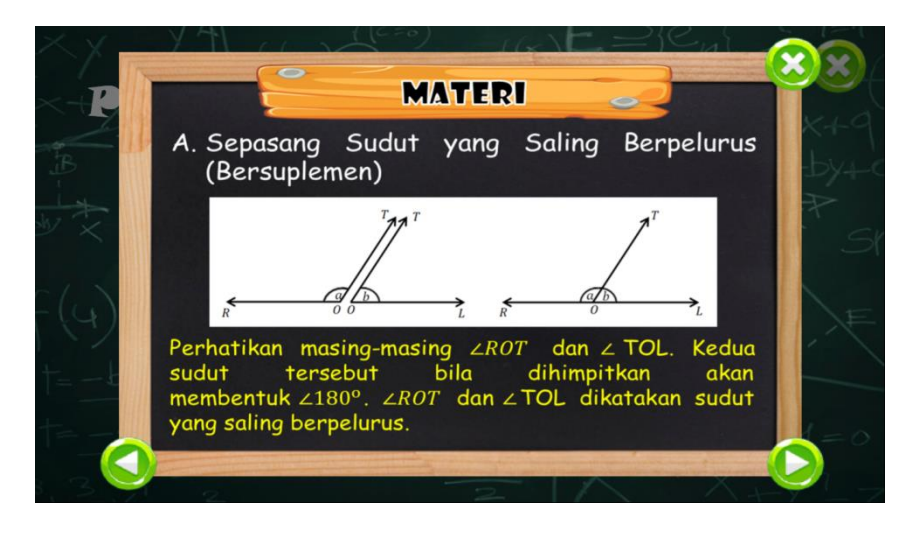

**Gambar 4.13 Tampilan Materi Hubungan Antar Sudut yang Terbentuk** 

**Jika Dua Garis Berpotongan**

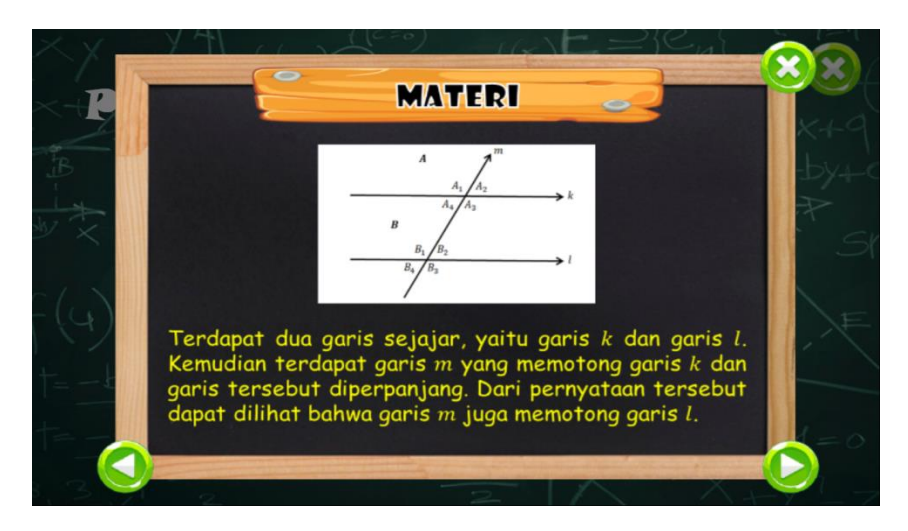

**Gambar 4.14 Tampilan Materi Hubungan Sudut pada Dua Garis** 

**Sejajar yang Dipotong Garis Transversal**

### 6) Mulai Mengerjakan

Pada menu mulai mengerjakan terdapat pilihan soal yang akan dikerjakan pada materi hubungan antar sudut. Pilihan pada menu mulai mengerjakan dapat dilihat pada gambar 4.15 berikut:

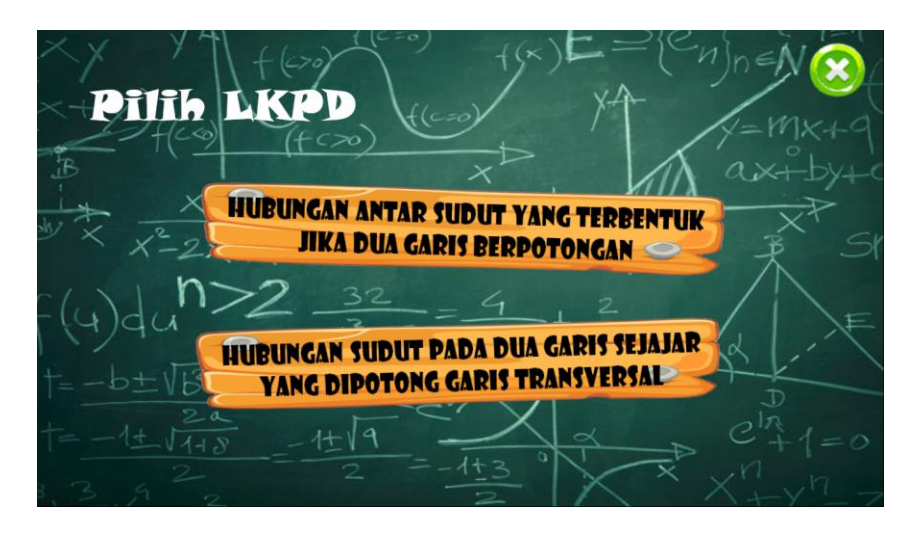

**Gambar 4.15 Tampilan Pilihan pada Menu Mulai Mengerjakan**

Pada setiap pilihan pada menu mulai mengerjakan tersebut terdapat tugas yang harus diselesaikan siswa. Dalam tampilan LKPD ini juga terdapat alokasi waktu pengerjaan, jumlah soal, tombol navigasi *back* dan *next* untuk menuju ke pertanyaan lainnya, dan skor yang diperoleh siswa. Tampilan isi yang terdapat pada setiap pilihan menu mulai mengerjakan dapat dilihat pada gambar 4.16 dan gambar 4.17 berikut:

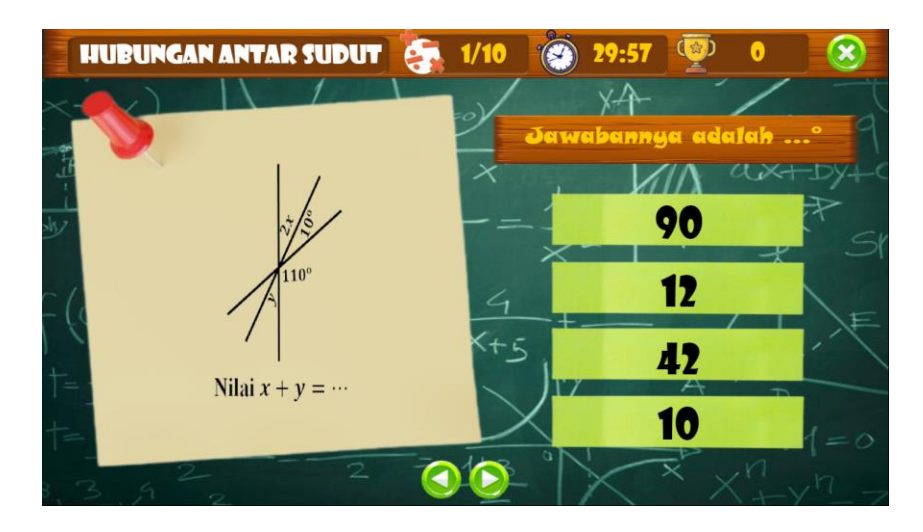

**Gambar 4.16 Tampilan Mulai Mengerjakan Hubungan Antar Sudut yang** 

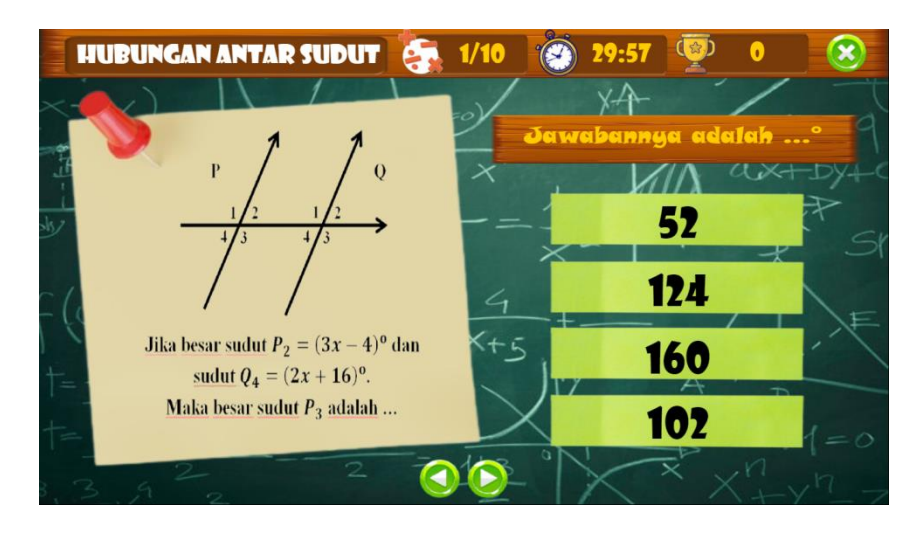

**Terbentuk Jika Dua Garis Berpotongan**

**Gambar 4.17 Tampilan Mulai Mengerjakan Hubungan Sudut pada Dua Garis Sejajar yang Dipotong Garis Transversal**

7) Profil Pengembang

Berisi tentang profil pengembang LKPD matematika interaktif. Tampilan profil pengembang dapat dilihat pada gambar 4.18 berikut:
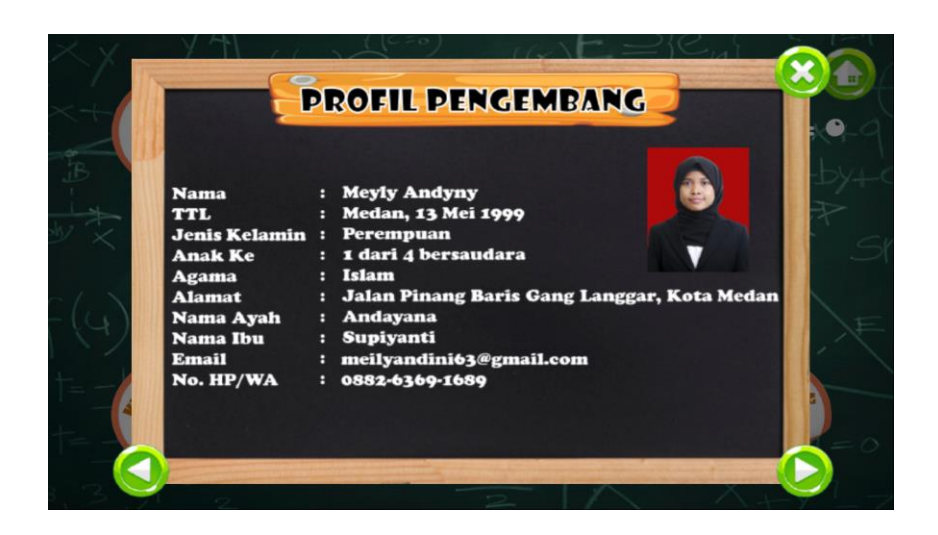

**Gambar 4.18 Tampilan Menu Profil Pengembang**

### **Skor Akhir**

Skor akhir akan menampilkan skor serta kategori pencapaian yang diperoleh siswa setelah mengerjakan seluruh soal yang tersedia. Pada tampilan skor akhir ini terdapat tiga tombol navigasi, yaitu untuk kembali mengerjakan soal LKPD, kembali ke main menu, dan keluar dari pengerjaan LKPD (kembali ke menu mulai mengerjakan). Tampilan skor akhir dapat dilihat pada gambar 4.19 berikut.

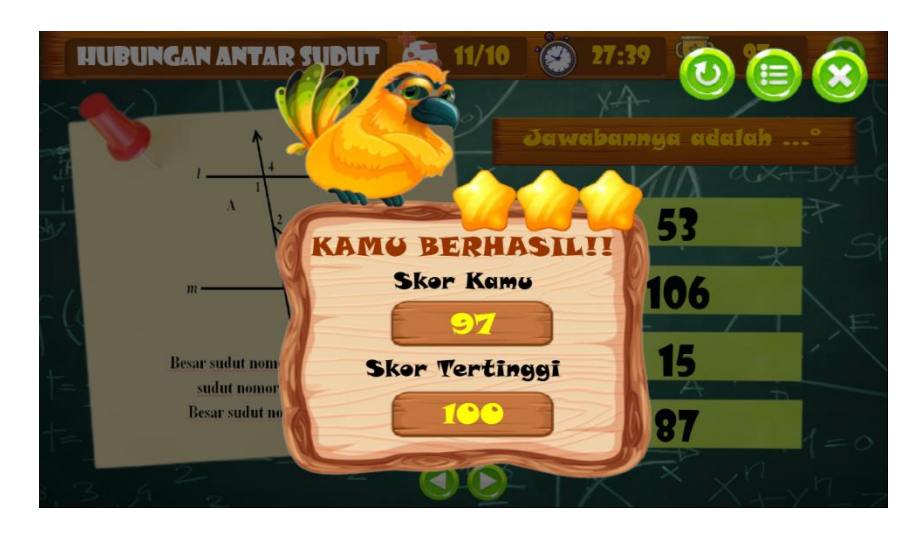

**Gambar 4.19 Tampilan Skor Akhir**

#### **b. Validasi Ahli**

Validasi ahli dilakukan untuk mengetahui kelayakan LKPD matematika interaktif berbasis ICT berbantuan *software Construct 2* sebelum dilakukan uji coba. Validasi terhadap draft I LKPD matematika interaktif dilakukan oleh tiga orang ahli materi dan dua orang ahli media. Masukan dan saran dari para ahli dijadikan acuan untuk memperbaiki LKPD tersebut. Validasi dilakukan hingga para ahli menyatakan bahwa LKPD matematika interaktif telah valid/layak. Perbaikan terhadap LKPD didasarkan pada masukan dan saran para ahli, sehingga diperoleh draft II LKPD matematika interaktif. Daftar validator secara rinci tersaji dalam tabel 4.2 berikut:

**Tabel 4.2 Daftar Validator**

| No. | Nama Validator              | Keterangan                    |
|-----|-----------------------------|-------------------------------|
|     | Sri Wahyuni, M.Pd           | Ahli Materi (Dosen)           |
| 2.  | Jurnita Zainal Abidin, S.Ag | Ahli Materi (Guru Matematika) |
| 3.  | Husaini, S.Pd               | Ahli Materi (Guru Matematika) |
| 4.  | Putri Maisyarah Ammy, M.Pd  | Ahli Media (Dosen)            |
| 5.  | Maman Sudarman, S.Pd        | Ahli Media (Guru Matematika)  |

Sumber: Sugiyono (2017: 302) dengan modifikasi

#### **a) Validasi Ahli Materi**

Validasi ahli materi dilakukan untuk mengetahui kelayakan LKPD interaktif dari segi penyajian materi. Hasil penilaian LKPD matematika interaktif oleh ahli materi tersaji dalam tabel 4.3 berikut:

| No.                    | <b>Indikator / Aspek</b> | <b>Validator</b> |      | <b>Skor</b> | <b>Kriteria</b> |             |
|------------------------|--------------------------|------------------|------|-------------|-----------------|-------------|
|                        | yang Dinilai             |                  | 2    | 3           | Rata – Rata     |             |
|                        | Kualitas Isi dan Tujuan  | 4,3              | 4,5  | 4,3         | 4,37            | Sangat Baik |
| 2.                     | Kualitas Instruksional   | 4                | 4,67 | 4,56        | 4,41            | Sangat Baik |
|                        | Kualitas Teknis          | 4.17             | 4.67 | 4,5         | 4,45            | Sangat Baik |
| Total Skor Rata - Rata |                          | 4,16             | 4,61 | 4,45        | 4.41            | Sangat Baik |

**Tabel 4.3 Hasil Penilaian Ahli Materi**

Dari tabel di atas, diketahui bahwa skor rata-rata yang diperoleh dari ahli materi adalah 4,41 dengan kriteria "Sangat Baik (SB)". Berdasarkan hasil tersebut, maka tingkat kelayakan LKPD matematika interaktif menurut para ahli materi adalah:  $\frac{4,41}{5} \times 100\% = 88,2\%$  dari yang diharapkan (100%). Dengan demikian dapat disimpulkan bahwa LKPD tersebut berada pada interval kriteria interpretasi "Sangat Layak". LKPD interaktif dapat digunakan dalam pembelajaran dengan catatan telah dilakukan perbaikan sesuai masukan dan saran dari ahli materi. Lembar validasi ahli materi dapat dilihat pada lampiran.

#### **b) Validasi Ahli Media**

Validasi ahli media dilakukan untuk mengetahui kelayakan LKPD interaktif dari segi penyajiannya sebagai bahan ajar interaktif. Hasil penilaian LKPD matematika interaktif oleh ahli media tersaji dalam tabel 4.4 berikut:

| No.                    | <b>Indikator/Aspek</b>  | <b>Validator</b> |      | <b>Skor</b> | <b>Kriteria</b> |
|------------------------|-------------------------|------------------|------|-------------|-----------------|
|                        | yang Dinilai            | 1                | 2    | Rata – Rata |                 |
|                        | Kualitas Isi dan Tujuan | 4,25             | 4,5  | 4,38        | Sangat Baik     |
| 2.                     | Kualitas Instruksional  | 4,13             | 4,63 | 4,38        | Sangat Baik     |
| 3.                     | Kualitas Teknis         | 4                |      | 4,5         | Sangat Baik     |
| Total Skor Rata - Rata |                         | 4,13             | 4,71 | 4,42        | Sangat Baik     |

**Tabel 4.4 Hasil Penilaian Ahli Media**

Dari tabel di atas, diketahui bahwa skor rata-rata yang diperoleh dari ahli media adalah 4,42 dengan kriteria "Sangat Baik (SB)". Berdasarkan hasil penilaian tersebut, maka tingkat kelayakan LKPD matematika interaktif menurut para ahli media adalah:  $\frac{4.42}{5} \times 100\% = 88.4\%$  dari yang diharapkan (100%). Dengan demikian dapat disimpulkan bahwa LKPD tersebut berada pada interval kriteria interpretasi "Sangat Layak". LKPD interaktif dapat digunakan dalam pembelajaran dengan catatan telah dilakukan perbaikan sesuai masukan dan saran dari ahli media. Lembar validasi ahli media dapat dilihat pada lampiran.

### **c. Uji Coba Terbatas**

Uji pada kelompok kecil dilakukan setelah LKPD matematika interaktif berbasis ICT berbantuan *software Construct 2* dinyatakan valid oleh para ahli. Uji coba ini dilakukan untuk mengetahui respon siswa terhadap kemenarikan LKPD interaktif yang telah dikembangkan. Dalam hal ini uji coba dilakukan pada 10 siswa kelas VII MTsS Amaliyah Sunggal.

Penilaian terhadap LKPD matematika interaktif dilakukan setelah siswa menggunakannya. Penilaian tersebut terbagi menjadi tiga aspek, yaitu kualitas isi dan tujuan, kualitas intruksional, serta kualitas teknis.

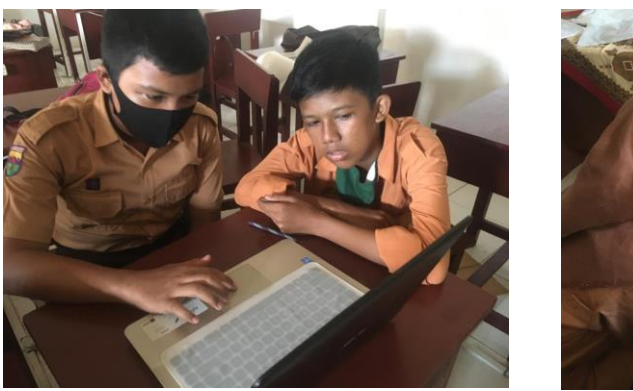

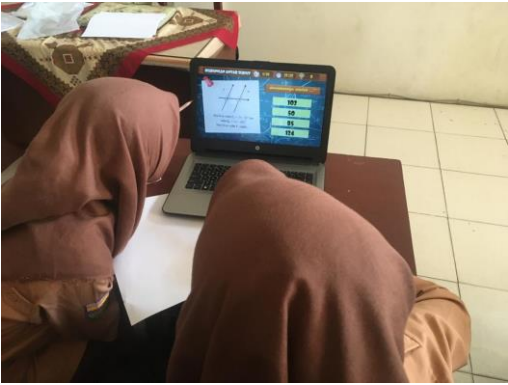

**Gambar 4.20 Uji Coba Terbatas**

Hasil penilaian LKPD matematika interaktif oleh siswa tersaji dalam tabel 4.5 berikut.

| No.                    | Indikator/Aspek         | <b>Skor</b> | <b>Kriteria</b> |
|------------------------|-------------------------|-------------|-----------------|
|                        | yang Dinilai            | Rata – Rata |                 |
|                        | Kualitas Isi dan Tujuan | 4,59        | Sangat Setuju   |
| 2.                     | Kualitas Instruksional  | 4,43        | Sangat Setuju   |
| 3.                     | Kualitas Teknis         | 4,74        | Sangat Setuju   |
| Total Skor Rata - Rata |                         | 4.59        | Sangat Setuju   |

**Tabel 4.5 Hasil Penilaian Siswa**

Dari tabel di atas, diketahui bahwa skor rata-rata yang diperoleh dari siswa adalah 4,57 dengan kriteria "Sangat Seuju (SS)". Berdasarkan hasil penilaian tersebut, maka tingkat kemenarikan LKPD matematika interaktif menurut siswa adalah:  $\frac{4,59}{5} \times 100\% = 91,8\%$  dari yang diharapkan (100%).

Dengan demikian dapat disimpulkan bahwa LKPD tersebut berada pada interval kriteria interpretasi "Sangat Menarik". Lembar respon siswa dapat dilihat pada lampiran.

Setelah uji coba terbatas dilakukan, diperoleh draft III LKPD matematika interaktif. Meskipun LKPD matematika interaktif ini sudah memenuhi kriteria sangat layak, namun analisis dan perbaikan tetap harus dilakukan berdasarkan masukan dan saran dari para ahli. Sehingga diperoleh LKPD matematika interaktif berbasis ICT berbantuan *software Construct 2*  yang dapat digunakan dalam pembelajaran matematika. Berikut masukan dan saran perbaikan yang diberikan serta perbaikan yang telah dilakukan:

 $\triangleright$  Perbaikan pada Bagian Indikator

Perbaikan terhadap isi indikator disarankan oleh ahli materi. Adapun perbaikan yang telah dilakukan dapat dilihat pada tabel 4.6 berikut:

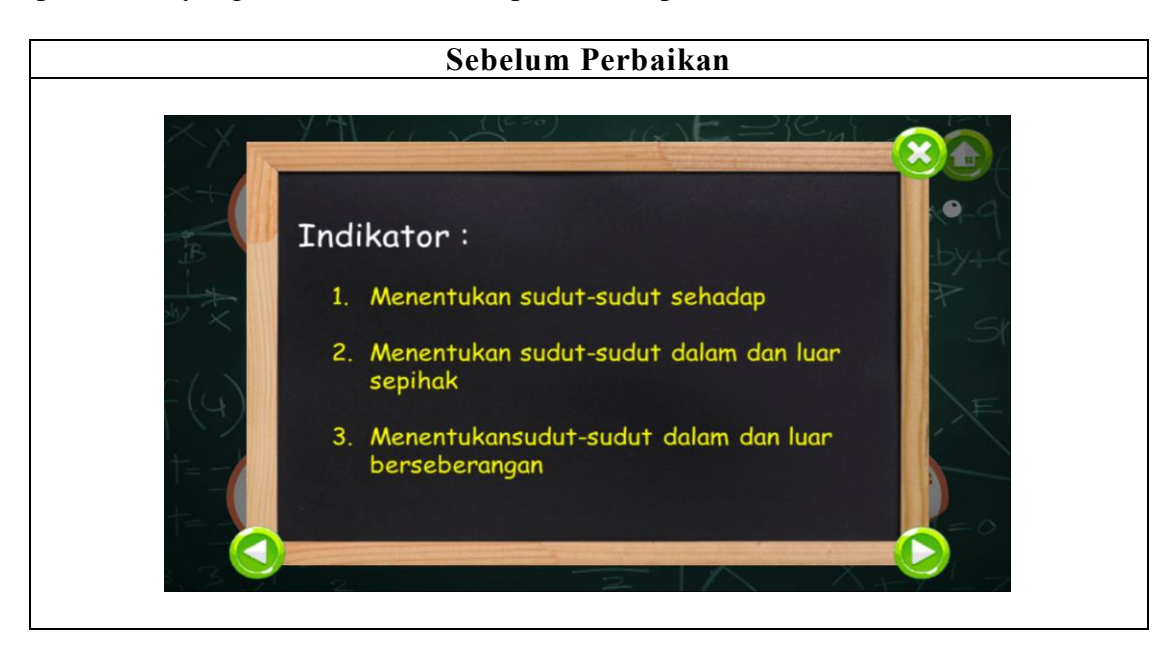

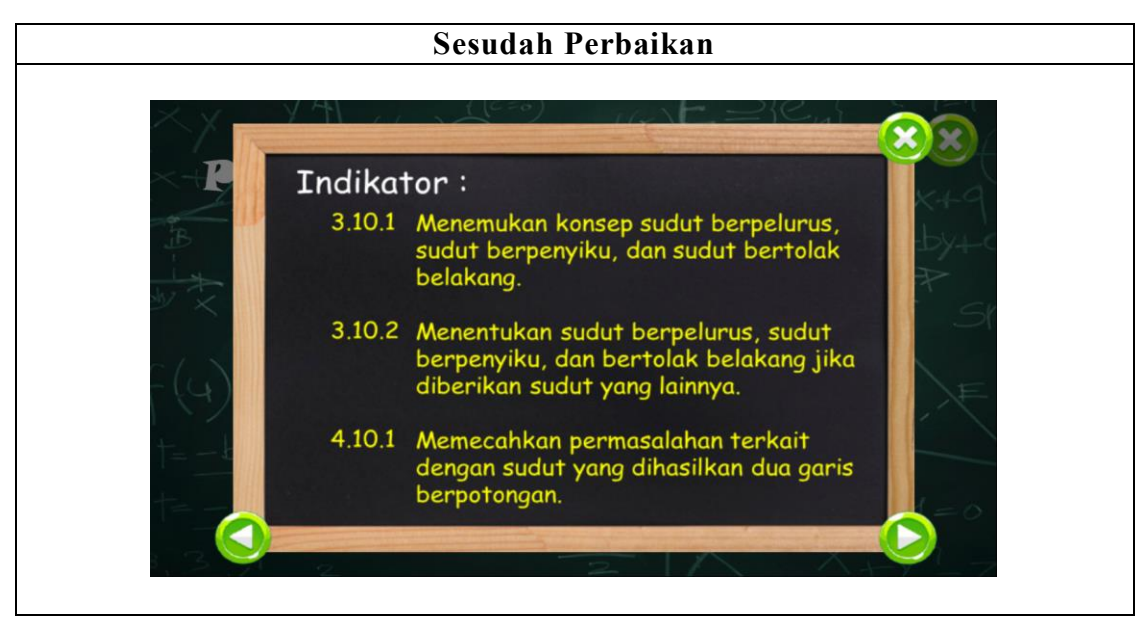

**Tabel 4.6 Perbaikan pada Bagian Indikator**

Perbaikan pada Main Menu

Perbaikan terhadap kesesuaian pilihan yang terdapat pada main menu dengan isi di dalamnya disarankan oleh ahli media. Adapun perbaikan yang telah dilakukan dapat dilihat pada tabel 4.7 berikut:

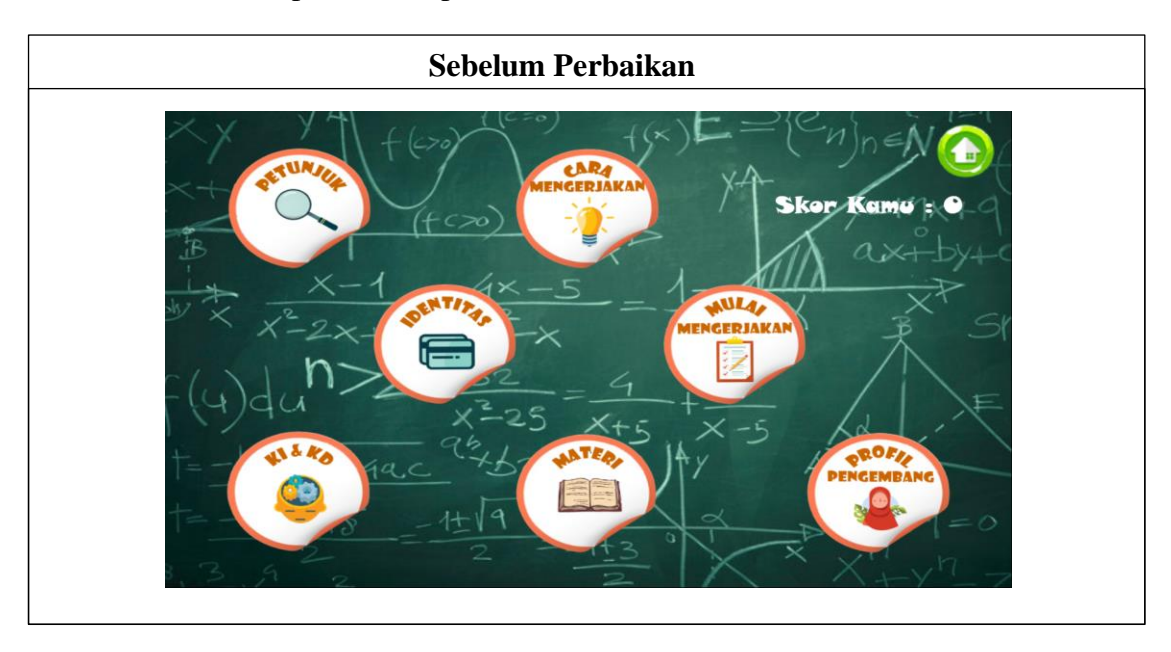

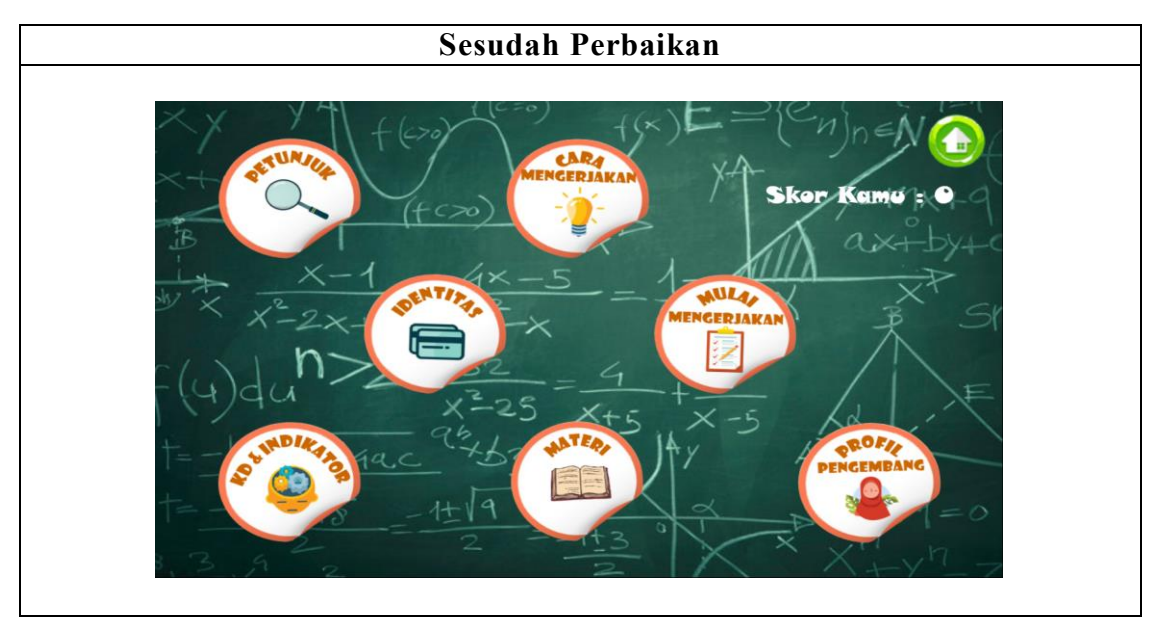

**Tabel 4.7 Perbaikan pada Main Menu**

Perbaikan pada Menu Mulai Mengerjakan

Menambahkan tombol navigasi untuk berpindah ke pertanyaan selanjutnya dan tombol navigasi keluar dari pengerjaan soal pada menu mulai mengerjakan disarankan oleh ahli media. Adapun perbaikan yang telah dilakukan dapat dilihat pada tabel 4.8 berikut:

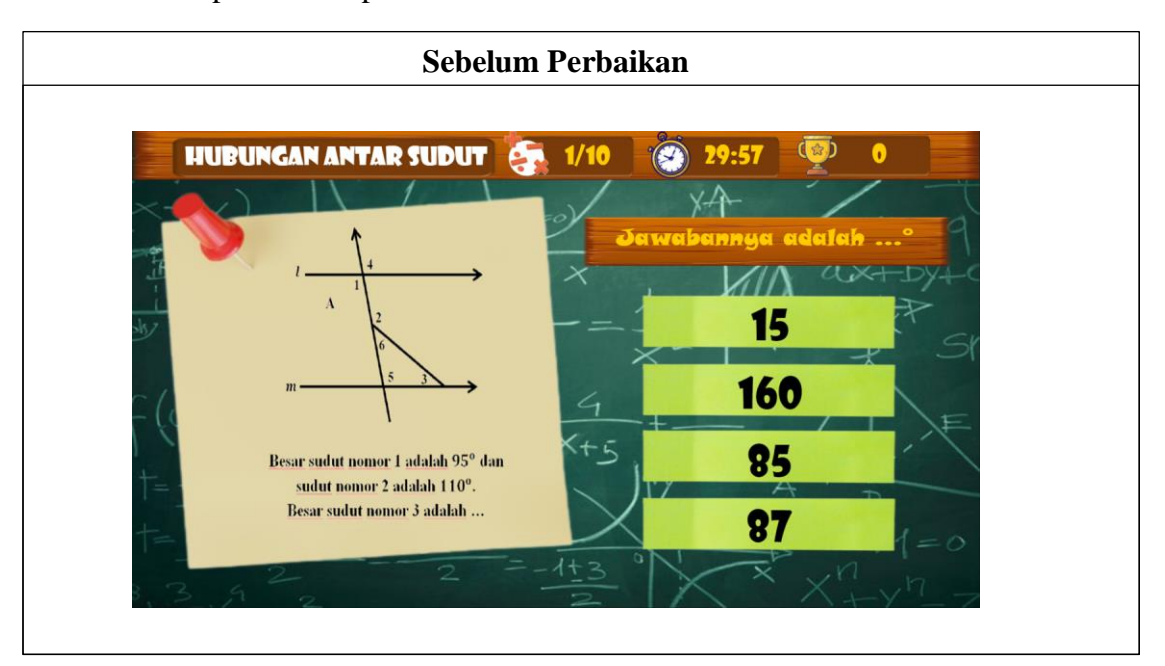

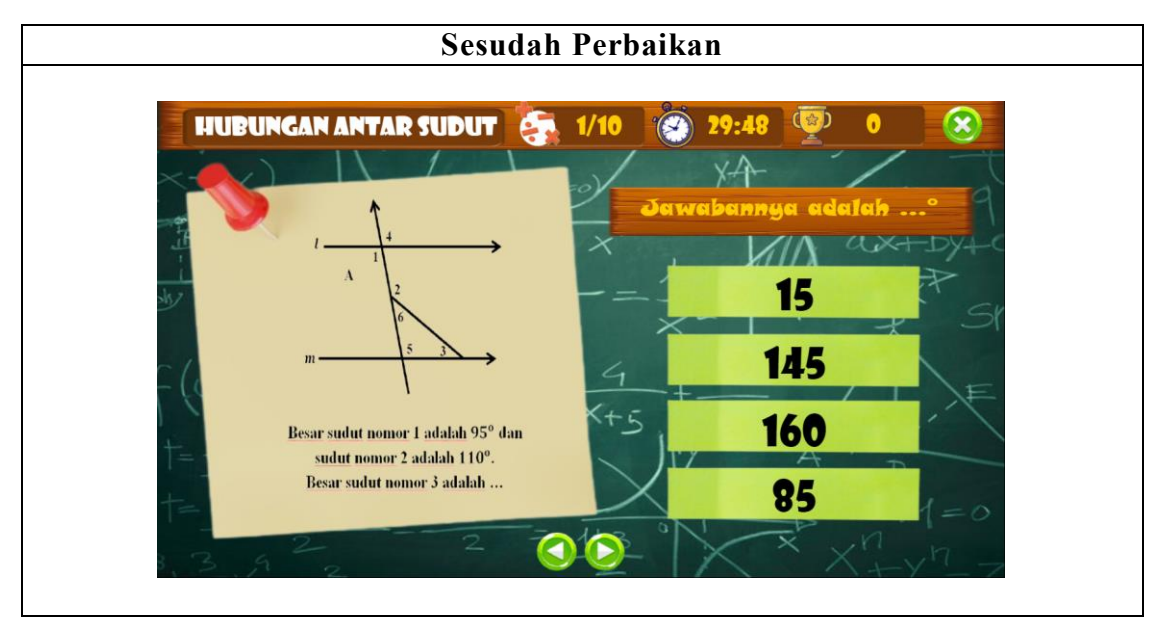

**Tabel 4.8 Perbaikan pada Menu Mulai Mengerjakan**

 $\triangleright$  Pada uji coba terbatas

Pada uji coba terbatas, siswa dibagi menjadi 5 kelompok dalam menggunakan LKPD matematika interaktif berbasis ICT berbantuan *software Construct 2*. Siswa berdiskusi dengan teman untuk menyelesaikan soal yang ada pada LKPD interaktif. Berdasarkan uji coba terbatas yang dilakukan peneliti terhadap 10 orang siswa kelas VII MTsS Amaliyah Sunggal, terlihat bahwa siswa sangat antusias dalam menggunakan dan menyelesaikan soal yang ada pada LKPD interaktif. Beberapa skor yang diperoleh siswa dalam dapat dilihat pada gambar 4.21 berikut:

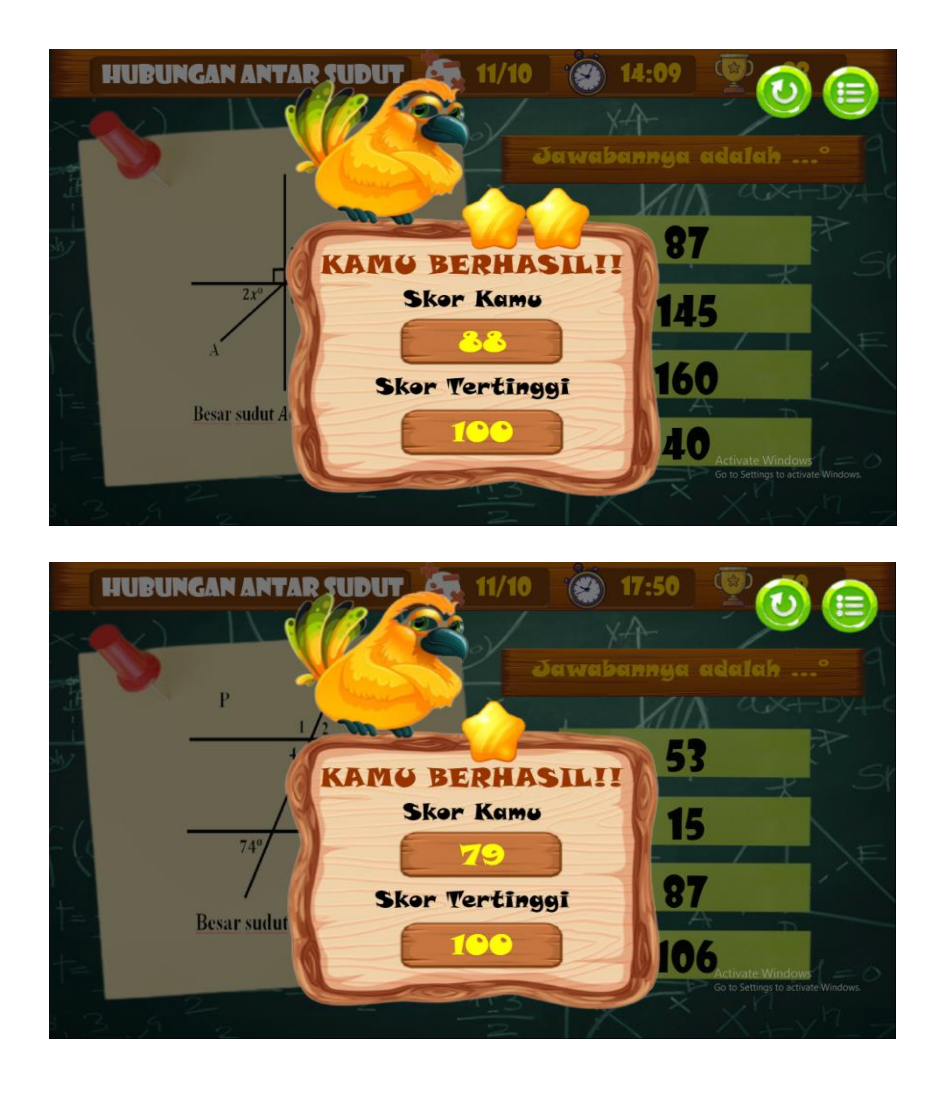

**Gambar 4.21 Skor yang Diperoleh Siswa pada Uji Coba Terbatas**

Siswa juga memberikan kesan setelah menggunakan LKPD matematika interaktif berbasis ICT. Siswa menyampaikan bahwa mereka sangat senang dan tertarik dalam menggunakan LKPD interaktif berbasis ICT berbantuan *software Construct* 2. Kesan yang disampaikan siswa pada uji coba terbatas dapat dilihat pada gambar 4.22 berikut:

Kesan dan pesan adik-adik setelah menggunakan software Construct 2:

Gangal menarik dan mudah di Pahani

Kesan dan pesan adik-adik setelah menggunakan software Construct 2: menggunaban yang dikembangkan LKPD interaktive 2 mudah digunakan  $S$ <sub>OF</sub>  $F$ *ware*  $cons$  true +

Kesan dan pesan adik-adik setelah menggunakan software Construct 2: LKPD Interactif yang dikembangkan menggunakan Sofrware construct 2 Sangat mudah digunatan dan dimengerti, ters dan gambar juga sangat bagus :

Kesan dan pesan adik-adik setelah menggunakan software Construct 2: Gaya Sangat suka menggunaran Software Karena darat mempimbing saya dengan belajar Bunggun-Gungguh, dan Tebik Menjawas soal dengan asalasal

Kesan dan pesan adik-adik setelah menggunakan software Construct 2: and hercrom change follows scop ini sangat buat ut keuns Ungelan LAK Lebin PINERT bLOGAT MOZOMOLIKI

**Gambar 4.22 Respon Siswa pada Uji Coba Terbatas**

### **B. Pembahasan**

LKPD interaktif ini merupakan pengembangan dari LKPD sebelumnya. Pada LKPD sebelumnya memiliki beberapa kekurangan, seperti pada teknik penyajian dari segi kemudahan navigasi, serta menu yang tersedia hanya tujuan pembelajaran, materi, pengerjaan soal, dan profil pengembang. Sedangkan dalam LKPD matematika interaktif ini tersedia berbagai tombol navigasi serta penjelasan mengenai fungsinya, serta terdapat beberapa menu yang berkaitan dengan unsur LKPD. Selain itu pada LKPD matematika interaktif ini juga terdapat sistem alokasi waktu dan pertambahan maupun pengurangan skor yang berjalan secara otomatis, tombol navigasi *back* dan *next* untuk menuju ke pertanyaan lainnya, serta tampilan skor akhir yang diperoleh.

Berdasarkan uraian hasil penelitian, diperoleh LKPD matematika interaktif berbasis ICT berbantuan *software Construct 2*. LKPD matematika interaktif ini dikembangkan dengan menggunakan model Thiagajaran yang dikenal dengan model 4-D atau 4-P, yaitu *define* (pendefinisian)*, design* (perancangan)*, develop* (pengembangan)*,* and *disseminate* (penyebaran). Namun model pengembangan pada penelitian ini dimodifikasi hingga tahap 3- D atau 3-P, yaitu *develop* atau pengembangan. Setelah itu hasil pengembangan LKPD matematika interaktif ini akan diuji kelayakannya.

Pengembangan LKPD matematika interaktif dimulai dari tahap *define* (pendefinisian). Beberapa analisis yang dilakukan pada tahap pendefinisian, diantaranya: analisis awal-akhir, analisis siswa, analisis tugas dan konsep, dan spesifikasi tujuan pembelajaran pada materi hubungan antar sudut. Dari berbagai analisis tersebut diperoleh bahwa perlu adanya inovasi dalam pembelajaran. Salah satu inovasi tersebut adalah LKPD matematika interaktif berbasis ICT berbantuan *software Construct 2*. LKPD matematika interaktif sesuai dengan situasi dan kondisi yang ada, serta dapat menjadi alat bantu siswa dalam mencapai tujuan pembelajaran.

Pada tahap *design* (perancangan) dilakukan penyusunan tes acuan patokan, pemilihan media, dan pemilihan format. Dari hasil penyusunan tes acuan patokan diperoleh tes yang dapat membantu siswa memahami materi hubungan antar sudut. Selanjutnya dilakukan pemilihan media yang dapat membantu siswa mencapai tujuan pembelajaran pada materi hubungan antar sudut. Dari pemilihan format diperoleh gambaran awal tentang desain LKPD matematika interaktif dalam bentuk *storyboard* dan *flowchart*. Pada tahap *design* (perancangan) menghasilkan gambaran yang memudahkan proses pengembangan maupun pengkombinasian berbagai komponen yang dibutuhkan dalam LKPD matematika interaktif.

Tahap akhir dalam penelitian ini adalah *develop* (pengembangan). Dalam tahap ini dilakukan perancangan awal, validasi ahli, dan uji coba terbatas. Perancangan awal dilakukan dengan mengembangkan LKPD matematika interaktif pada materi hubungan antar sudut sesuai dengan desain yang telah ditetapkan sebelumnya, sehingga diperoleh draft I LKPD matematika interaktif berbasis ICT berbantuan *software Construct 2*. Setelah itu, draft I LKPD tersebut divalidasi oleh para ahli dengan menggunakan angket penilaian. Kemudian analisis dan perbaikan terhadap LKPD matematika interaktif dilakukan sesuai dengan masukan dan saran dari para ahli.

Penilaian ahli materi diperoleh skor rata-rata 4,41 dengan kriteria "Sangat Baik (SB)" atau 88,2% yang berada pada interval "Sangat Layak". Sedangkan penilaian ahli media diperoleh skor rata-rata 4,42 dengan kriteria "Sangat Baik (SB)" atau 88,4% yang berada pada interval "Sangat Layak". Sehingga dapat disimpulkan bahwa LKPD matematika interaktif yang telah dikembangkan telah **Valid** menurut para ahli, yaitu dengan derajat validitas sangat baik. Setelah dilakukan validasi ahli diperoleh draft II LKPD matematika interaktif berbasis ICT berbantuan *software Construct 2*.

Setelah LKPD matematika interaktif selesai dikembangkan dan telah dinyatakan valid/layak oleh para ahli, maka selanjutnya dilakukan uji coba pada kelompok kecil. Uji coba dilakukan untuk mengetahui respon siswa terhadap kemenarikan LKPD matematika interaktif yang telah dikembangkan. Dalam uji coba terbatas ini melibatkan 10 siswa kelas VII MTsS Amaliyah Sunggal. Siswa diberikan angket respon setelah menggunakan LKPD matematika interaktif yang telah dikembangkan. Dari angket respon siswa diperoleh skor rata-rata 4,59 atau 91,8% yang berada pada interval "Sangat Menarik". Kriteria sangat menarik juga diperoleh berdasarkan kesan yang diberikan siswa setelah menggunakan LKPD interaktif. Hal tersebut menunjukkan bahwa LKPD matematika interaktif berbasis ICT berbantuan *software Construct 2* menarik untuk digunakan dalam pembelajaran. Setelah

uji coba terbatas dan perbaikan dilakukan, diperoleh draft III LKPD matematika interaktif.

Berdasarkan uraian tersebut, dapat disimpulkan bahwa LKPD interaktif berbasis ICT berbantuan *software Construct 2* yang dikembangkan peneliti memenuhi kriteria sangat layak dan sangat menarik untuk digunakan dalam pembelajaran. Hasil penelitian ini diperkuat oleh penelitian yang dilakukan oleh Patahuddin et al (2020) yang menyatakan penggunaan bahwa LKS berbasis ICT dapat meningkatkan motivasi belajar siswa, menarik perhatian siswa, serta mempermudah siswa memahami materi. Selain itu diperkuat pula oleh penelitian yang dilakukan oleh Hamidah et al (2020) yang menyatakan bahwa penggunaan E-LKPD dengan aplikasi *Construct 2* sangat layak digunakan sebagai alat bantu dalam pembelajaran.

#### **BAB V**

### **KESIMPULAN DAN SARAN**

#### **A. Kesimpulan**

Berdasarkan hasil penelitian dan pembahasan, dapat disimpulkan bahwa:

- 1. Pengembangan LKPD matematika interaktif berbasis ICT berbantuan *software Construct 2* pada pokok bahasan hubungan antar sudut untuk siswa MTs yang dikembangkan menggunakan model Thiagajaran atau yang dikenal dengan model 4-D atau 4-P yang telah dimodifikasi sampai tahap tiga, yakni tahap pengembangan (*develop*) memenuhi kriteria sangat layak dan sangat menarik untuk digunakan dalam pembelajaran. Kelayakan terlihat dari hasil penilaian dari ahli materi dengan skor rata-rata 4,4 atau 88% yang berada pada interval **Sangat Layak**, serta penilaian dari ahli media dengan skor rata-rata 4,42 atau 88,4% yang berada pada interval **Sangat Layak**.
- 2. LKPD matematika interaktif berbasis ICT berbantuan *software Construct 2* pada pokok bahasan hubungan antar sudut mendapat respon **Sangat Menarik** dari siswa. Hal ini diperoleh dari peroleh skor rata-rata sebesar 4,57 atau 91,4% pada angket respon siswa.

#### **B. Saran**

Berdasarkan pembahasan dan kesimpulan yang telah dipaparkan, maka peneliti menyarankan agar LKPD matematika interaktif berbasis ICT berbantuan *software Construct 2* ini digunakan dalam proses pembelajaran. LKPD matematika interaktif ini dapat dioperasikan pada laptop ataupun PC tanpa harus menginstal *software* tertentu. LKPD matematika interaktif yang dihasilkan akan lebih menarik apabila dikombinasikan dengan beberapa media lain atau dengan menggunakan *software* lain yang dapat mendukung pengembangan LKPD interaktif menggunakan *software Construct 2*.

Pendidik diharapkan dapat melakukan inovasi pembelajaran. Selain itu, pendidik diharapkan dapat memanfaatkan kecanggihan ICT dalam pembelajaran dalam rangka perkembangan pendidikan. Dengan demikian proses pembelajaran sesuai dengan perkembangan IPTEK, serta pelaksanaannya menjadi lebih efektif, efisien, sekaligus menyenangkan.

#### **DAFTAR PUSTAKA**

- Arikunto, Suharsimi . 2014. *Prosedur Penelitian: Suatu Pendekatan Praktik*. Jakarta: PT Rineka Cipta.
- Arsyad, Azhar. 2017. *Media Pembelajaran Edisi Revisi*. Jakarta: Rajawali Press.
- Hamidah, Nurul et al. 2020. "Aplikasi *Construct 2* Pengembangan E-LKPD dengan Berbasis STEM". *Jurnal Pendidikan Matematika Raflesia*. 5, (03), 63-73.
- Hariyono, Mohamad, dan Darnoto. 2018. "Pengembangan Media Pembelajaran Interaktif Geokolase Berbasis *Information and Communication Technologies* (ICT)". *Jurnal Pendidikan Matematika*. 1, (1), 40-51.
- Himmah, Ajeng Wirdatul et al. 2019. "Pengembangan Lembar Kerja Peserta Didik Interaktif Berbasis *Website* pada Materi Turunan Fungsi dan Aplikasinya Untuk Kelas XI". *Jurnal Penelitian, Pendidikan, dan Pembelajaran*. 13, (x), 1-9.
- Khairunisa, Ulfa et al. 2020. "Pengembangan Lembar Kerja Pesrta Didik Dengan Model *Problem Based Learning* Berbasis *Higher Order Thinking Skills*". *Journal of Mathematics Education and Science*. 6, (1), 56-61.
- Krisnadi, Elang. 2009. Rancangan Materi Pembelajaran Berbasis ICT. *Workshop Pengembangan Materi Pembelajaran Berbasis ICT*. FMIPA UNY.
- Lestari, R. E, dan Virman. 2018. "Pengembangan Modul Pembelajaran Fisika Berbasis *Discovery Learning* pada Materi Vektor Peserta Didik Kelas X SMA KPG Khas "Papu" Merauke". *Jurnal Ilmu Pendidikan Indonesia*. 6, (3), 82-93.
- Lismawati. 2010. Pengoptimalan Penggunaan Lembar Kerja Siswa (LKS) Sebagai Sarana Peningkatan Prestasi Belajar Pendidikan Agama Islam di SMA Raudlatul Ulum Kapedi-Sumenep. *Skripsi*. Universitas Islam Negeri (UIN) Malang.
- Majid, Abdul. 2006. Perencanaan Pembelajaran Mengembangkan Standar Kompetensi Guru. Bandung: Remaja Rosdakarya.
- Munir. 2012. *Pembelajaran Jarak Jauh Berbasis Teknologi Informasi dan Komunikasi*. Bandung: Alfabeta.
- Nurhairunnisah dan Sujarwo 2018. "Bahan Ajar Interaktif Untuk Meningkatkan Pemahaman Konsep Matematika pada Siswa SMA Kelas X". *Jurnal Inovasi Teknologi Pendidikan*. 5, (2), 192-203.
- Pangestu, Resti et al. 2020. "*Construct 2* Berbasis *Android* Sebagai Bahan Ajar Relasi dan Fungsi". *Jurnal Pemikiran dan Penelitian Pendidikan Matematika.*   $3, (1), 17-28.$
- Panggabean, Ellis Mardiana. 2015. "Pengembangan Bahan Ajar Dengan Strategi REACT pada Mata Kuliah Struktur Aljabar I di FKIP UMSU". *Jurnal EduTech.* <u>1</u>, (1), 1-9.
- Patahuddin, Siti Maesuri et al. 2012. Pengembangan LKS Berbasis ICT pada Pembelajaran Matematika SMP RSBI. *Prosiding*. Universitas Negeri Yogyakarta.
- Prastowo, Andi. 2011. *Panduan Kreatif Membuat Bahan Ajar Inovatif*. Jogjakarta: DIVA Press.
- Ratumanan, T. G, dan Imas Rosmiati. 2019. Perencanaan Pembelajaran. Jakarta: Rajawali Pers.
- Rusman et al. 2011. *Pembelajaran Berbasis Teknologi Informasi dan Komunikasi: Mengembangkan Profesionalitas Guru*. Jakarta: PT RajaGrafindo Persada.
- Rusydi, Ibnu. 2017. "Peranan Perkembangan Teknologi Informasi dan Komunikasi dalam Kegiatan Pembelajaran dan Perkembangan Dunia Pendidikan". *Jurnal Warta*. 1-14.
- Saluky. 2016. "Pengembangan Bahan Ajar Matematika Berbasis *Web* dengan Menggunakan *WordPress*". *Jurnal EduMa*. 5, (1), 80-90.
- Saputro, Titon Agung et al. 2018. "Pengembangan Media Pembelajaran Menggunakan Aplikasi Construct 2 Pada Materi Aljabar Kelas VII"*. Jurnal Teori dan Aplikasi Matematika*. 2, (1), 1-8.
- Septikasari, Resti et al. 2018. "Keterampilan 4C Abad 21 dalam Pembelajaran Pendidikan Dasar". *Jurnal Tarbiyah Al-Awlad*. 8, (2), 112-122.
- Sholihin, Miftahus dan Kemal Farouq. 2016. "*Game Pass-Puzz* dengan *Construct 2"*. *Jurnal Teknika Universitas Islam Lamongan*. 6, (1), 18-21.
- Sidhion, Daniel. 2012. *Review: Construct 2, a Drag and Drop HTML5 Game Maker*. [https://code.tutsplus.com/articles/review-construct-2-a-drag-and-drop-html5](https://code.tutsplus.com/articles/review-construct-2-a-drag-and-drop-html5-game-maker--active-10825) [game-maker--active-10825.](https://code.tutsplus.com/articles/review-construct-2-a-drag-and-drop-html5-game-maker--active-10825) Diakses pada 12 April 2021.
- Simamora, Nila Rizki et al. 2020. "Pengembangan Perangkat Pembelajaran Berbasis CTL Berbantuan ICT Untuk Meningkatkan Kemampuan Komunikasi Matematis dan Rasa Percaya Diri Terhadap Siswa SMK Smart School IT". *Jurnal Ilmiah Fakultas KIP Univesitas Quality*. 4, (2), 66-77.
- STIKI. 2019. Modul Praktikum *Game Development*. STMIK STIKOM Indonesia.
- Sugiyono. 2017. Metode Penelitian Kuantitatif, Kualitatif, dan R&D. Bandung: Alfabeta.
- Sukino, dan Wilson Simangunsong. 2006. MATEMATIKA MTS Jilid 1 Kelas VII. Jakarta: Erlangga.
- Trianto. 2011. Model-Model Pembelajaran Inovatif Berorientasi Konstruktivistik. Jakarta: Prestasi Pustaka.
- Trianto. 2014. Mendesain Model Pembelajaran Inovatif, Progresif, dan Kontekstual: Konsep, Landasan, dan Implementasinya pada Kurikulum 2013 (Kurikulum Tematik Integratif/KTI). Jakarta: Kencana.
- Uno, Hamzah B., dan Nina Lamatenggo. 2010. Teknologi Komunikasi dan Informasi Pembelajaran. Jakarta: Bumi Aksara.
- Wijaya, Etistika Yuni et al. 2016. Transformasi Pendidikan Abad 21 Sebagai Tuntutan Pengembangan Sumber Daya Manusia di Era Global. *Prosiding*. Universitas Kanjuruhan Malang.
- Zarkasyi, Wahyudin. 2015. Penelitian Pendidikan Matematika. Bandung: Refika Aditama.

# **Lampiran 1**

### **DAFTAR RIWAYAT HIDUP**

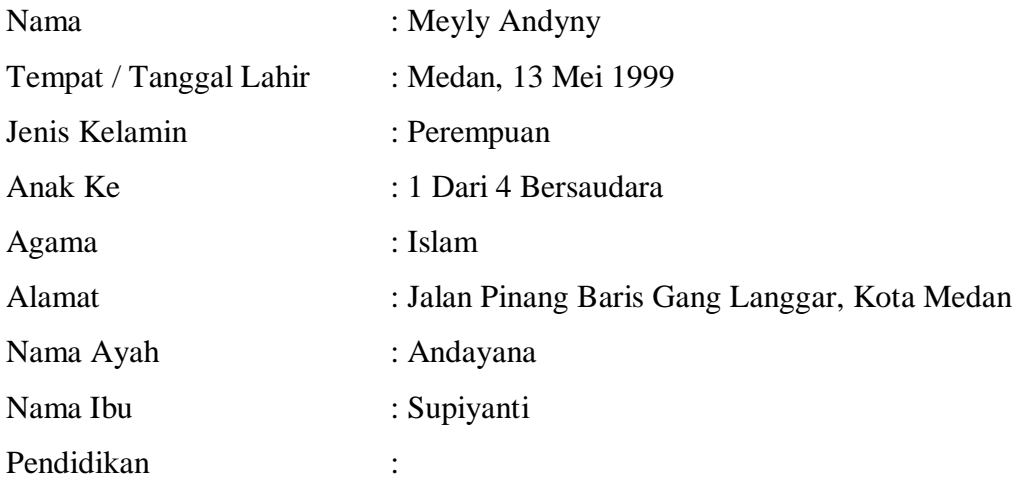

- 1. Tahun 2005-2011 SD Brigjend Katamso
- 2. Tahun 2011-2014 SMP Negeri 9 Medan
- 3. Tahun 2014-2017 SMA Negeri 4 Medan
- 4. Tahun 2017-2021 Tercatat sebagai Mahasiswa Fakultas Keguruan dan Ilmu Pendidikan Matematika Universitas Muhammadiyah Sumatera Utara.

Demikian daftar riwayat hidup ini saya perbuat dengan sebenar-benarnya dan dengan rasa tanggung jawab.

> Medan, Agustus 2021 Penulis

# **Meyly Andyny**

### **Lampiran 2**

# **RENCANA PELAKSANAAN PEMBELAJARAN (RPP)**

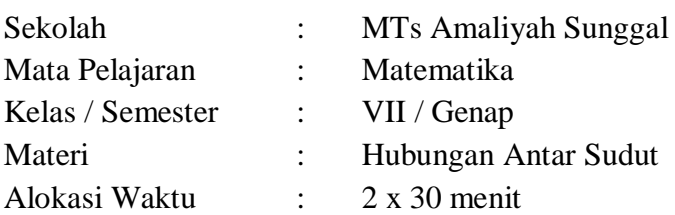

# **A. Kompetensi Inti:**

- KI 1 : Menghargai dan menghayati ajaran agama yang dianutnya.
- KI 2 : Menghargai dan menghayati perilaku jujur, disiplin, tanggungjawab, peduli (toleransi, gotong royong), santun, percaya diri, dalam berinteraksi secara efektif dengan lingkungan sosial dan alam dalam jangkauan pergaulan dan keberadaannya.
- KI 3 : Memahami dan menerapkan pengetahuan (faktual, konseptual, dan prosedural) berdasarkan rasa ingin tahunya tentang ilmu pengetahuan, teknologi, seni, budaya terkait fenomena dan kejadian tampak mata.
- KI 4 : Mengolah, menyaji, dan menalar dalam ranah konkret (menggunakan, mengurai, merangkai, memodifikasi, dan membuat) dan ranah abstrak (menulis, membaca, menghitung, menggambar, dan mengarang) sesuai dengan yang dipelajari di sekolah dan sumber lain yang sama dalam sudut pandang/teori.

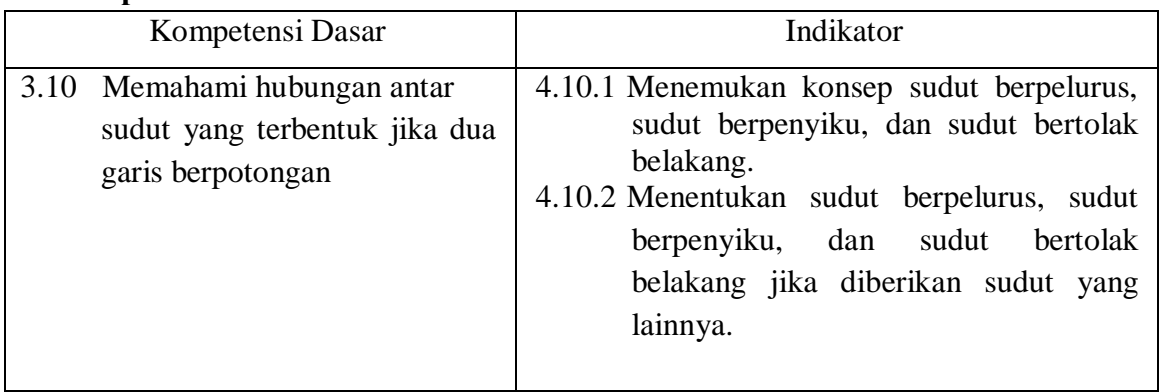

#### **B. Komptensi Dasar dan Indikator**

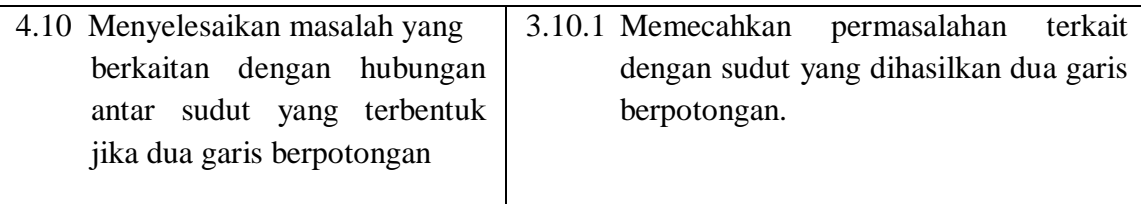

### **C. Tujuan Pembelajaran**

- 1. Siswa dapat dapat memahami sudut yang saling berpelurus, berpenyiku, dan bertolak belakang.
- 2. Siswa dapat menentukan nilai dari sudut yang saling berpelurus, berpenyiku, dan bertolak belakang.
- 3. Siswa dapat memecahkan permasalahan terkait dengan sudut yang dihasilkan dua garis berpotongan.

#### **D. Materi Pembelajaran**

1) Sepasang Sudut yang Saling Berpelurus (Bersuplemen)

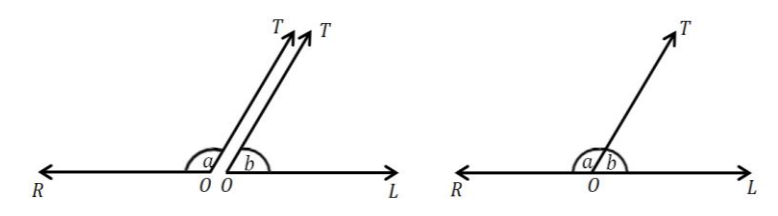

Perhatikan masing-masing  $\angle ROT$  dan  $\angle TOL$ . Kedua sudut tersebut bila dihimpitkan akan membentuk  $\angle 180^\circ$ .  $\angle ROT$  dan  $\angle TOL$  dikatakan sudut yang saling berpelurus.

*Teorema :*

"Dua sudut **a** dan **b** yang saling berpelurus jumlahnya 180°". Atau dapat ditulis :

$$
a+b=180^{\rm o}
$$

2) Sepasang Sudut yang Saling Berpenyiku (Berkomplemen)

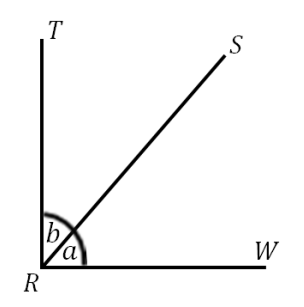

Pasangan  $\angle TRS$  dan  $\angle WRS$  disebut sudut yang saling berpenyiku (berkomplemen). Pada gambar tersebut diketahui bahwa  $\angle WRT = 90^\circ$ ,  $\angle TRS = b$ ,  $\angle WRS = a$ . Hal ini berarti :  $\angle TRS + \angle WRS = 90^{\circ}$  atau  $a + b = 90^{\circ}$ .

*Teorema* :

"Dua sudut **a** dan **b** yang saling berpenyiku jumlahnya 90°". Atau dapat ditulis :

$$
a+b=90^{\rm o}
$$

3) Sepasang Sudut yang Saling Bertolak Belakang

Dua sudut yang saling bertolak belakang terbentuk apabila dua buah garis lurus saling berpotongan tidak pada kedua ujungnya, yang akan membentuk empat buah sudut yang berlawanan. Sudut-sudut yang berlawanan dari keempat sudut itu ada dua pasang dan disebut sudut yang saling bertolak belakang.

Perhatikan gambar berikut.

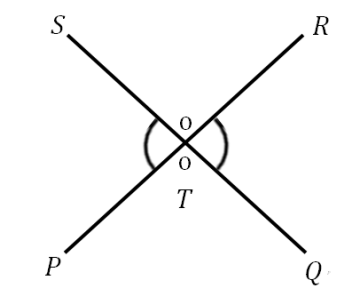

Garis **PR** dan **QS** berpotongan di **T**. Perpotongan kedua garis itu membentuk empat buah sudut, yaitu :  $\angle PTS, \angle QTR, \angle RTS, \angle PTQ$ . Keempat sudut tersebut mempunyai dua pasang sudut yang saling bertolak belakang, yaitu :

1.  $\angle$ PTS bertolak belakang dengan  $\angle$ QTR

2.  $\angle PTQ$  bertolak belakang dengan  $\angle RTS$ 

*Teorema :*

"Dua sudut **a** dan **b** yang saling bertolak belakang besarnya sama". Atau dapat ditulis :

$$
\boldsymbol{a}=\boldsymbol{b}
$$

#### **E. Metode Pembelajaran**

- Pendekatan pembelajaran : Pendekatan Saintifik
- Model Pembelajaran : *Discovery Learning*

Langkah-langkah *discovery learning* :

- 1. *Problem Statement* (Pernyataan/Identifikasi Masalah)
- 2. *Stimulation* (Stimulasi/Pemberian Rangsangan)
- 3. *Data collection* (Pengumpulan Data)
- 4. *Data Processing* (Pengolahan Data)
- 5. *Verification* (Pembuktian)
- 6. *Generalization* (Generalisasi/Menarik Kesimpulan)
- > Metode Pembelajaran : Ceramah, diskusi, tanya jawab

# **F. Media, Alat, dan Sumber Pembelajaran**

- 1. Media : Lembar Kegiatan Peserta Didik (LKPD) interaktif berbasis ICT berbantuan *software Construct 2*.
- 2. Alat/Bahan : papan tulis, spidol
- 3. Sumber Belajar :

Buku Pegangan Guru Kelas VII kurikulum 2013

As'ari, Rahman. dkk. 2017. *Matematika*. Balitbang: Pusat Kurikulum dan Perbukuan.

### **G. Langkah-langkah Pembelajaran**

### **Pertemuan Pertama**

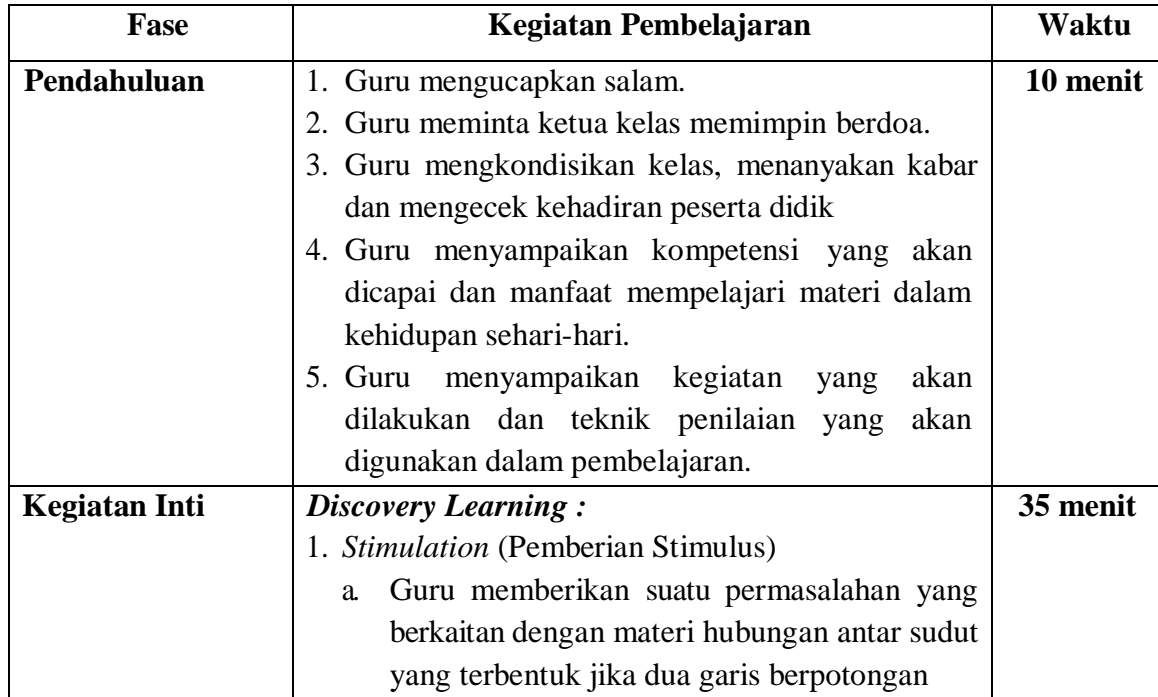

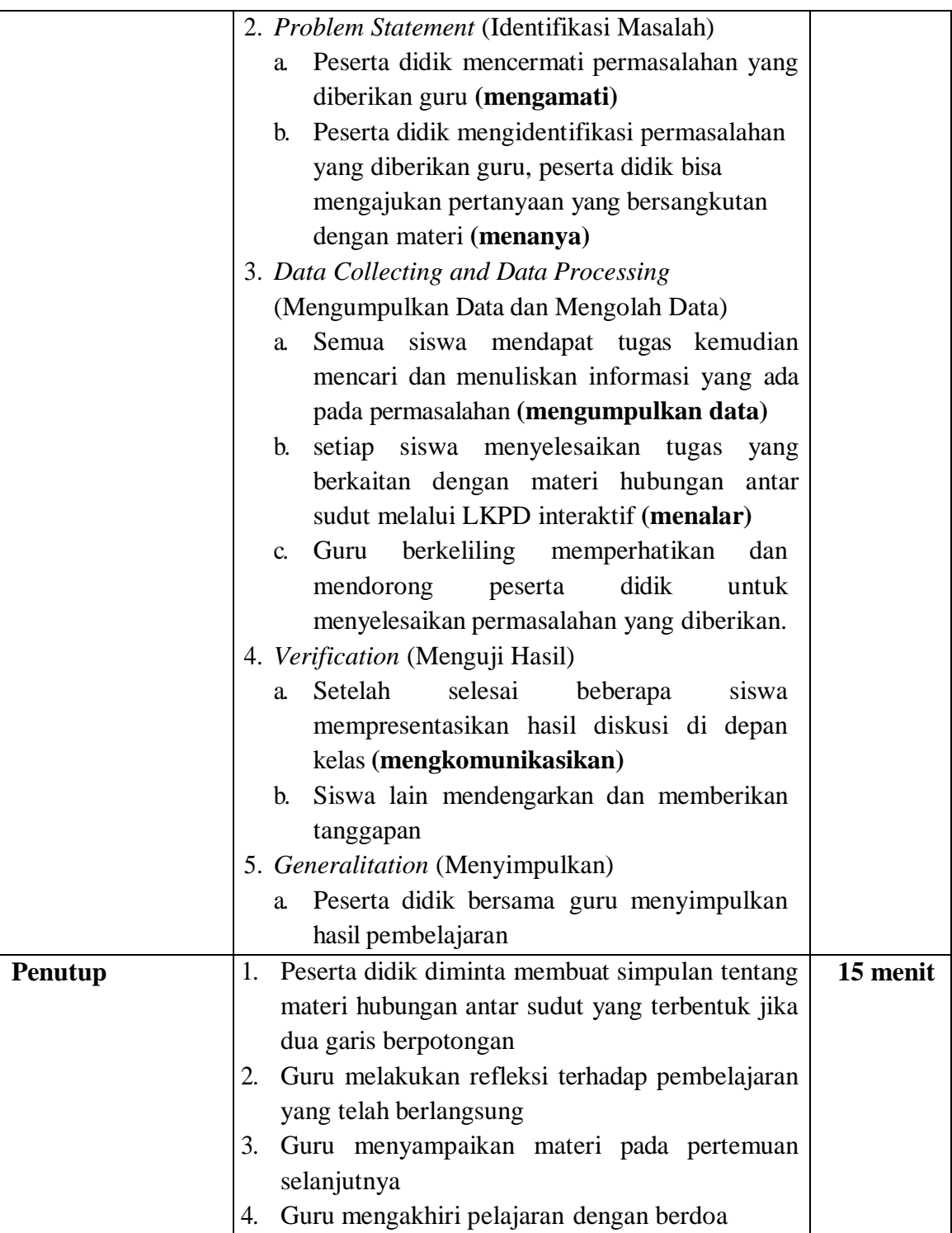

# **H. Penilaian, Pembelajaran Remedial dan Pengayaan**

1. Teknik penilaian (terlampir)

Penilaian yang dilakukan dalam kegiatan pembelajaran ini adalah penilaian sikap, penilaian pengetahuan, dan penilaian keterampilan. Intrumen penilaian sikap, penilaian pengetahuan, dan pengetahuan keterampilan :

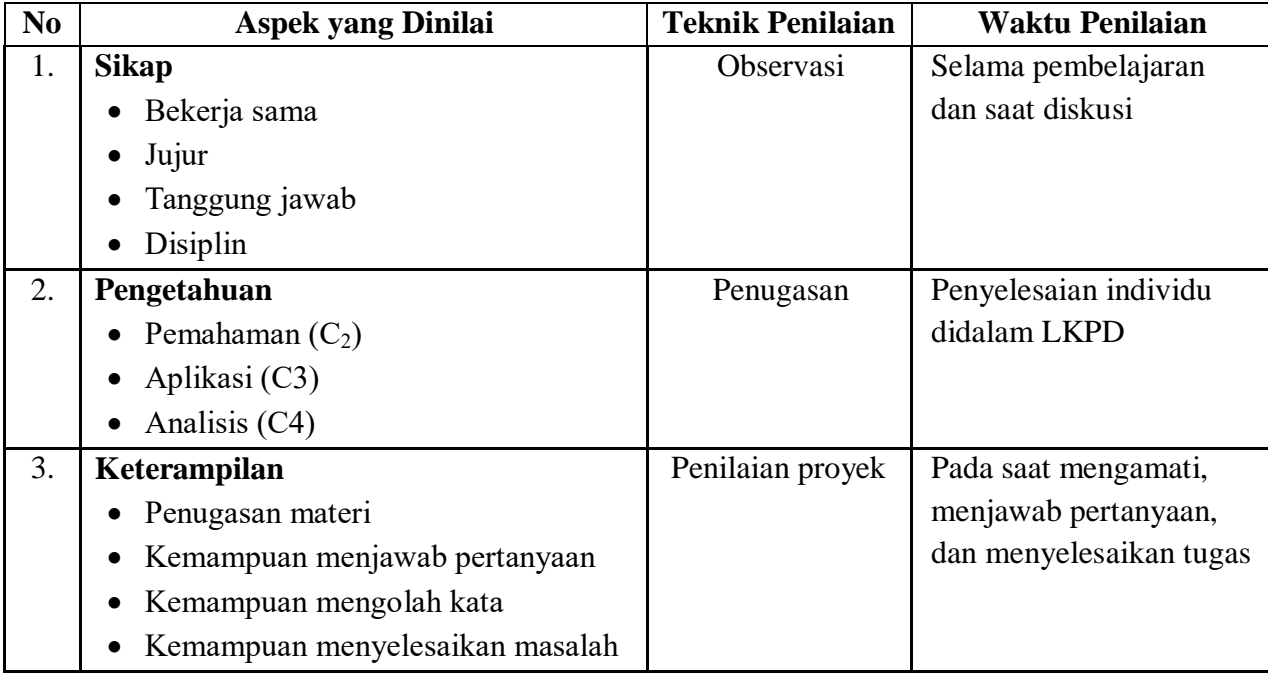

2. Instrumen Penilaian (Terlampir)

3. Remedial dan Pengayaan

a. Remedial

- Remedial dapat diberikan kepada peserta didik yang belum mencapai KKM, maupun kepada peserta didik yang sudah melampaui KKM tetapi belum mencapai Kompetensi Dasar
- Guru memberi semangat kepada peserta didik yang belum mencapai KKM. Guru akan memberikan tugas bagi peserta didik yang belum mencapai KKM.
- b. Pengayaan
	- Pengayaan diberikan untuk menambah wawasan peserta didik mengenai materi pembelajaran yang dpat diberikan kepada peserta didik yang telah tuntas mencapai KKM atau mencapai Kompetensi Dasar.

Medan, 11 Juni 2021

Mengetahui, Guru Matematika Mahasiswa

**Maman Sudarman, S.Pd.** Meyly Andyny

# *Lampiran 1.* Tampilan LKPD Interaktif

1. Halaman Awal

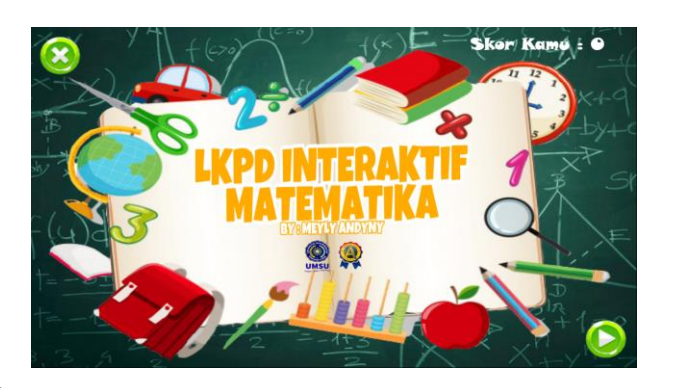

2. Halaman Menu

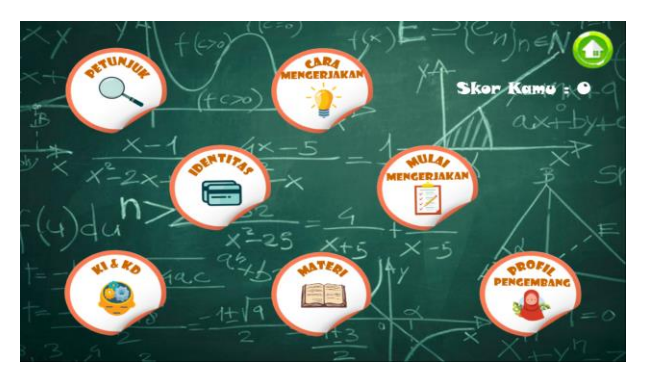

3. Halaman Soal

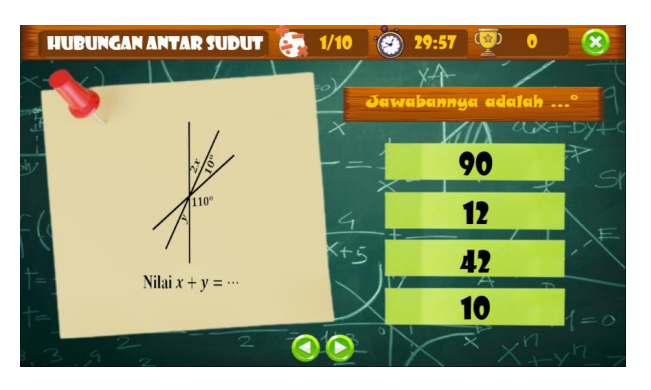

4. Tampilan Skor

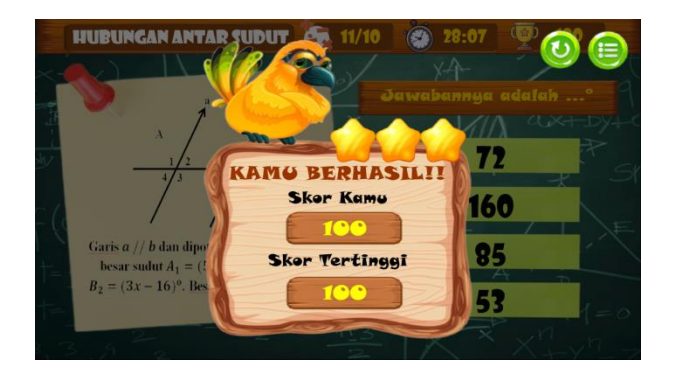

*Lampiran 2.* Penilaian Sikap

a. Penilaian Observasi

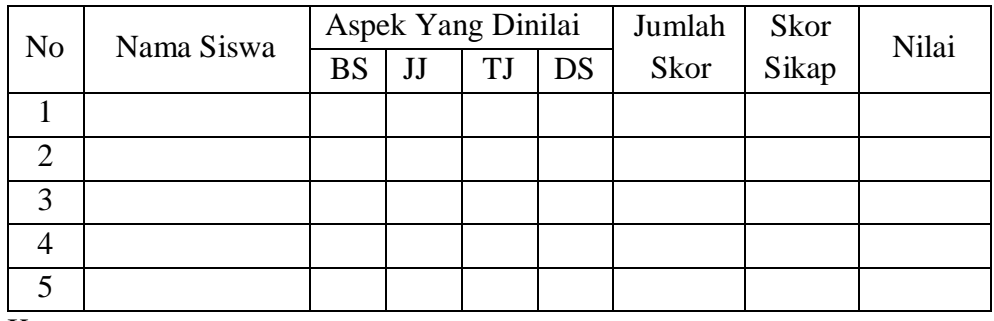

Keterangan :

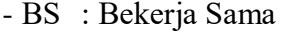

- -TJ : Tanggung Jawab
- JJ : Jujur DS : Disiplin
	-

# *Catatan*:

- Aspek perilaku dinilai dengan kriteria:
	- 1 : Tidak Baik
	- 2 : Kurang
	- 3: Cukup
	- 4 : Baik
	- 5: Sangat Baik
- Jumlah skor : jumlah dari keseluruhan skor dari aspek yang dinilai
- Skor sikap : jumlah skor dibagi jumlah sikap yang dinilai
- Nilai (predikat)

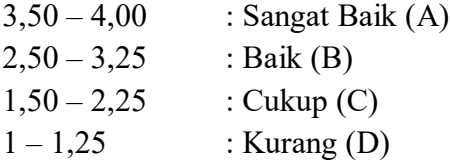

*Lampiran 3.* Penilaian Pengetahuan

Nama Siswa : Kelas : Kompetensi Inti :

**KI 3**: Memahami, menerapkan, menganalisis pengetahuan faktual, konseptual, prosedural berdasarkan rasa ingintahunya tentang ilmu pengetahuan, teknologi, seni, budaya, dan humaniora dengan wawasan kemanusiaan, kebangsaan, kenegaraan, dan peradaban terkait penyebab fenomena dan kejadian, serta menerapkan pengetahuan prosedural pada bidang kajian yang spesifik sesuai dengan bakat dan minatnya untuk memecahkan masalah..

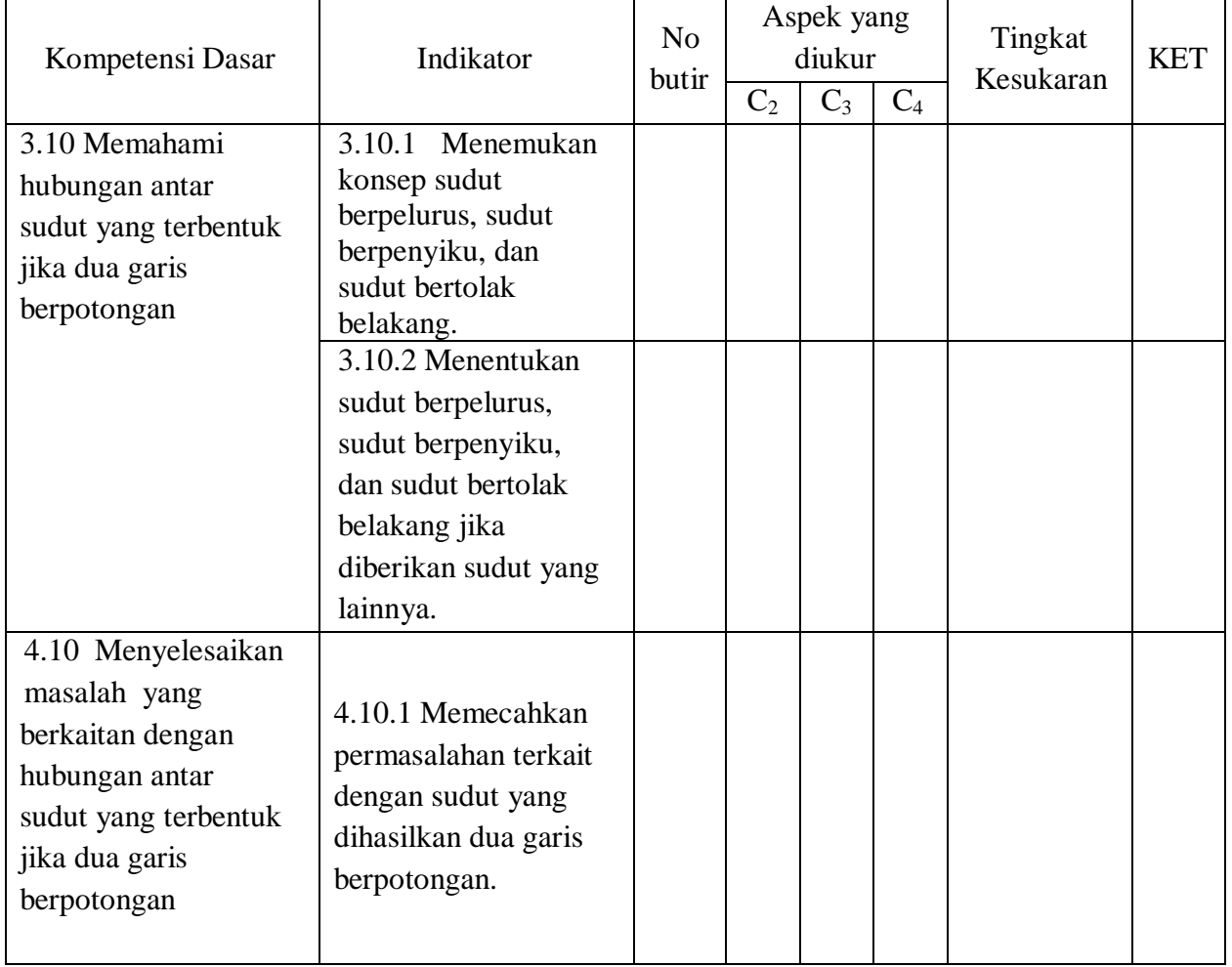

*Keterangan*:

 $C_2$ : Pemahaman  $C_3$ : Aplikasi  $C_4$ : Analisis

#### *Lampiran 4*. Penilaian Keterampilan

### **Penilaian Keterampilan**

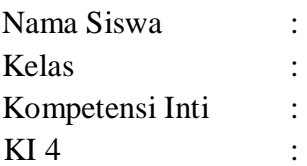

Mengolah, menyaji, dan menalar dalam ranah konkret (menggunakan, mengurai, merangkai, memodifikasi, dan membuat) dan ranah abstrak (menulis, membaca, menghitung, menggambar, dan mengarang) sesuai dengan yang dipelajari di sekolah dan sumber lain yang sama dalam sudut pandang/teori.

Instrumen Penilaian Diskusi

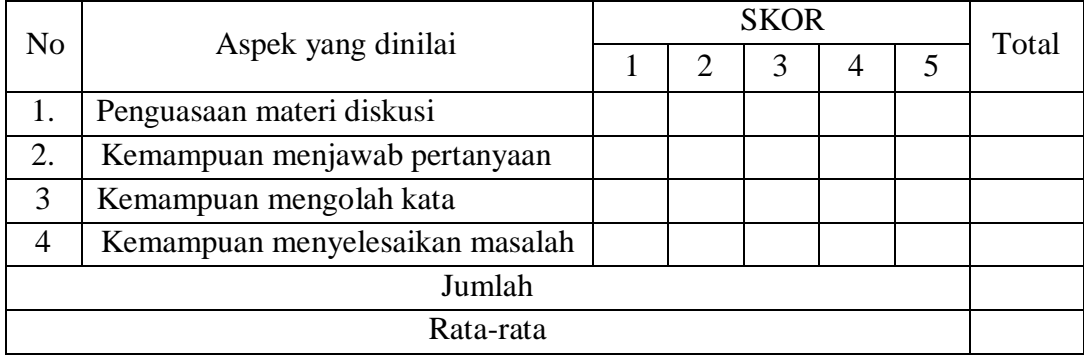

# *Keterangan*:

1 : Tidak Baik

- 2 : Kurang
- 3 : Cukup
- 4 : Baik
- 5 : Sangat Baik

### *Catatan:*

- Total : jumlah nilai dari masing-masing aspek yang dinilai
- Jumlah : jumlah keseluruhan skor total
- Rata-rata : jumlah keseluruhan skor total dibagi banyaknya aspek yang dinilai

# **RENCANA PELAKSANAAN PEMBELAJARAN (RPP)**

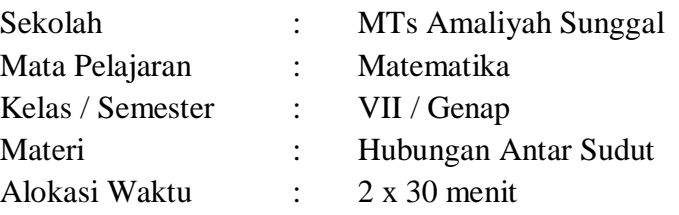

# **A. Kompetensi Inti:**

- KI 1 : Menghargai dan menghayati ajaran agama yang dianutnya.
- KI 2 : Menghargai dan menghayati perilaku jujur, disiplin, tanggungjawab, peduli (toleransi, gotong royong), santun, percaya diri, dalam berinteraksi secara efektif dengan lingkungan sosial dan alam dalam jangkauan pergaulan dan keberadaannya.
- KI 3 : Memahami dan menerapkan pengetahuan (faktual, konseptual, dan prosedural) berdasarkan rasa ingin tahunya tentang ilmu pengetahuan, teknologi, seni, budaya terkait fenomena dan kejadian tampak mata.
- KI 4 : Mengolah, menyaji, dan menalar dalam ranah konkret (menggunakan, mengurai, merangkai, memodifikasi, dan membuat) dan ranah abstrak (menulis, membaca, menghitung, menggambar, dan mengarang) sesuai dengan yang dipelajari di sekolah dan sumber lain yang sama dalam sudut pandang/teori.

### **B. Komptensi Dasar dan Indikator**

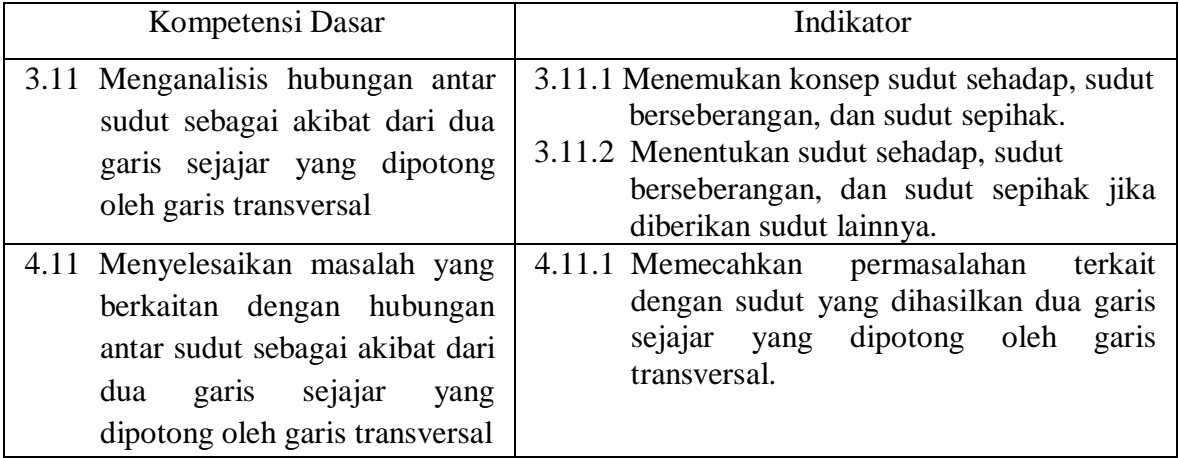

#### **C. Tujuan Pembelajaran**

- 1. Siswa dapat memahami sudut sehadap, sudut berseberangan, dan sudut sepihak.
- 2. Siswa dapat menentukan nilai dari sudut yang sehadap, berseberangan, dan sepihak.
- 3. Siswa memecahkan permasalahan terkait dengan sudut yang dihasilkan dua garis sejajar yang dipotong oleh garis transversal.

#### **D. Materi Pembelajaran**

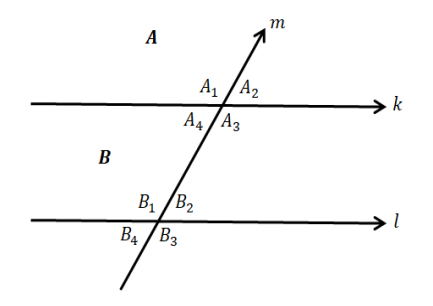

Terdapat dua garis sejajar, yaitu garis  $k$  dan garis  $l$ . Kemudian terdapat garis  $m$ yang memotong garis  $k$  dan garis tersebut diperpanjang. Dari pernyataan tersebut dapat dilihat bahwa garis  $m$  juga memotong garis  $l$ . Garis  $k$  dan garis  $l$  dipotong oleh garis  $m$ , maka garis  $m$  disebut dengan garis transversal. Akibat dari dua garis sejajar yang dipotong dengan garis transversal akan terbentuk pasanganpasangan sudut, antara lain: sudut sehadap, sudut berseberangan, dan sudut sepihak.

1) Sudut sehadap

Sudut sehadap merupakan sudut-sudut yang menghadap ke arah yang sama. Pasangan-pasangan sudut sehadap yaitu:

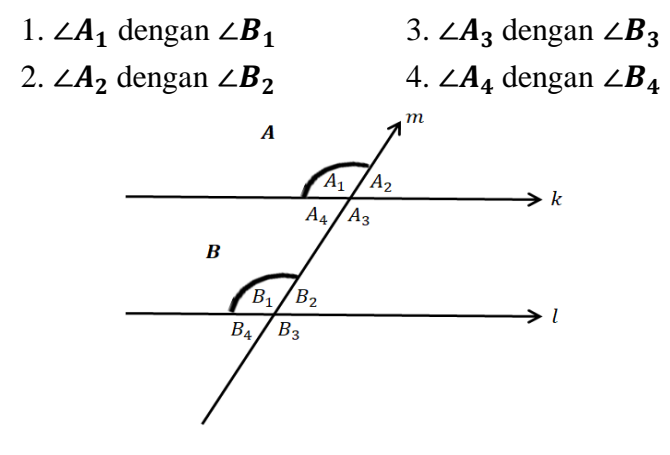

#### *Teorema :*

*"Jika dua buah garis sejajar dipotong oleh sebuah garis, maka sudutsudut yang sehadap sama besar."* 

2) Sudut berseberangan

Sudut berseberangan adalah dua sudut yang terletak pada garis sejajar tetapi berada di sisi garis potong (garis transversal) yang berbeda. Sudut berseberangan dibedakan menjadi dua, yaitu :

 $\triangleright$  Sudut dalam berseberangan

Sudut-sudut dinamakan sudut dalam berseberangan karena terletak berseberangan terhadap garis transversal dan berada di wilayah dalam garis-garis sejajar. Pasangan sudut-sudut dalam berseberangan yaitu :

1.  $\angle A_3$  dengan  $\angle B_1$  2.  $\angle A_4$  dengan  $\angle B_2$ 

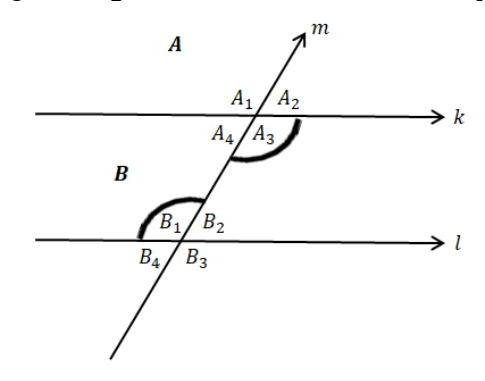

*Teorema :*

*"Apabila dua garis sejajar dipotong oleh suatu garis, maka sudutsudut dalam berseberangan sama besar."* 

### $\triangleright$  Sudut luar berseberangan

Sudut-sudut dinamakan sudut luar berseberangan karena terletak berseberangan terhadap garis transversal dan berada di wilayah luar garisgaris sejajar. Pasangan sudut-sudut luar berseberangan yaitu :

1.  $\angle A_1$  dengan  $\angle B_3$  2.  $\angle A_2$  dengan  $\angle B_4$
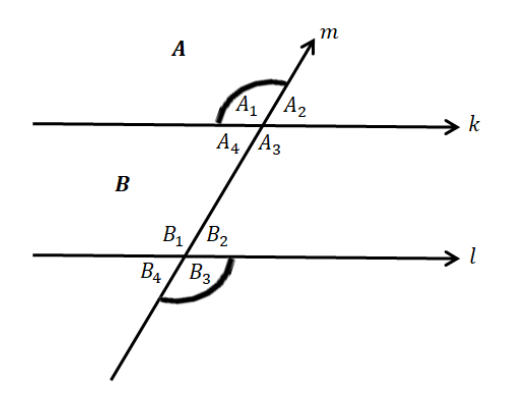

*Teorema :*

*"Apabila dua garis sejajar dipotong oleh suatu garis, maka sudutsudut luar berseberangan sama besar."* 

3) Sudut sepihak

Sudut sepihak adalah dua sudut yang berada di dua garis sejajar yang berbeda dan berada di sisi garis potongnya yang sama. Sudut sepihak dibedakan menjadi dua, yaitu :

 $\triangleright$  Sudut dalam sepihak

Sudut-sudut dinamakan sudut dalam sepihak karena keduanya sepihak terhadap garis transversal dan berada di wilayah dalam garis-garis sejajar. Pasangan sudut-sudut dalam sepihak yaitu :

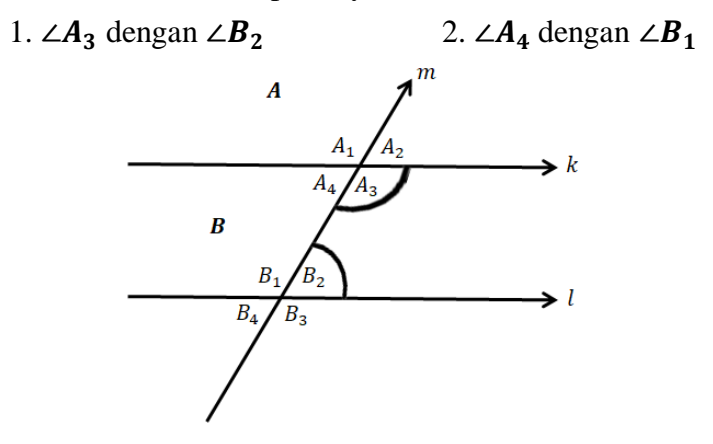

#### *Teorema :*

*"Apabila dua garis sejajar dipotong oleh sebuah garis, maka jumlah sudut-sudut dalam sepihak sama dengan 180°."* 

 $\triangleright$  Sudut luar sepihak.

Sudut-sudut dinamakan sudut luar sepihak karena keduanya sepihak terhadap garis transversal dan berada di wilayah luar garis-garis sejajar. Pasangan sudut-sudut luar sepihak yaitu :

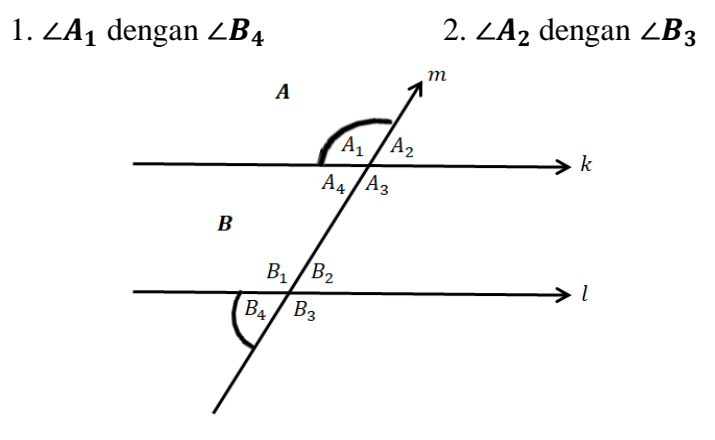

*Teorema :*

*"Apabila dua garis sejajar dipotong oleh sebuah garis, maka jumlah sudut-sudut luar sepihak sama dengan 180°."* 

#### **E. Metode Pembelajaran**

- Pendekatan pembelajaran : Pendekatan Saintifik
- Model Pembelajaran : *Discovery Learning* Langkah-langkah *discovery learning* :
	- 1. *Problem Statement* (Pernyataan/Identifikasi Masalah)
	- 2. *Stimulation* (Stimulasi/Pemberian Rangsangan)
	- 3. *Data collection* (Pengumpulan Data)
	- 4. *Data Processing* (Pengolahan Data)
	- 5. *Verification* (Pembuktian)
	- 6. *Generalization* (Generalisasi/Menarik Kesimpulan)
- > Metode Pembelajaran : Ceramah, diskusi, tanya jawab

#### **F. Media, Alat, dan Sumber Pembelajaran**

- 1. Media : Lembar Kegiatan Peserta Didik (LKPD) interaktif berbasis ICT berbantuan *software Construct 2*.
- 2. Alat/Bahan : papan tulis, spidol
- 3. Sumber Belajar :

Buku Pegangan Guru Kelas VII kurikulum 2013

As'ari, Rahman. dkk. 2017. *Matematika*. Balitbang: Pusat Kurikulum dan Perbukuan.

# **G. Langkah-langkah Pembelajaran**

## **Pertemuan Pertama**

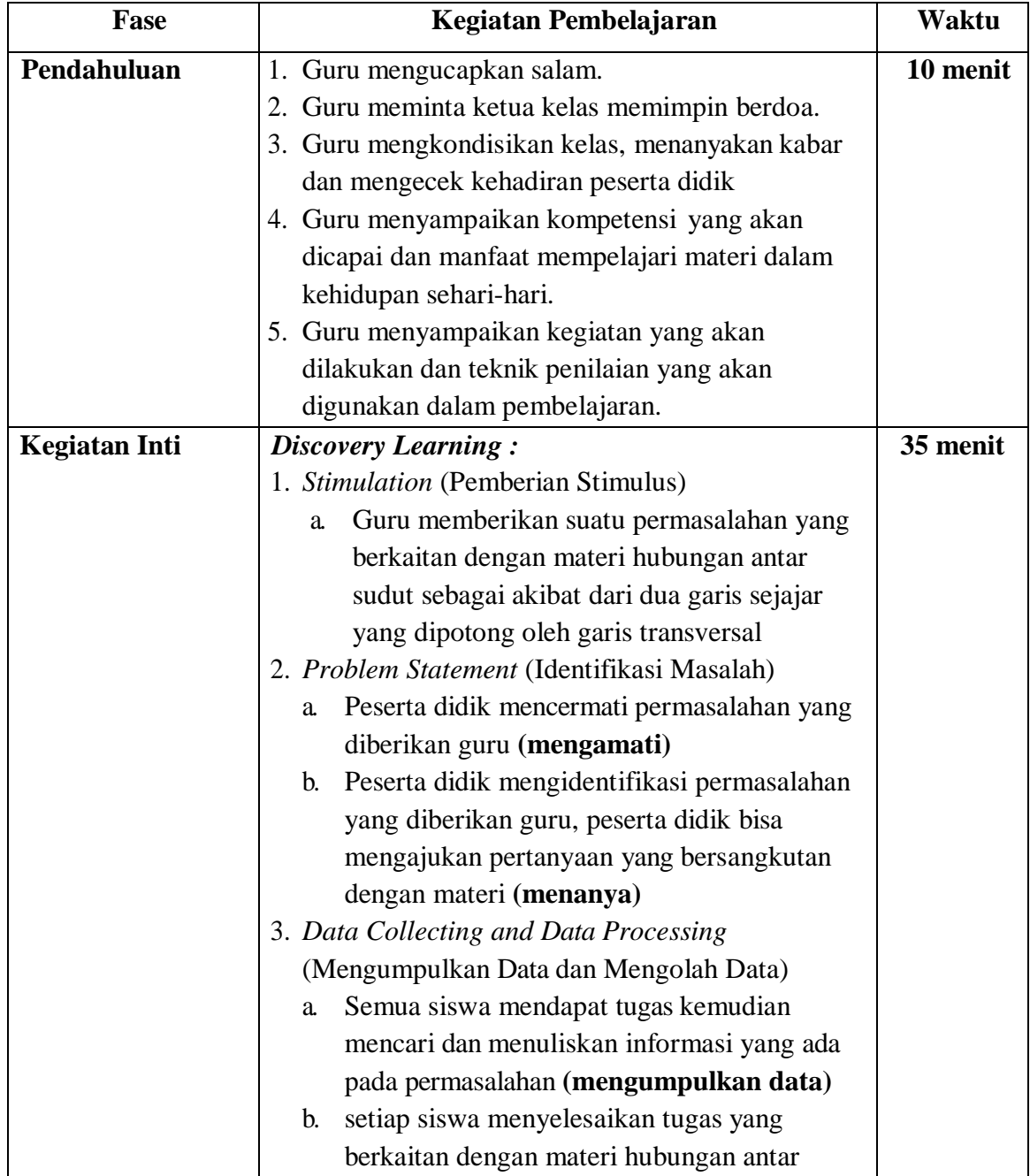

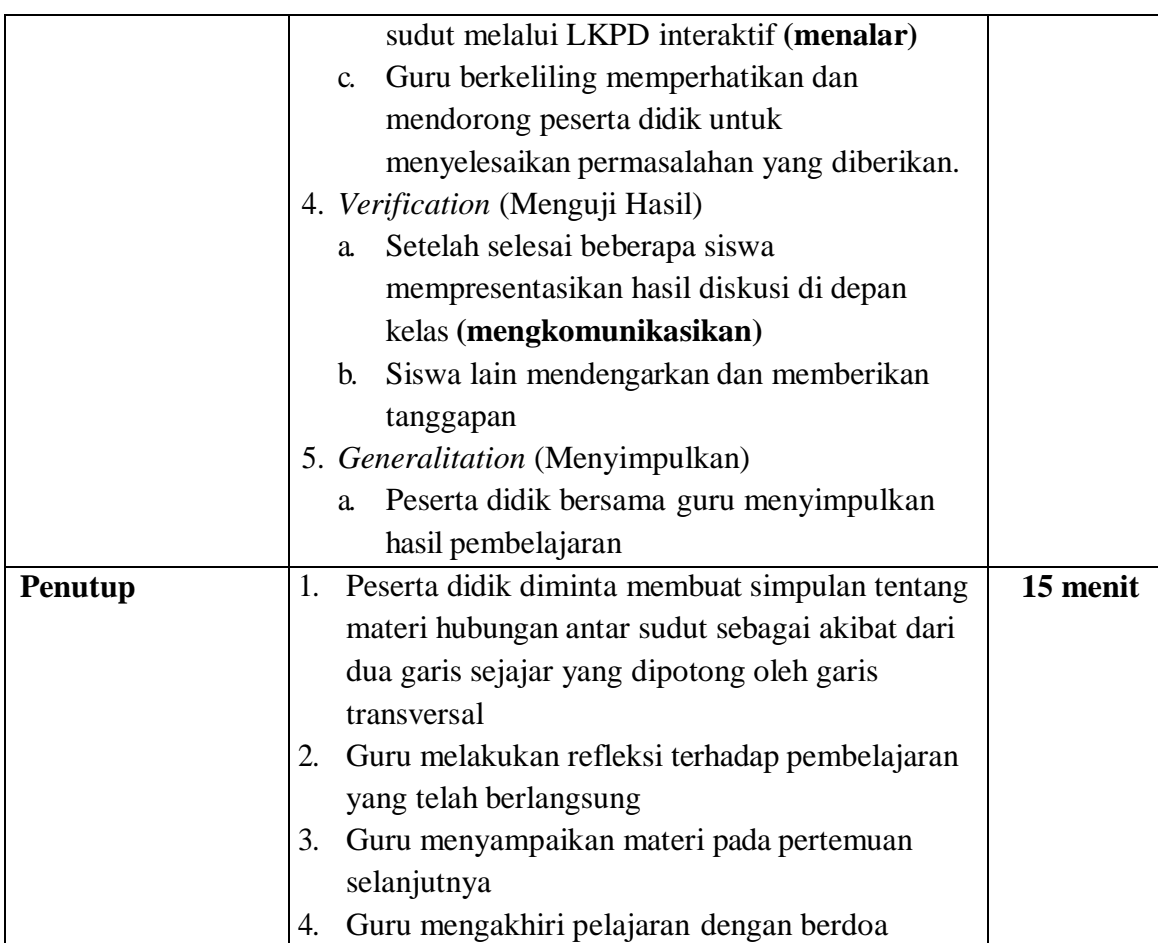

# **H. Penilaian, Pembelajaran Remedial dan Pengayaan**

1. Teknik penilaian (terlampir)

Penilaian yang dilakukan dalam kegiatan pembelajaran ini adalah penilaian sikap, penilaian pengetahuan, dan penilaian keterampilan. Intrumen penilaian sikap, penilaian pengetahuan, dan pengetahuan keterampilan :

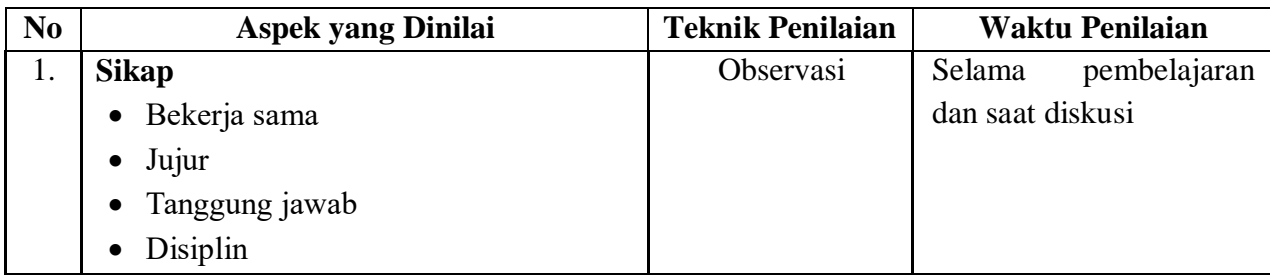

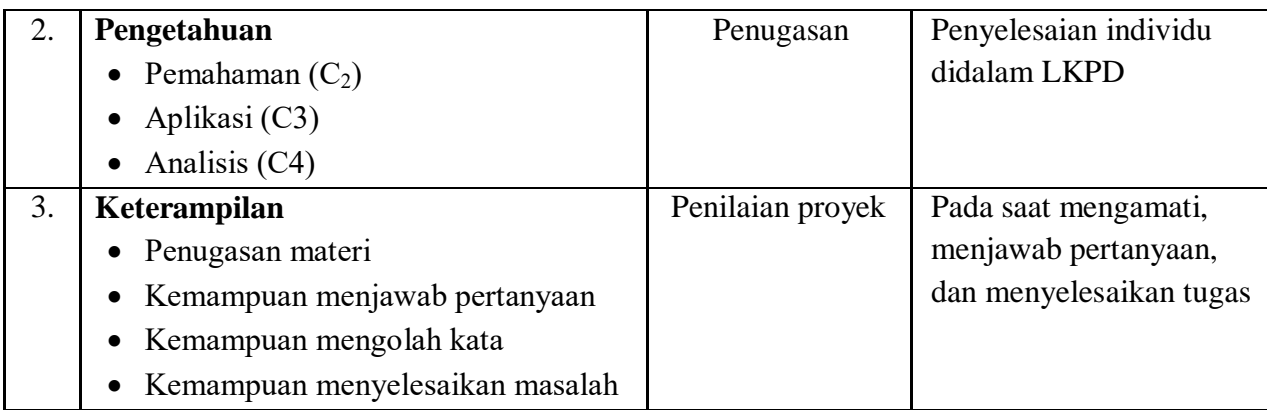

- 2. Instrumen Penilaian (Terlampir)
- 3. Remedial dan Pengayaan
	- a. Remedial
		- Remedial dapat diberikan kepada peserta didik yang belum mencapai KKM, maupun kepada peserta didik yang sudah melampaui KKM tetapi belum mencapai Kompetensi Dasar
		- Guru memberi semangat kepada peserta didik yang belum mencapai KKM. Guru akan memberikan tugas bagi peserta didik yang belum mencapai KKM.

b. Pengayaan

- Pengayaan diberikan untuk menambah wawasan peserta didik mengenai materi pembelajaran yang dpat diberikan kepada peserta didik yang telah tuntas mencapai KKM atau mencapai Kompetensi Dasar.

Medan, 11 Juni 2021

Guru Matematika Mahasiswa

Mengetahui,

**Maman Sudarman, S.Pd. Meyly Andyny** 

# *Lampiran 1.* Tampilan LKPD Interaktif

1. Halaman Awal

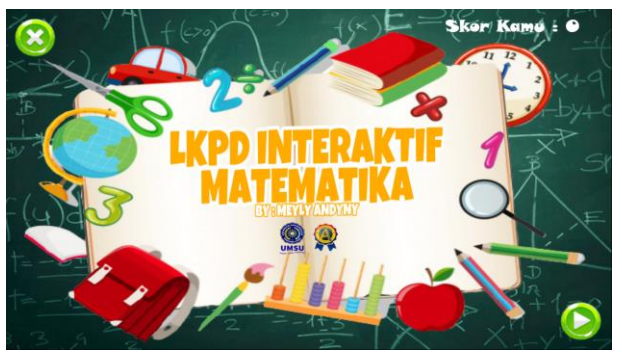

#### 2. Halaman Menu

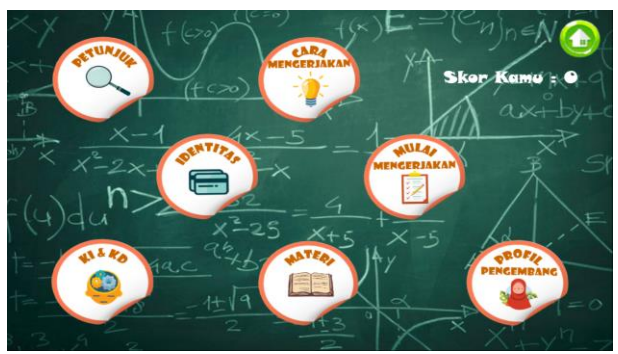

3. Halaman Soal

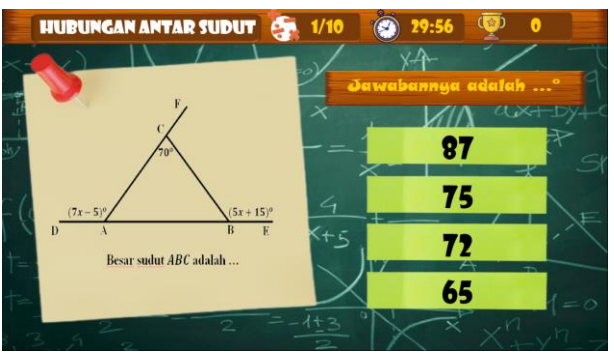

4. Tampilan Skor

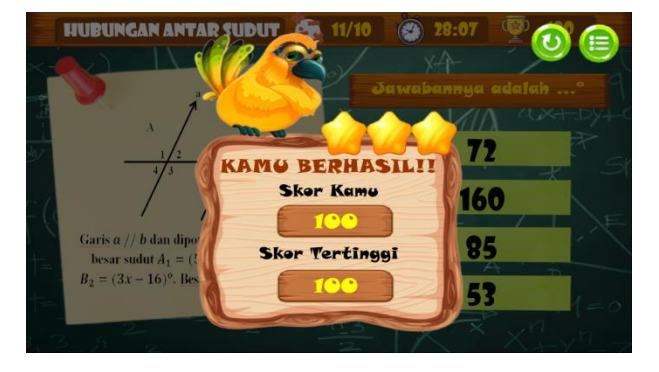

#### *Lampiran 2.* Penilaian Sikap

a. Penilaian Observasi

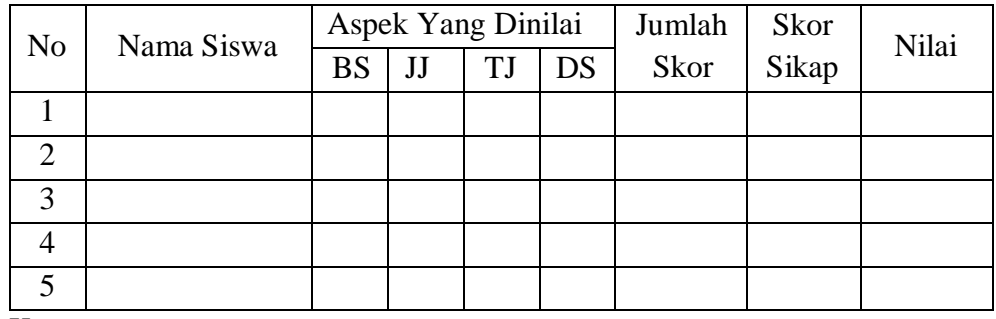

Keterangan :

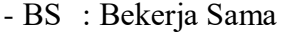

-TJ : Tanggung Jawab

- 
- JJ : Jujur DS : Disiplin

#### *Catatan*:

- Aspek perilaku dinilai dengan kriteria:
	- 1 : Tidak Baik
	- 2 : Kurang
	- 3: Cukup
	- 4 : Baik
	- 5: Sangat Baik
- Jumlah skor : jumlah dari keseluruhan skor dari aspek yang dinilai
- Skor sikap : jumlah skor dibagi jumlah sikap yang dinilai
- Nilai (predikat)

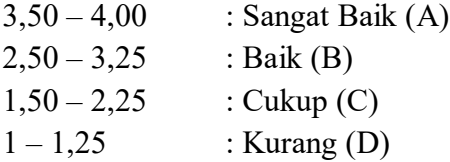

*Lampiran 3.* Penilaian Pengetahuan

Nama Siswa : Kelas : Kompetensi Inti :

**KI 3**: Memahami, menerapkan, menganalisis pengetahuan faktual, konseptual, prosedural berdasarkan rasa ingintahunya tentang ilmu pengetahuan, teknologi, seni, budaya, dan humaniora dengan wawasan kemanusiaan, kebangsaan, kenegaraan, dan peradaban terkait penyebab fenomena dan kejadian, serta menerapkan pengetahuan prosedural pada bidang kajian yang spesifik sesuai dengan bakat dan minatnya untuk memecahkan masalah..

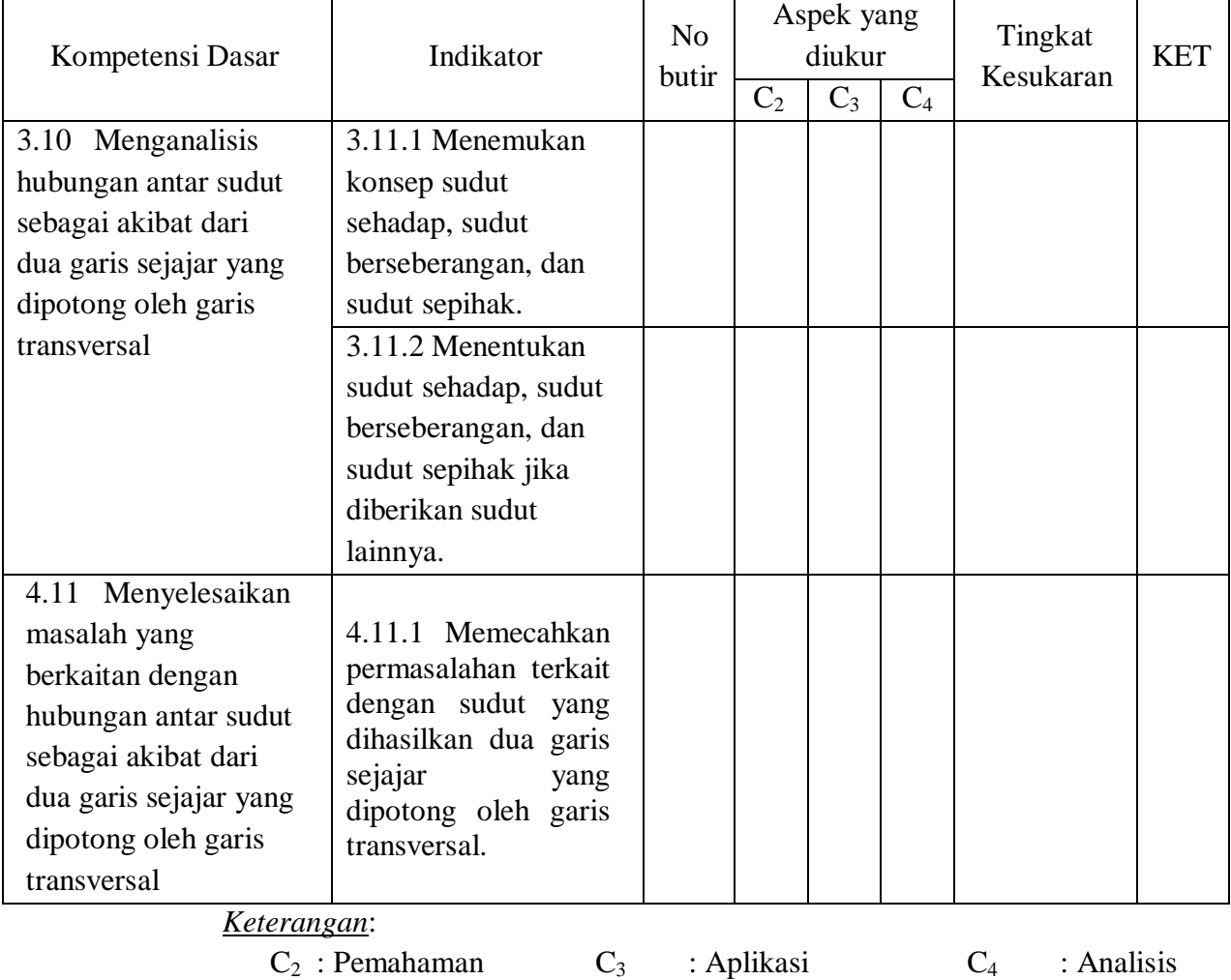

#### *Lampiran 4*. Penilaian Keterampilan

#### **Penilaian Keterampilan**

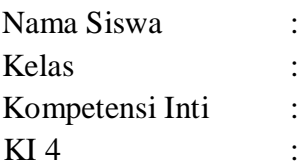

Mengolah, menyaji, dan menalar dalam ranah konkret (menggunakan, mengurai, merangkai, memodifikasi, dan membuat) dan ranah abstrak (menulis, membaca, menghitung, menggambar, dan mengarang) sesuai dengan yang dipelajari di sekolah dan sumber lain yang sama dalam sudut pandang/teori.

Instrumen Penilaian Diskusi

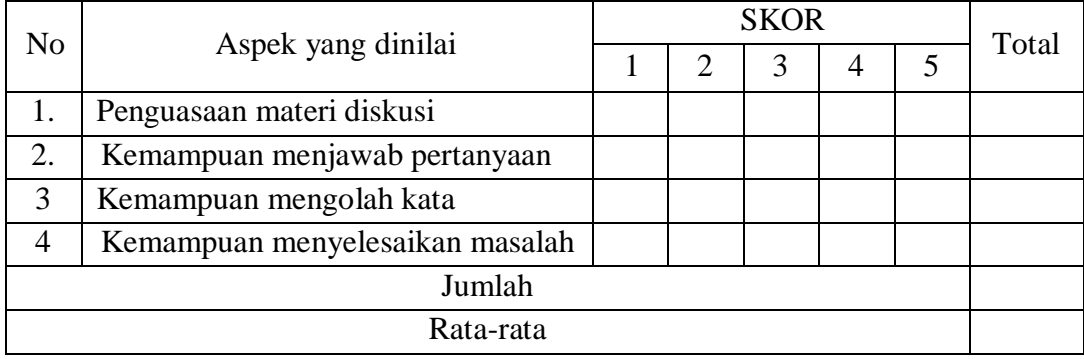

*Keterangan*:

1 : Tidak Baik

- 2 : Kurang
- 3 : Cukup
- 4 : Baik
- 5 : Sangat Baik

#### *Catatan:*

- Total : jumlah nilai dari masing-masing aspek yang dinilai
- Jumlah : jumlah keseluruhan skor total
- Rata-rata : jumlah keseluruhan skor total dibagi banyaknya aspek yang dinilai

 $\overline{\phantom{a}}$ 

# **SPESIFIKASI TES PADA HUBUNGAN ANTAR SUDUT YANG**

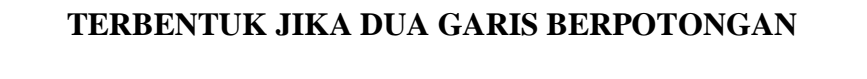

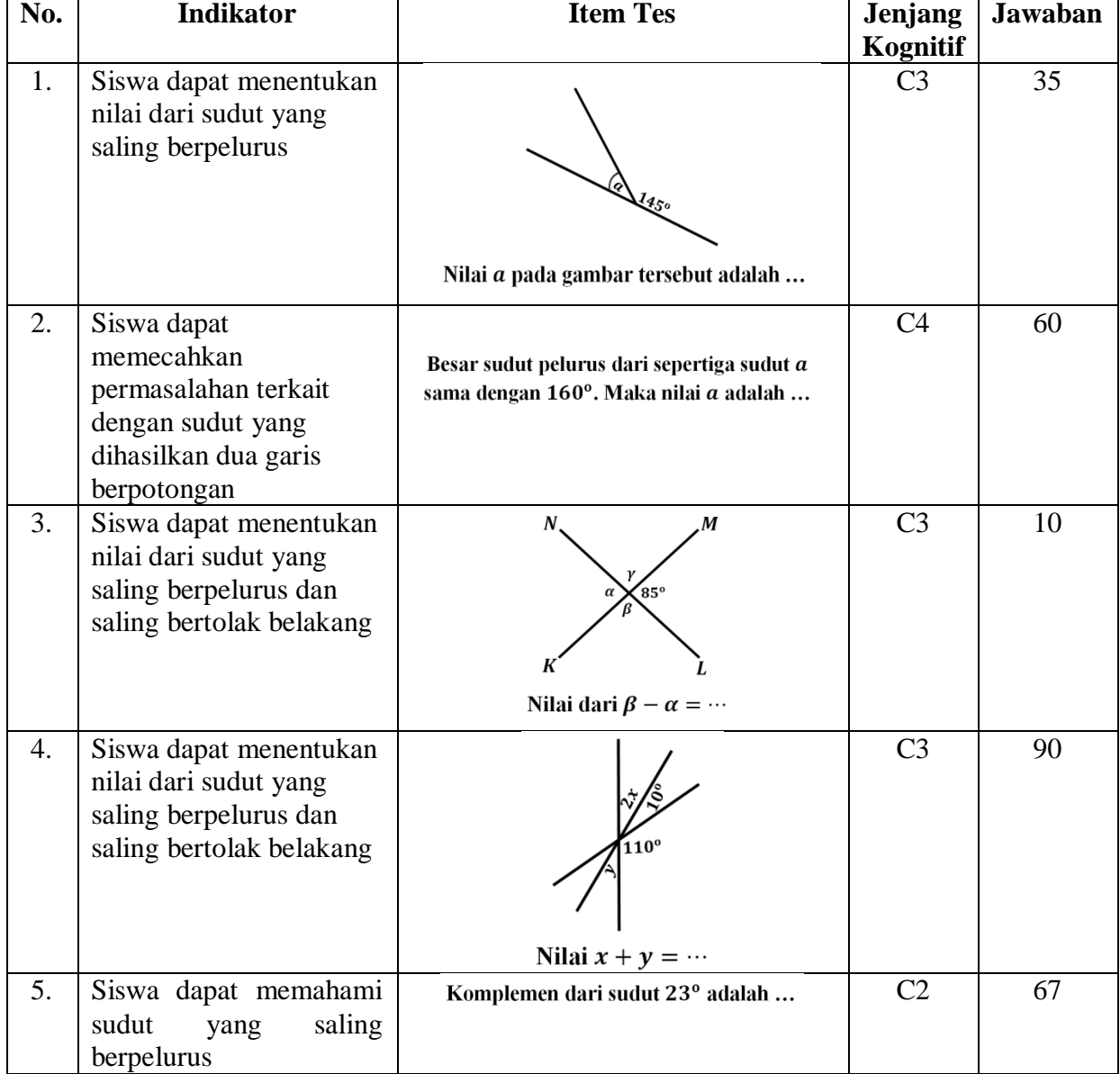

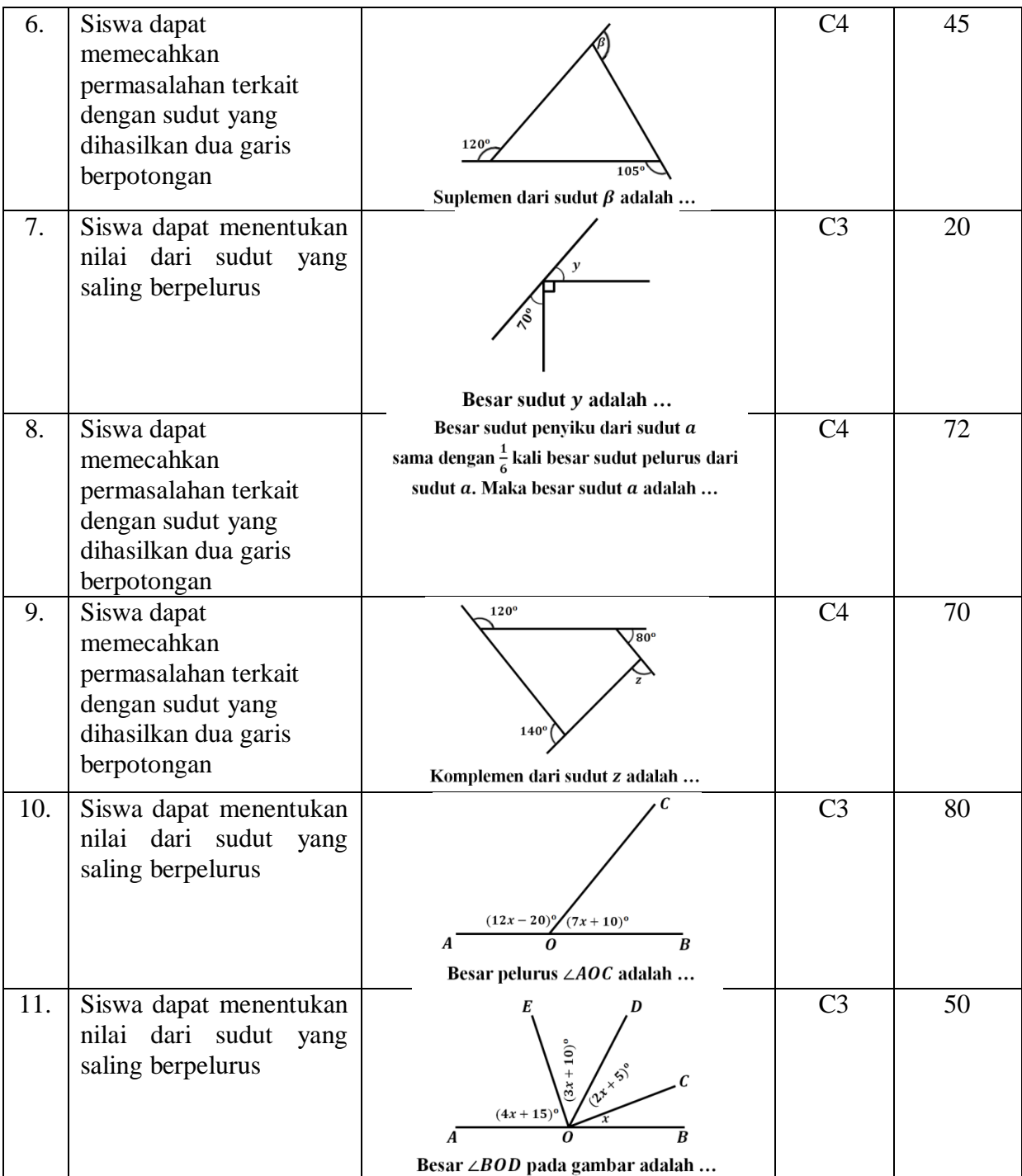

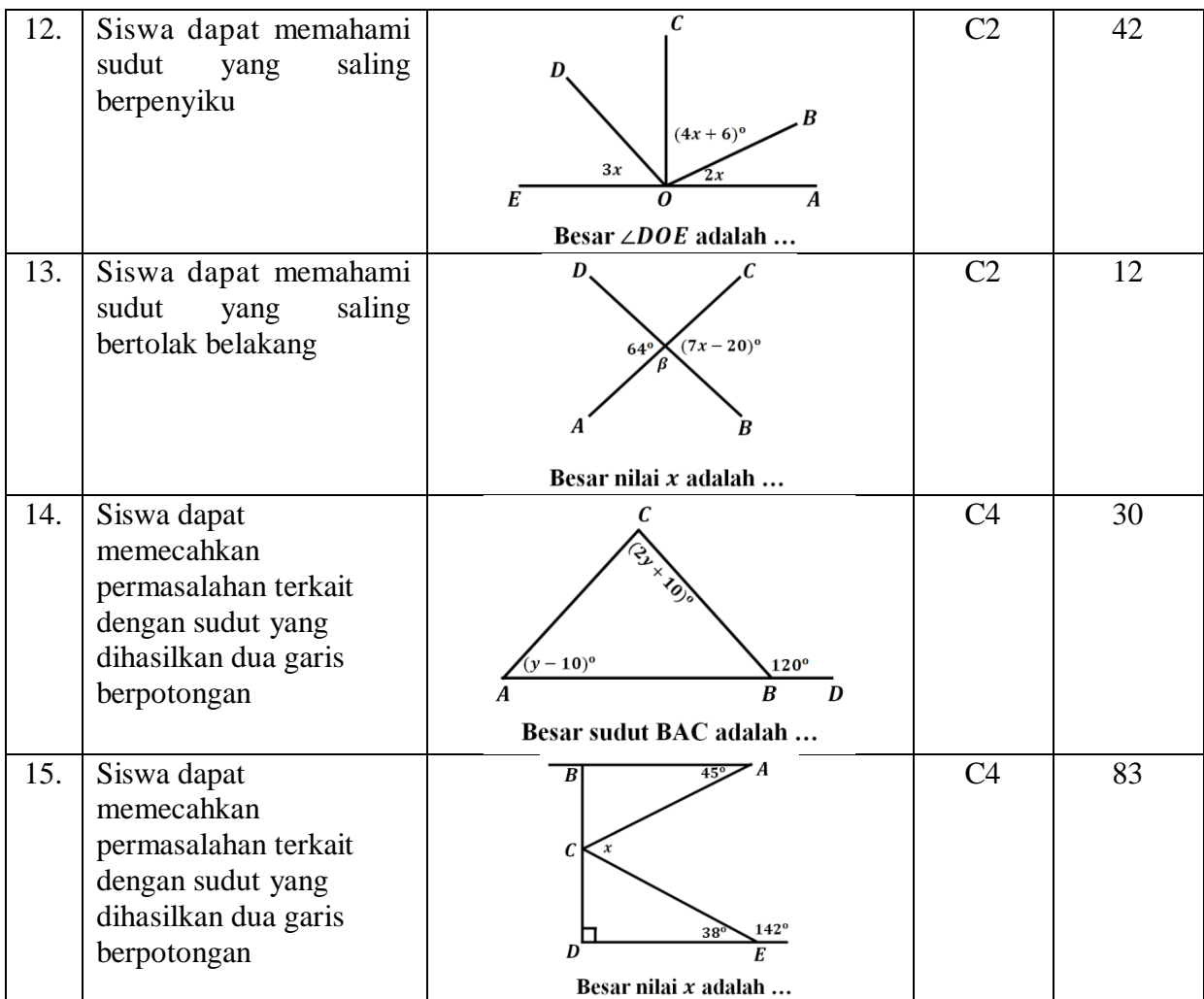

# **SPESIFIKASI TES PADA HUBUNGAN ANTAR SUDUT SEBAGAIAKIBAT**

## **DARI DUA GARIS SEJAJAR YANG DIPOTONG OLEH GARIS**

## **TRANSVERSAL**

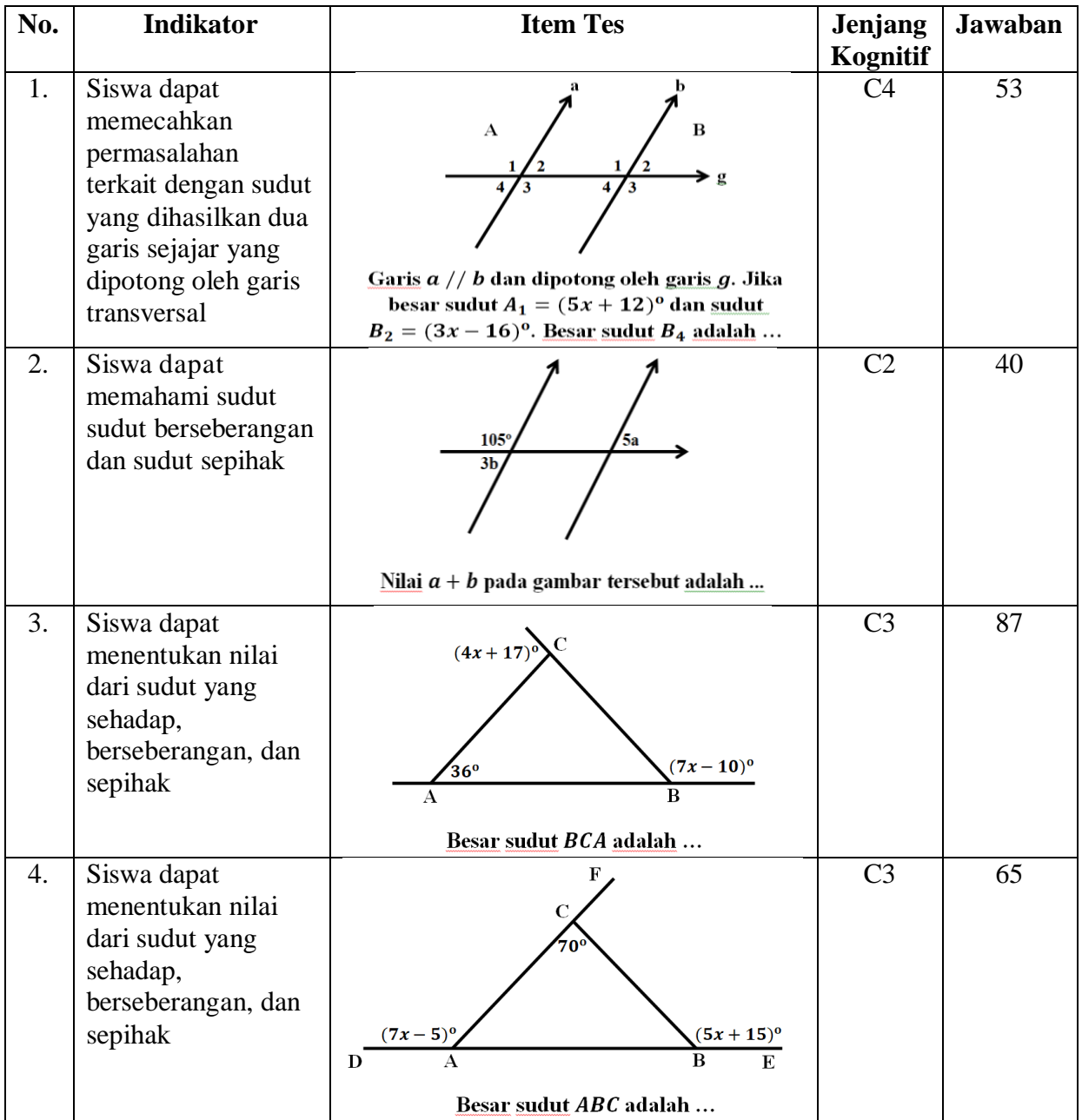

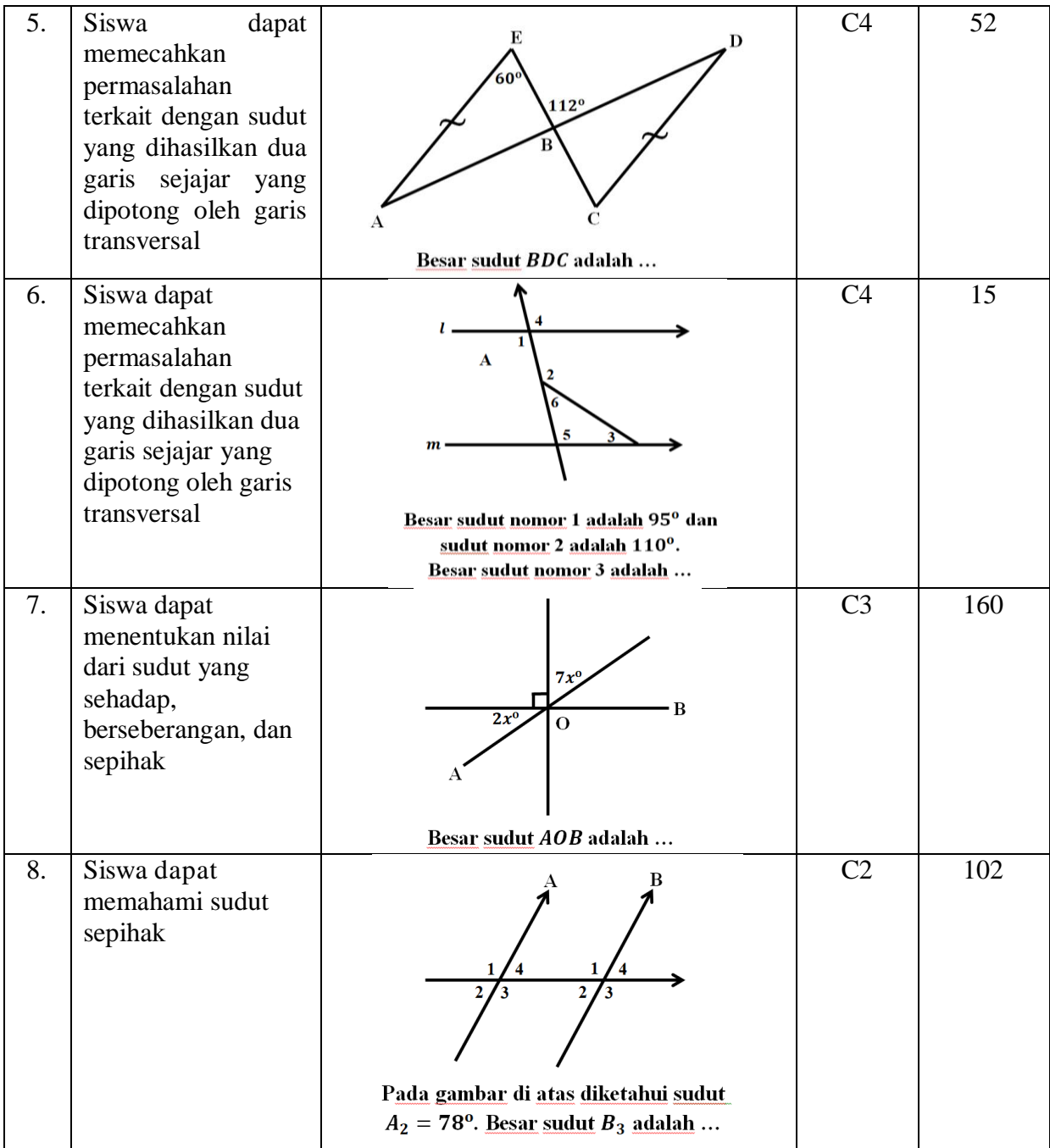

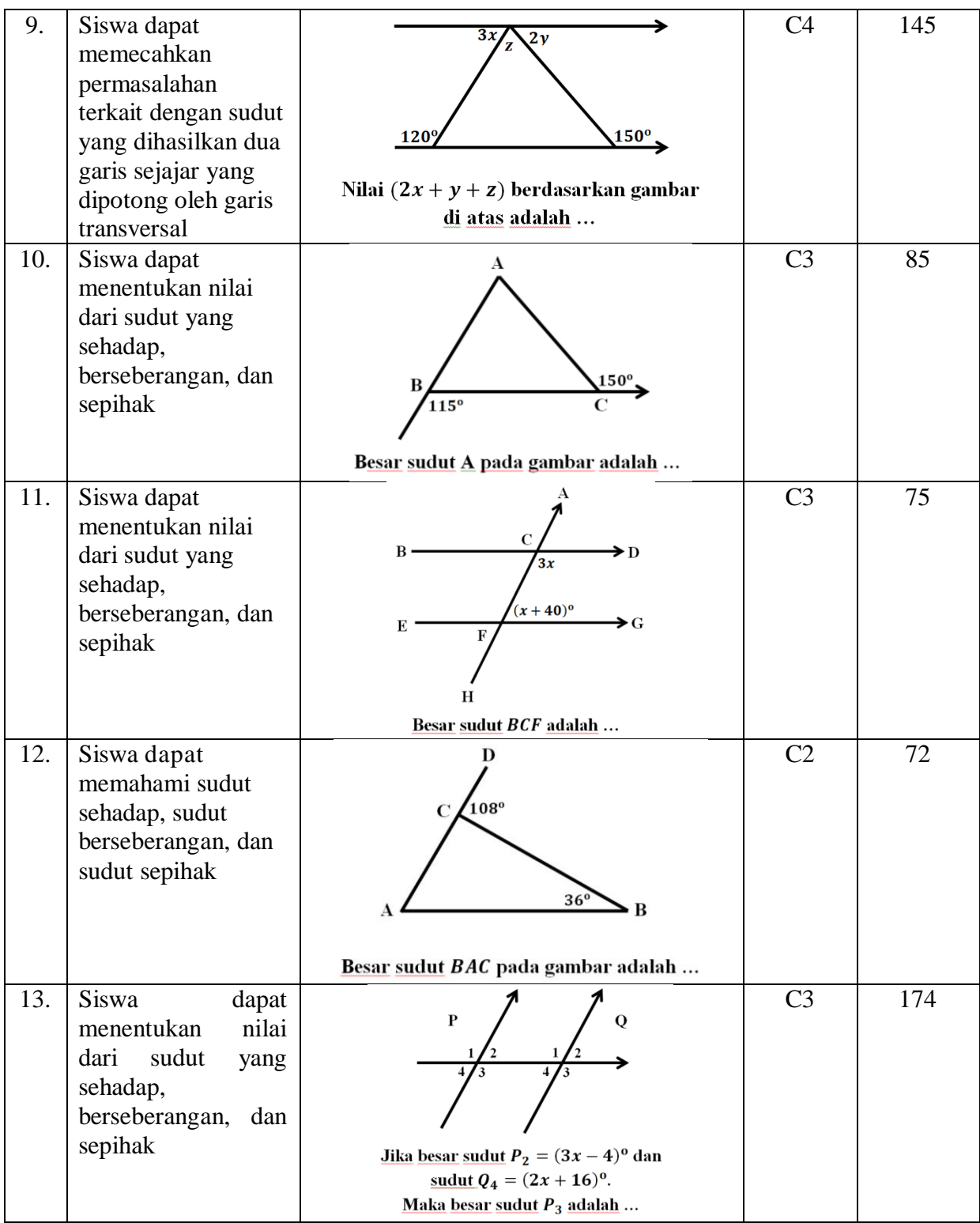

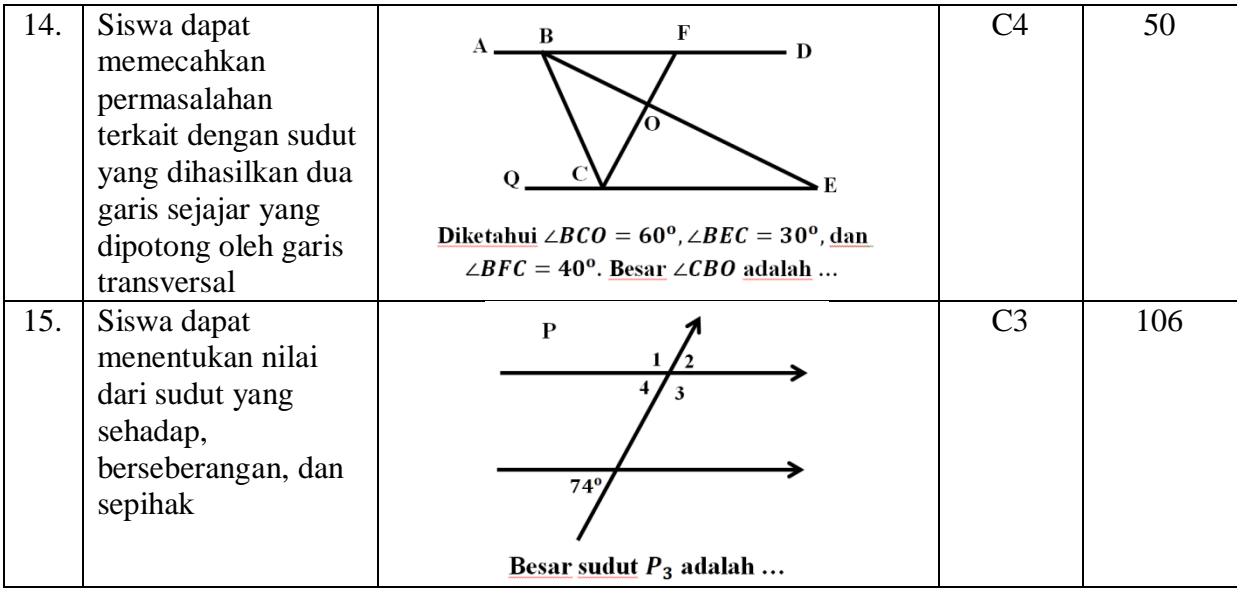

# **TAMPILAN LKPD MATEMATIKA INTERAKTIF BERBASIS ICT BERBANTUAN** *SOFTWARE CONSTRUCT 2* **PADA MATERI HUBUNGAN ANTAR SUDUT UNTUK SISWA MTS**

1. Tampilan halaman awal

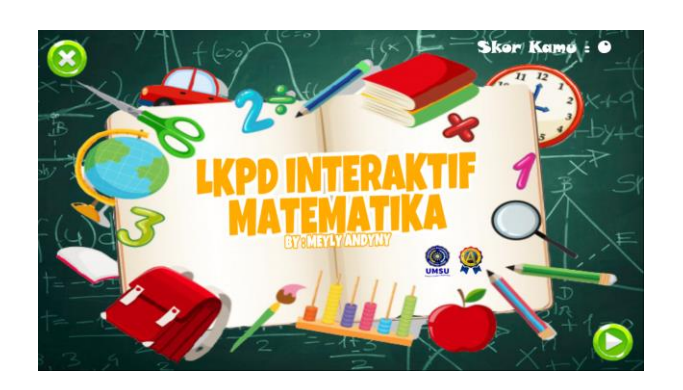

2. Tampilan menu utama

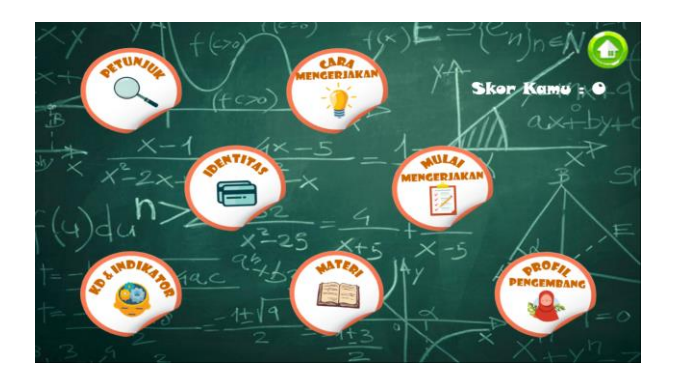

3. Tampilan menu petunjuk

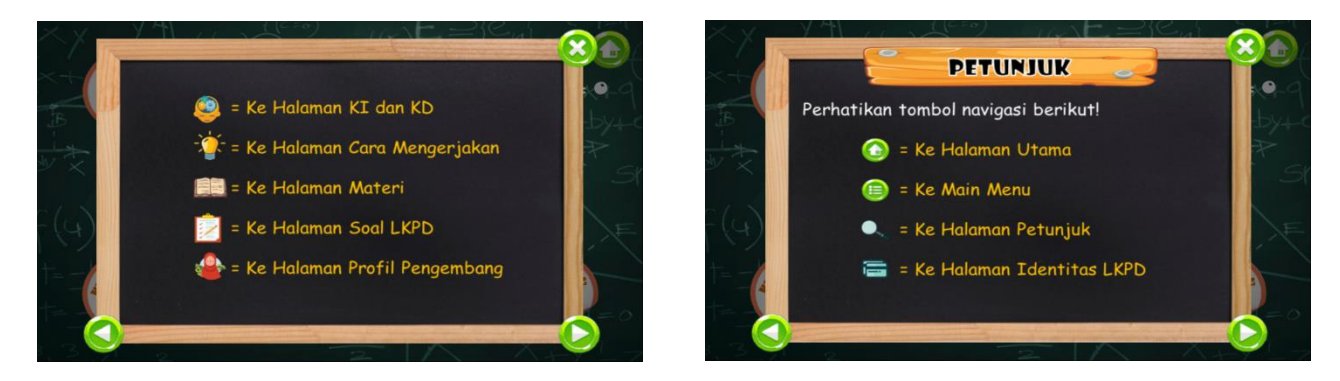

4. Tampilan menu identitas

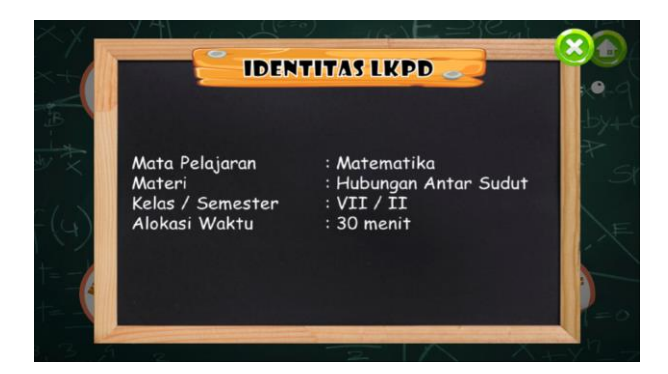

5. Tampilan menu KD & Indikator

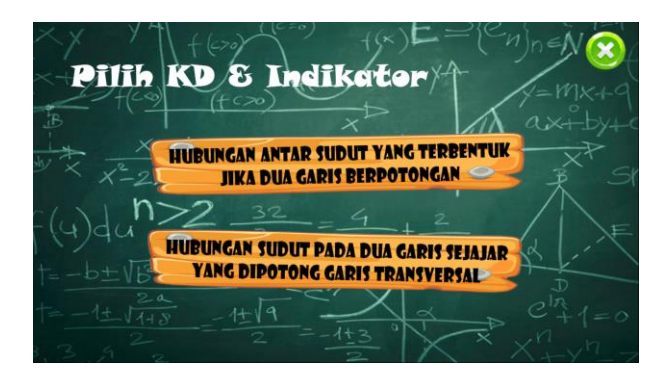

Tampilan KD & Indikator Hubungan Antar Sudut yang Terbentuk Jika Dua Garis

Berpotongan

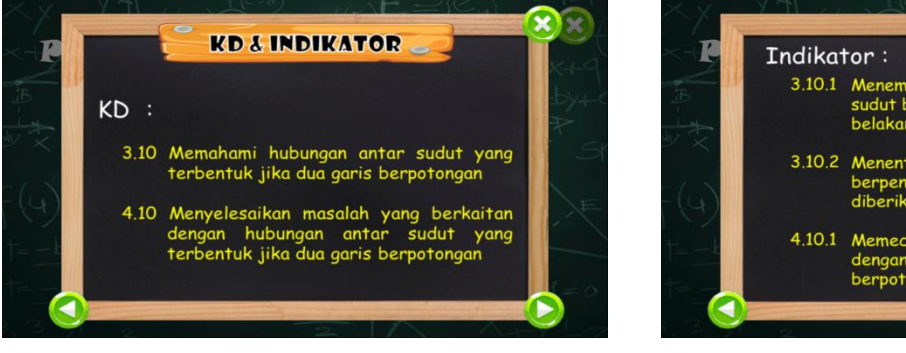

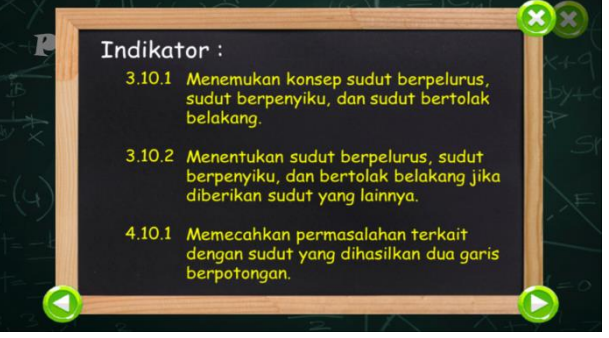

Tampilan KD & Indikator Hubungan Antar Sudut Sebagai Akibat Dari Dua Garis

Sejajar Yang Dipotong Oleh Garis Transversal

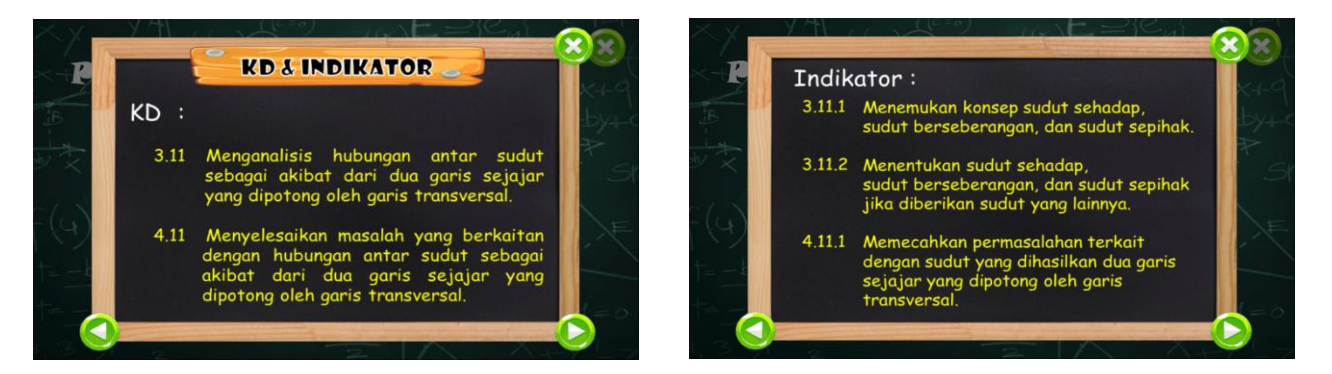

6. Tampilan Menu Cara Mengerjakan

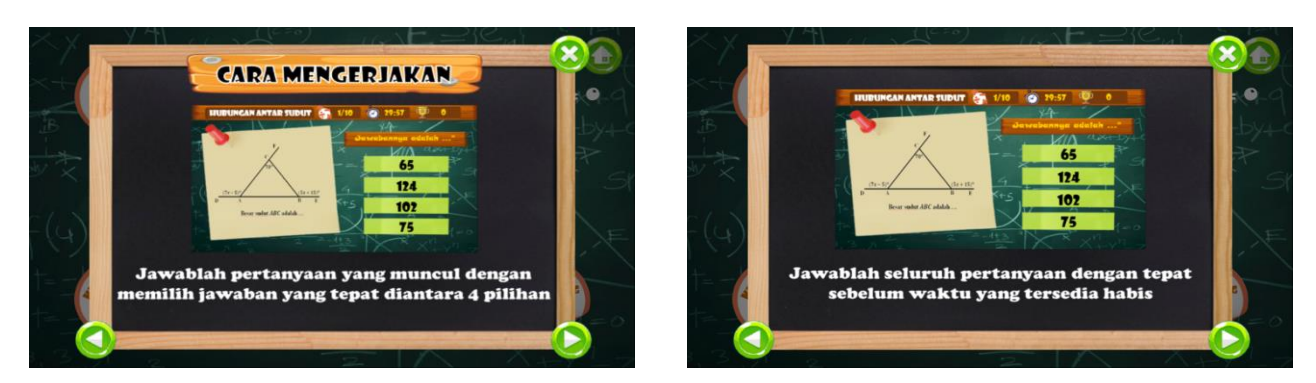

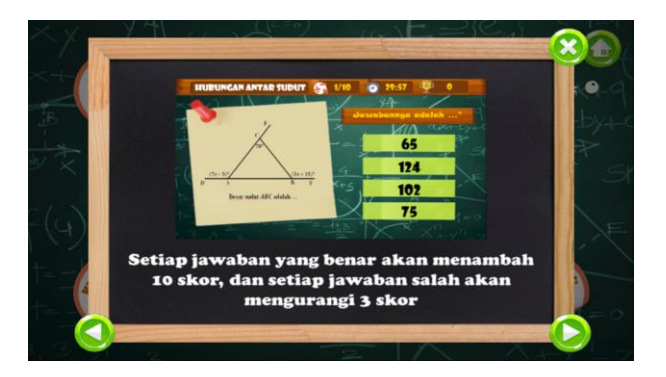

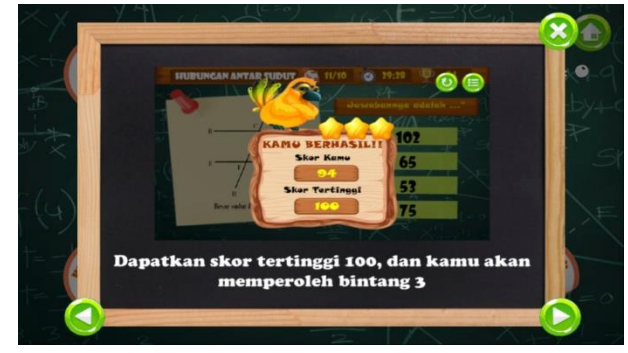

7. Tampilan Menu Materi

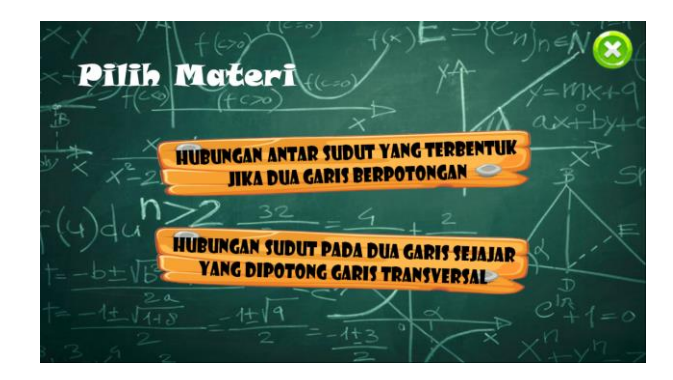

 Tampilan Materi Hubungan Antar Sudut yang Terbentuk Jika Dua Garis Berpotongan

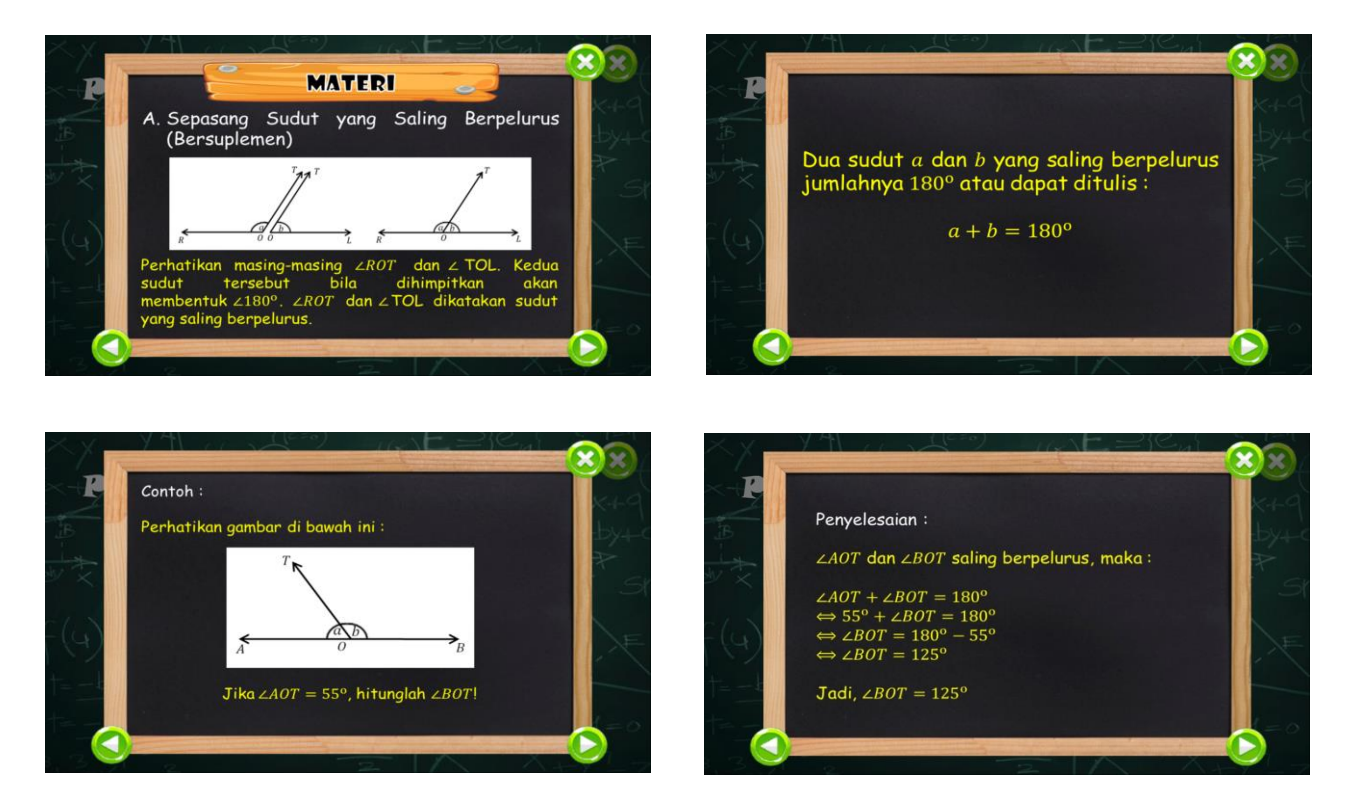

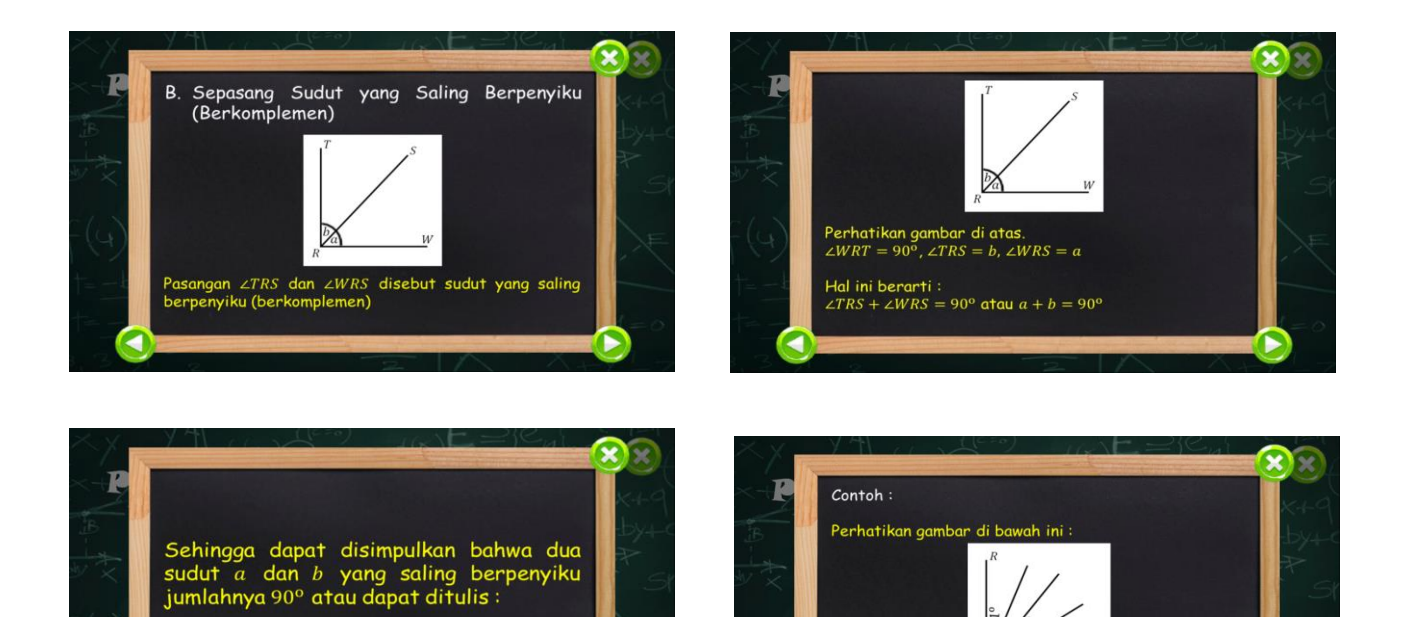

D

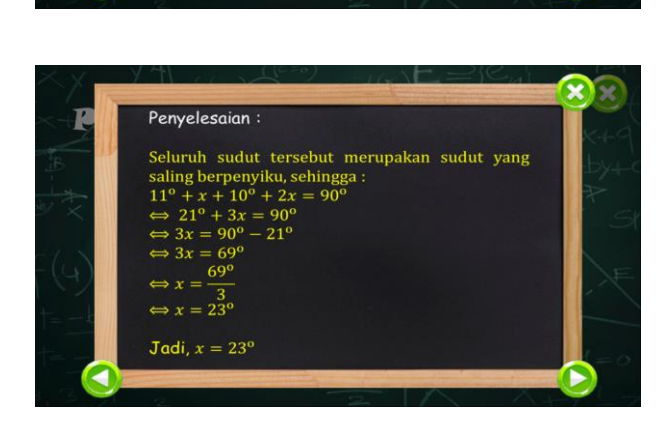

 $a + b = 90^{\circ}$ 

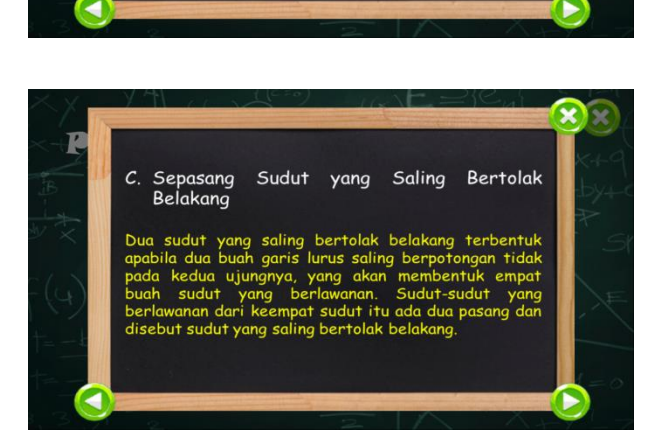

 $2\lambda$ Tentukan nilai dari x!

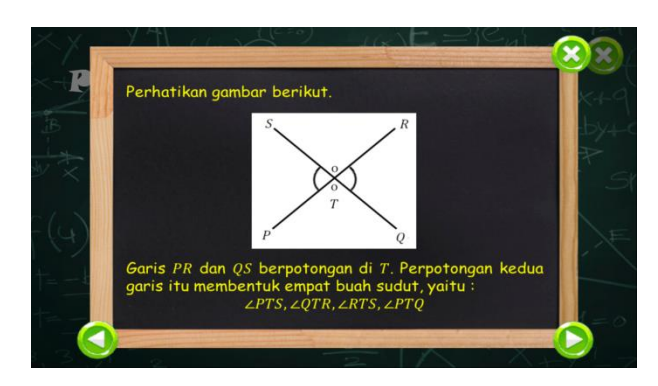

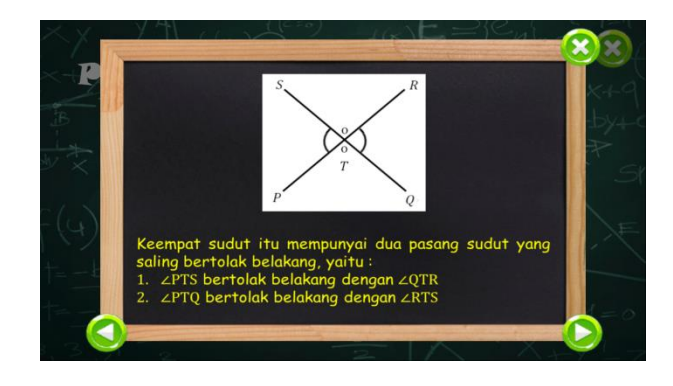

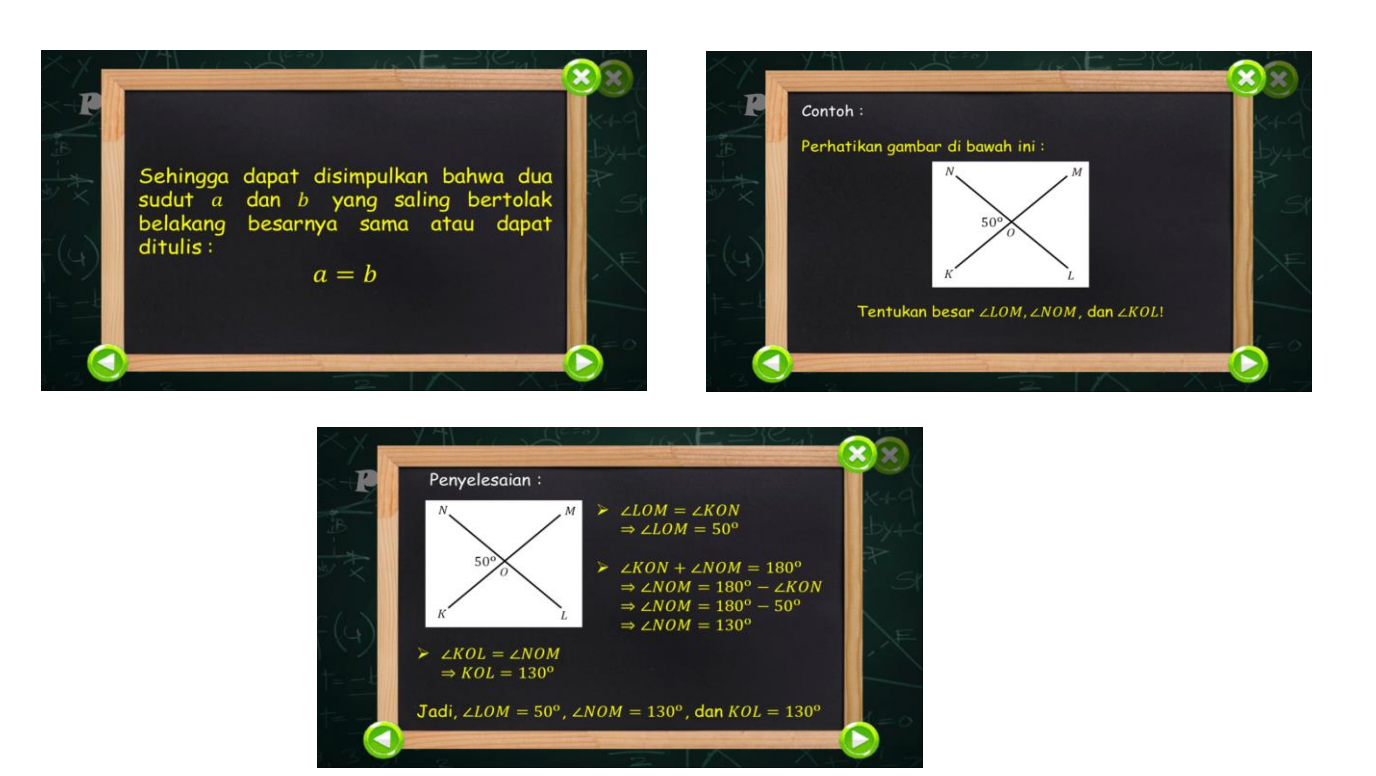

Tampilan Materi Hubungan Antar Sudut Sebagai Akibat Dari Dua Garis Sejajar

Yang Dipotong Oleh Garis Transversal

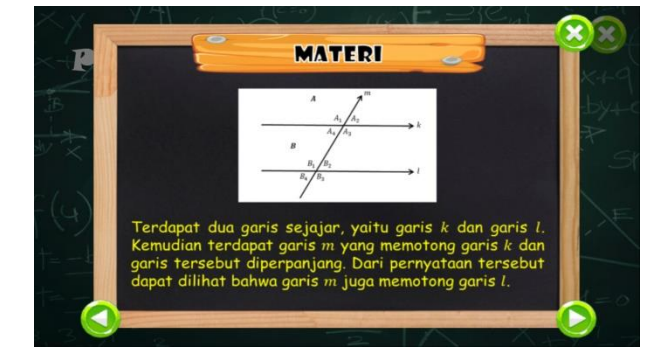

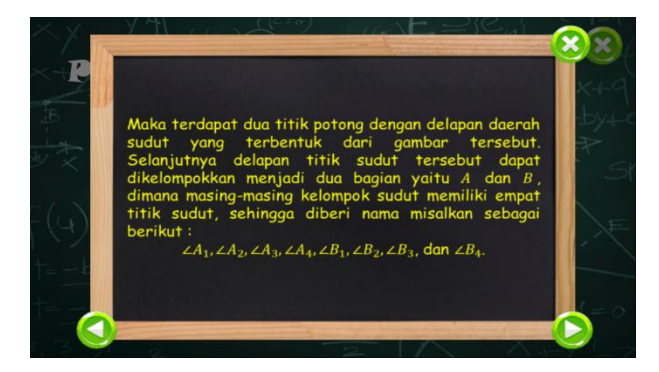

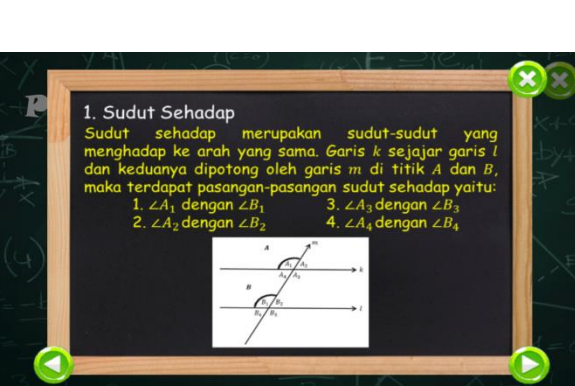

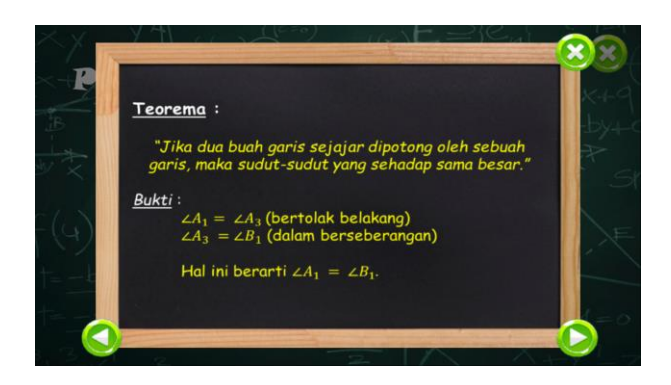

Garis $k$ dan garis  $l$ dipotong oleh garis  $m$ , maka garis  $m$ disebut dengan garis transversal.

Akibat dari dua garis sejajar yang dipotong dengan<br>garis transversal akan terbentuk pasangan-pasangan<br>sudut,antara lain:<br>sudut sehadap,sudut berseberangan,dan sudut sepihak.

T

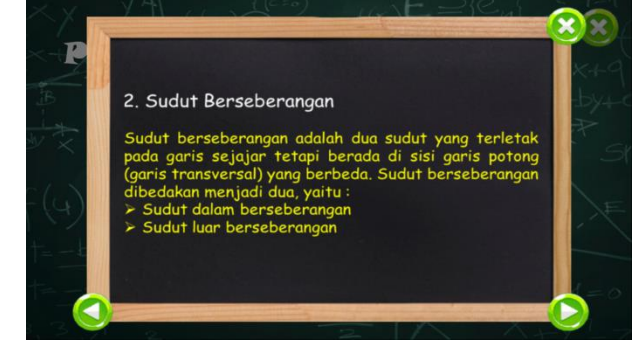

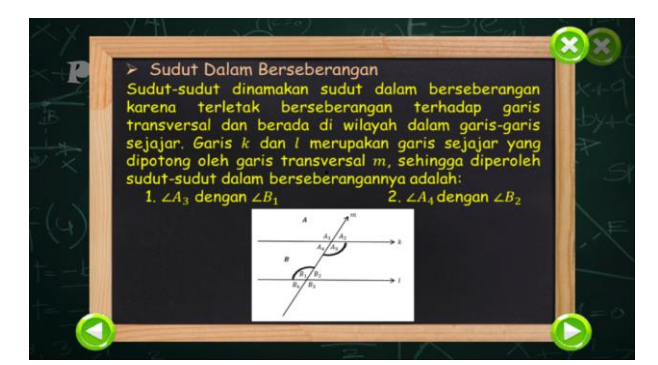

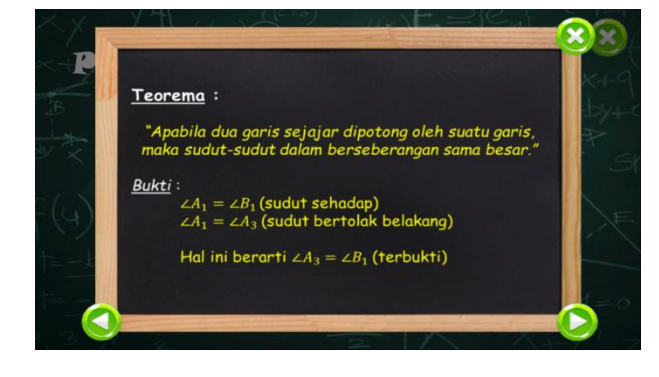

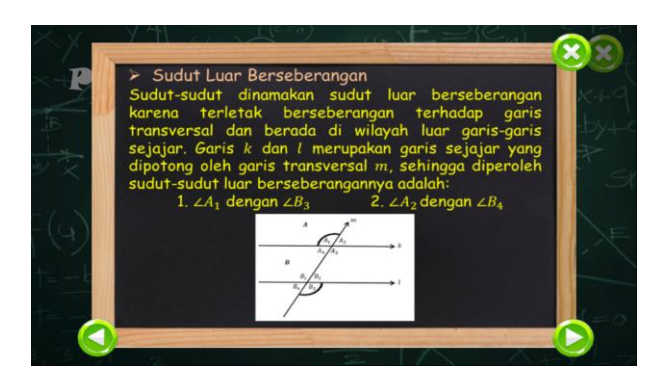

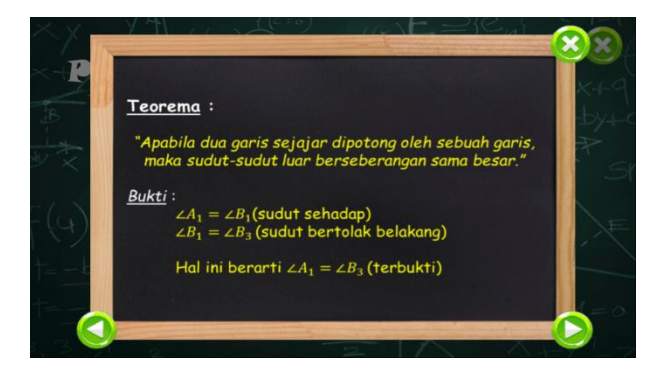

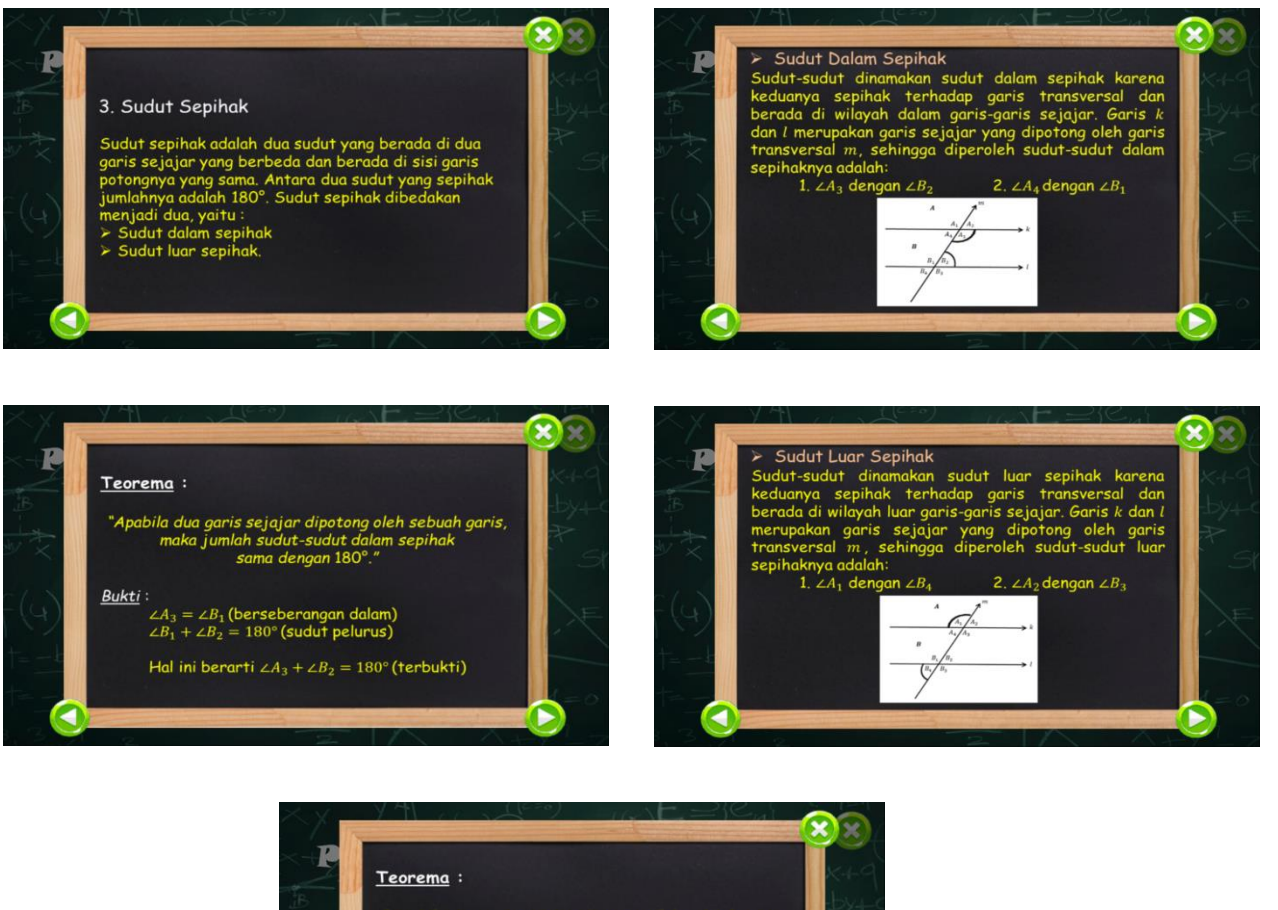

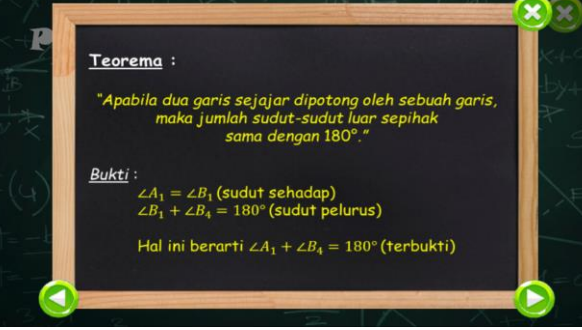

8. Tampilan Menu Mulai Mengerjakan

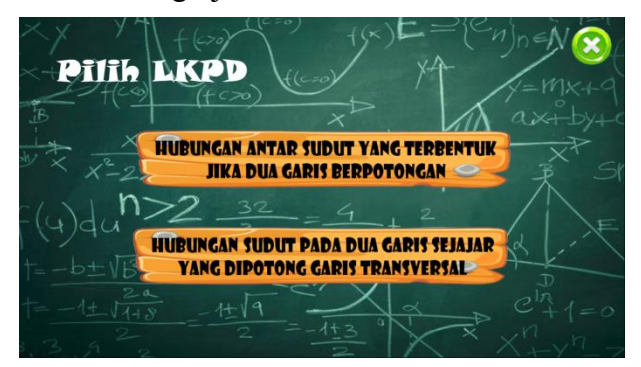

- **HUBUNGAN ANTAR SUDUT & 1/10**  $\bullet$ 45 60 fΞ 42 Besar  $\angle DOE$  adalah. 35
- Tampilan Mulai Mengerjakan Hubungan Antar Sudut yang Terbentuk Jika Dua

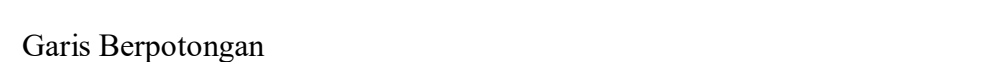

Tampilan Mulai Mengerjakan Hubungan Antar Sudut Sebagai Akibat Dari Dua

Garis Sejajar Yang Dipotong Oleh Garis Transversal

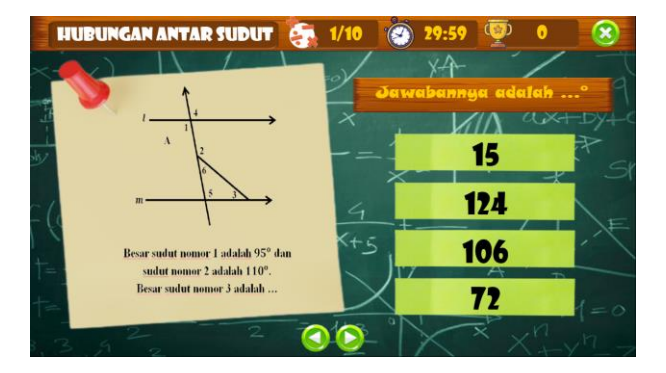

9. Tampilan Menu Profil Pengembang

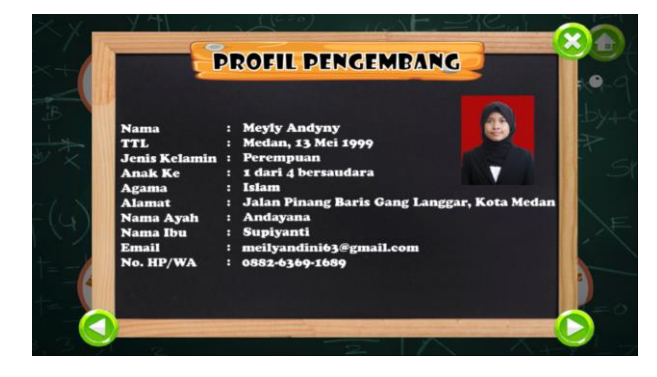

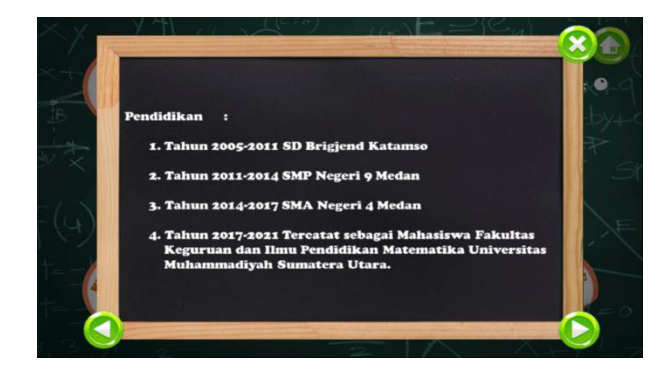

# 10. Tampilan Skor Akhir

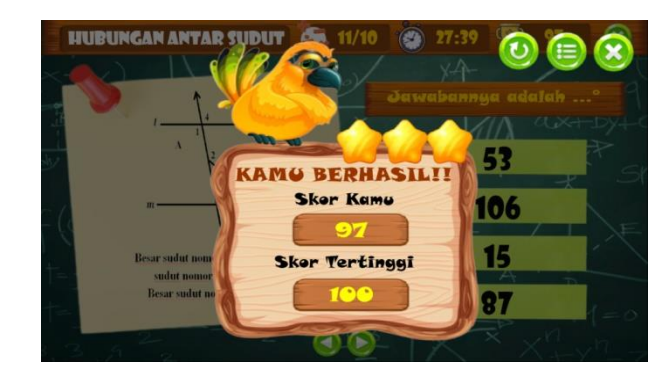

11. Tampilan Keluar dari LKPD Interaktif

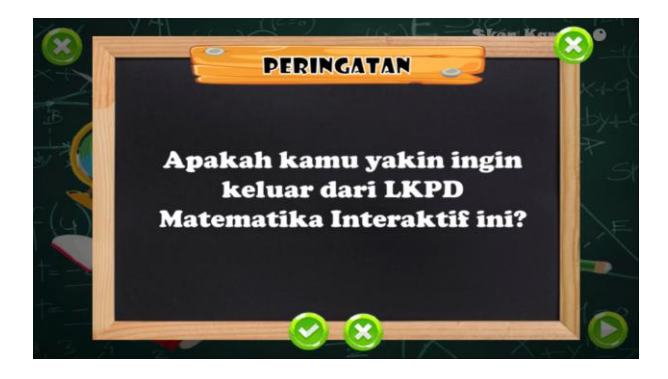

#### **ANGKET PENILAIAN AHLI MATERI**

- Judul Media : LKPD Matematika Interaktif Berbasis ICT Berbantuan *Software Construct 2*
- Sasaran : Kelas VII MTs Amaliyah Sunggal
- Materi Pokok : Hubungan Antar Sudut

Validator :

#### **Petunjuk :**

- 1. Lembar penilaian ini dimaksudkan untuk mengetahui pendapat Bapak/Ibu tentang pengembangan LKPD interaktif berbasis ICT berbantuan *Software Construct 2* pada materi hubungan antar sudut.
- 2. Penilaian dapat Bapak/Ibu lakukan dengan cara memberi tanda "√" pada kolom skor (1, 2, 3, 4, 5) sesuai dengan kriteria sebagai berikut:

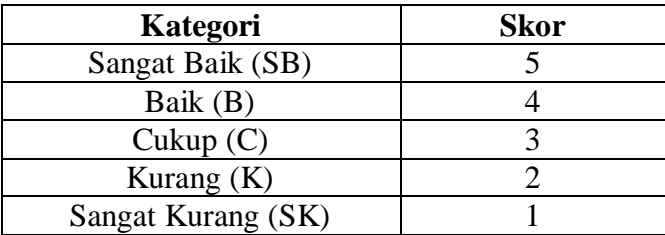

Sumber: Sugiyono (2017: 93) dengan modifikasi

Selain itu, Bapak/Ibu juga dapat memberikan komentar/saran secara tertulis pada kolom komentar yang tersedia.

3. Pendapat, penilaian, masukan, kritik, dan saran dari Bapak/Ibu akan sangat

bermanfaat untuk memperbaiki/meningkatkan kualitas media ini.

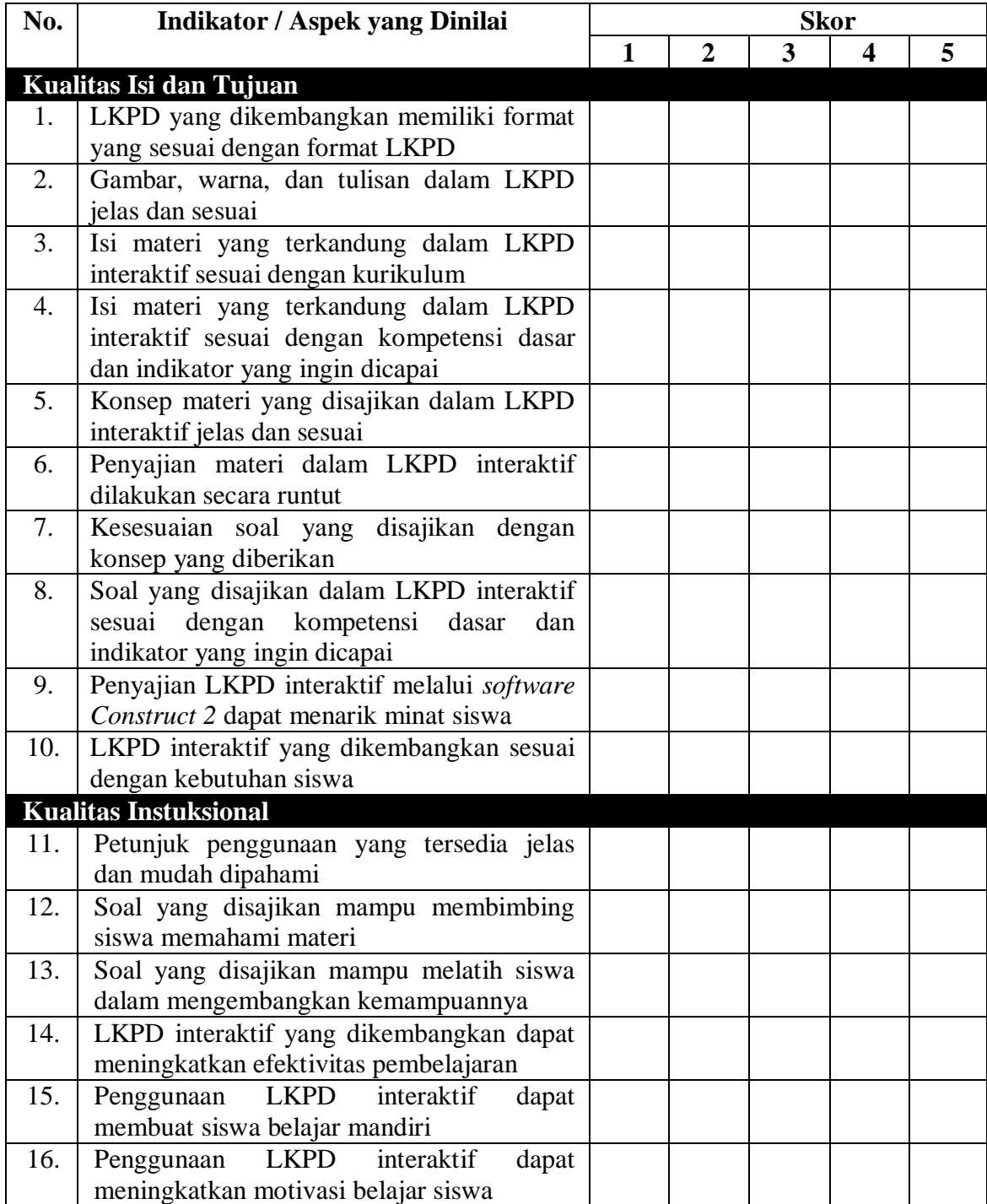

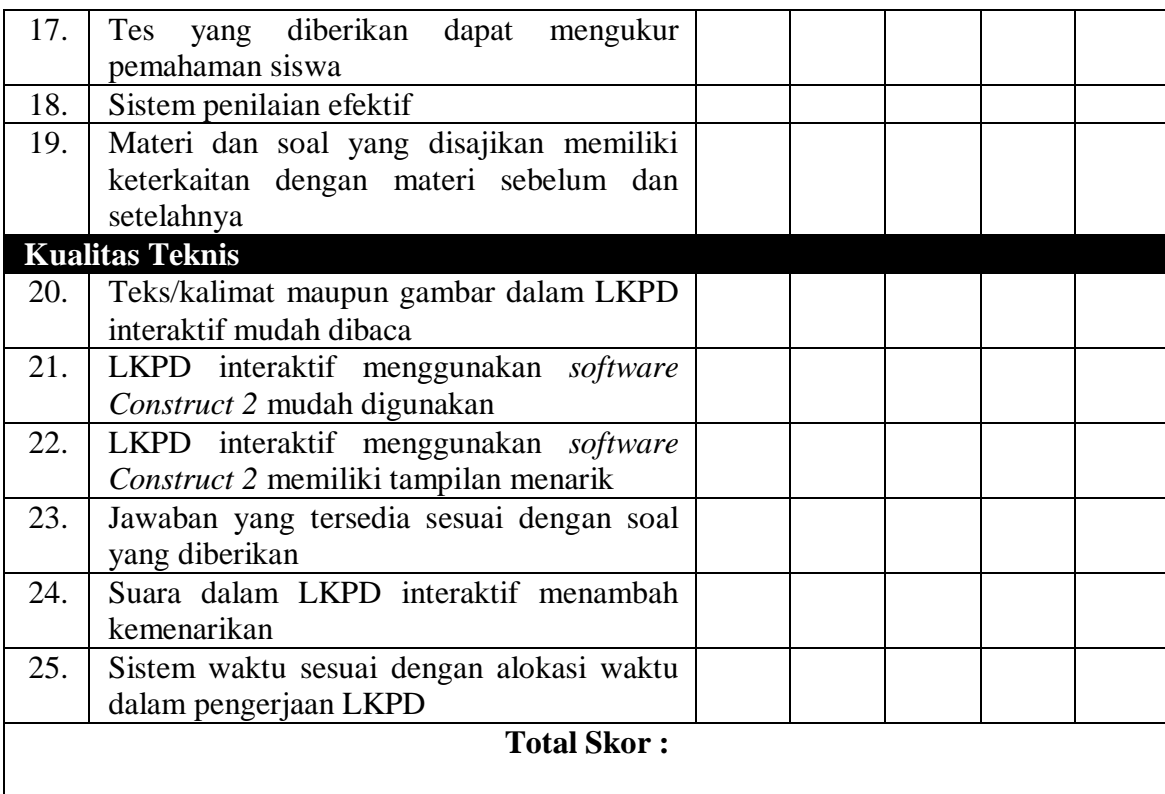

\_\_\_\_\_\_\_\_\_\_\_\_\_\_\_\_\_\_\_\_\_\_\_\_\_\_\_\_\_\_\_\_\_\_\_\_\_\_\_\_\_\_\_\_\_\_\_\_\_\_\_\_\_\_\_\_\_\_\_\_\_\_\_\_\_\_\_\_

\_\_\_\_\_\_\_\_\_\_\_\_\_\_\_\_\_\_\_\_\_\_\_\_\_\_\_\_\_\_\_\_\_\_\_\_\_\_\_\_\_\_\_\_\_\_\_\_\_\_\_\_\_\_\_\_\_\_\_\_\_\_\_\_\_\_\_\_

\_\_\_\_\_\_\_\_\_\_\_\_\_\_\_\_\_\_\_\_\_\_\_\_\_\_\_\_\_\_\_\_\_\_\_\_\_\_\_\_\_\_\_\_\_\_\_\_\_\_\_\_\_\_\_\_\_\_\_\_\_\_\_\_\_\_\_\_

## **Saran :**

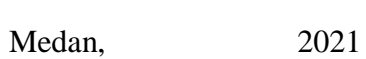

Ahli Materi

 $\frac{1}{2}$  ,  $\frac{1}{2}$  ,  $\frac{1$ 

#### **ANGKET PENILAIAN AHLI MEDIA**

- Judul Media : LKPD Matematika Interaktif Berbasis ICT Berbantuan *Software Construct 2*
- Sasaran : Kelas VII MTs Amaliyah Sunggal
- Materi Pokok : Hubungan Antar Sudut

Validator :

#### **Petunjuk :**

- 1. Lembar penilaian ini dimaksudkan untuk mengetahui pendapat Bapak/Ibu tentang pengembangan LKPD interaktif berbasis ICT berbantuan *Software Construct 2* pada materi hubungan antar sudut.
- 2. Penilaian dapat Bapak/Ibu lakukan dengan cara memberi tanda "√" pada kolom skor (1, 2, 3, 4, 5) sesuai dengan kriteria sebagai berikut:

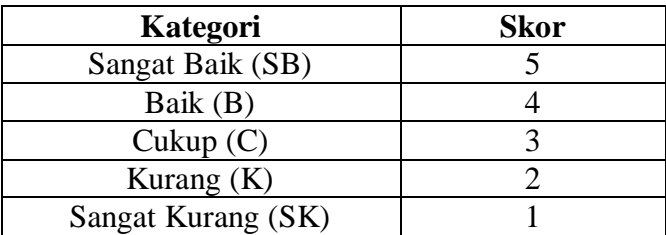

Sumber: Sugiyono (2017: 93) dengan modifikasi

Selain itu, Bapak/Ibu juga dapat memberikan komentar/saran secara tertulis pada kolom komentar yang tersedia.

3. Pendapat, penilaian, masukan, kritik, dan saran dari Bapak/Ibu akan sangat

bermanfaat untuk memperbaiki/meningkatkan kualitas media ini.

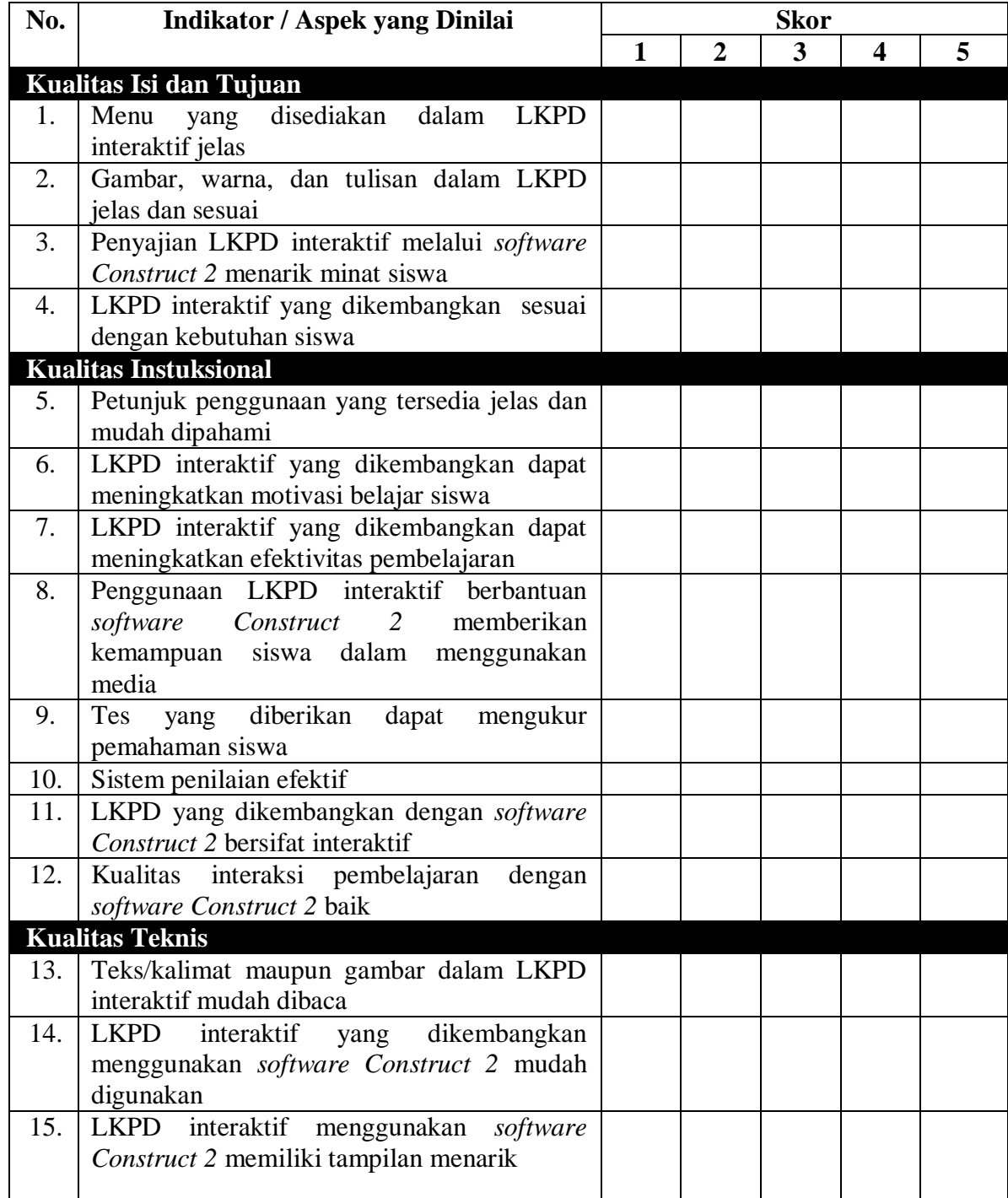

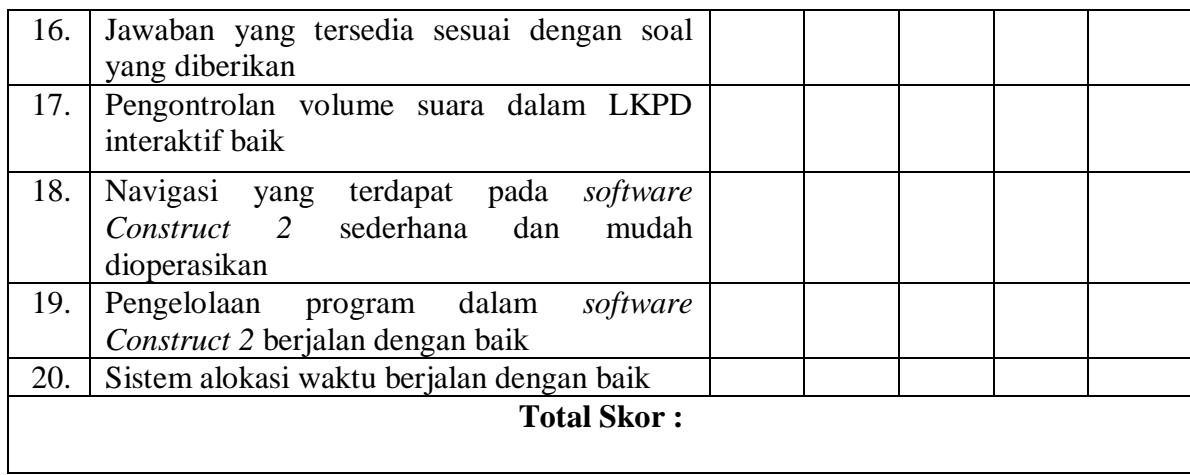

\_\_\_\_\_\_\_\_\_\_\_\_\_\_\_\_\_\_\_\_\_\_\_\_\_\_\_\_\_\_\_\_\_\_\_\_\_\_\_\_\_\_\_\_\_\_\_\_\_\_\_\_\_\_\_\_\_\_\_\_\_\_\_\_\_\_\_\_

\_\_\_\_\_\_\_\_\_\_\_\_\_\_\_\_\_\_\_\_\_\_\_\_\_\_\_\_\_\_\_\_\_\_\_\_\_\_\_\_\_\_\_\_\_\_\_\_\_\_\_\_\_\_\_\_\_\_\_\_\_\_\_\_\_\_\_\_

\_\_\_\_\_\_\_\_\_\_\_\_\_\_\_\_\_\_\_\_\_\_\_\_\_\_\_\_\_\_\_\_\_\_\_\_\_\_\_\_\_\_\_\_\_\_\_\_\_\_\_\_\_\_\_\_\_\_\_\_\_\_\_\_\_\_\_\_

**Saran :**

Medan, 2021

Ahli Media

\_\_\_\_\_\_\_\_\_\_\_\_\_\_\_\_\_\_\_\_\_\_\_

#### **ANGKET UNTUK SISWA**

Judul Media : LKPD Matematika Interaktif Berbasis ICT Berbantuan *Software*

*Construct 2*

Materi Pokok : Hubungan Antar Sudut

Nama Siswa :

#### **Petunjuk :**

- 1. Lembar penilaian ini dimaksudkan untuk mengetahui pendapat adik-adik mengenai LKPD interaktif berbasis ICT berbantuan *Software Construct 2* pada materi hubungan antar sudut yang digunakan.
- 2. Penilaian dapat dilakukan dengan cara memberi tanda " $\checkmark$ " pada kolom skor (1, 2,
	- 3, 4, 5) sesuai dengan kriteria sebagai berikut:

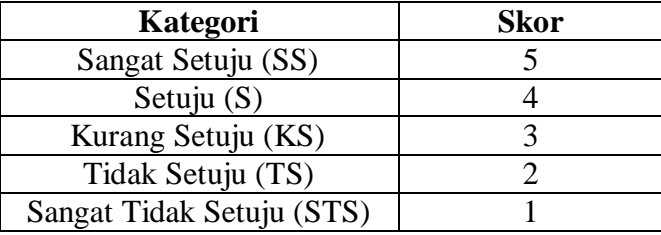

Sumber: Sugiyono (2017: 94) dengan modifikasi

Selain itu, adik-adik juga dapat memberikan kesan dan pesan dalam menggunakan LKPD matematika interaktif berbasis ICT berbantuan *Software Construct 2* secara tertulis pada kolom yang tersedia.

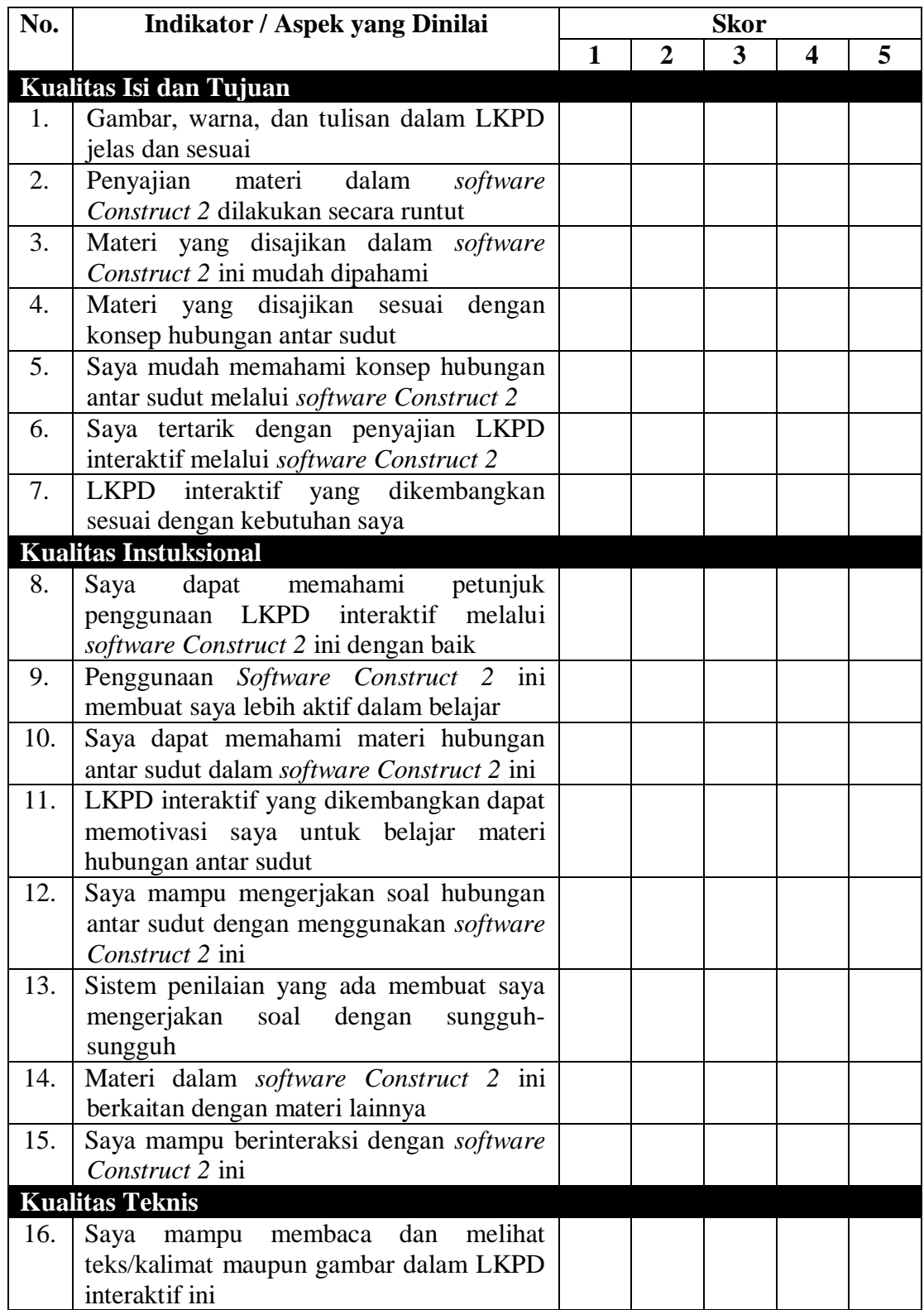

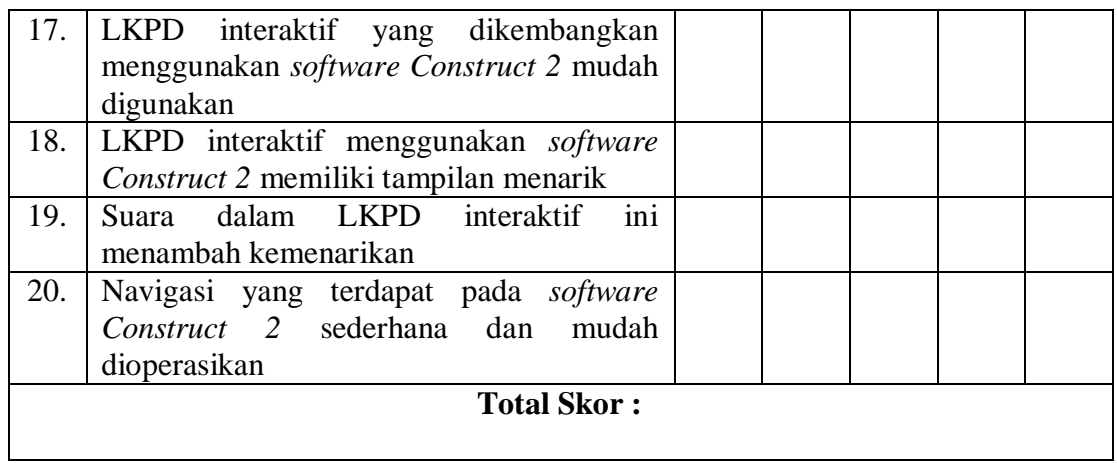

**Kesan dan pesan adik-adik setelah menggunakan** *software Construct 2* **:**

\_\_\_\_\_\_\_\_\_\_\_\_\_\_\_\_\_\_\_\_\_\_\_\_\_\_\_\_\_\_\_\_\_\_\_\_\_\_\_\_\_\_\_\_\_\_\_\_\_\_\_\_\_\_\_\_\_\_\_\_\_\_\_\_\_\_\_\_

\_\_\_\_\_\_\_\_\_\_\_\_\_\_\_\_\_\_\_\_\_\_\_\_\_\_\_\_\_\_\_\_\_\_\_\_\_\_\_\_\_\_\_\_\_\_\_\_\_\_\_\_\_\_\_\_\_\_\_\_\_\_\_\_\_\_\_\_

Medan, 2021

\_\_\_\_\_\_\_\_\_\_\_\_\_\_\_\_\_\_\_\_\_\_\_\_\_\_\_\_\_\_\_\_\_\_\_\_\_\_\_\_\_\_\_\_\_\_\_\_\_\_\_\_\_\_\_\_\_\_\_\_\_\_\_\_\_\_\_\_

Siswa

 $\frac{1}{2}$  ,  $\frac{1}{2}$  ,  $\frac{1$ 

# **TABULASI DATA PENILAIAN LKPD INTERAKTIF BERBASIS ICT**

## **BERBANTUAN** *SOFTWARE CONSTRUCT 2* **OLEH AHLI MATERI**

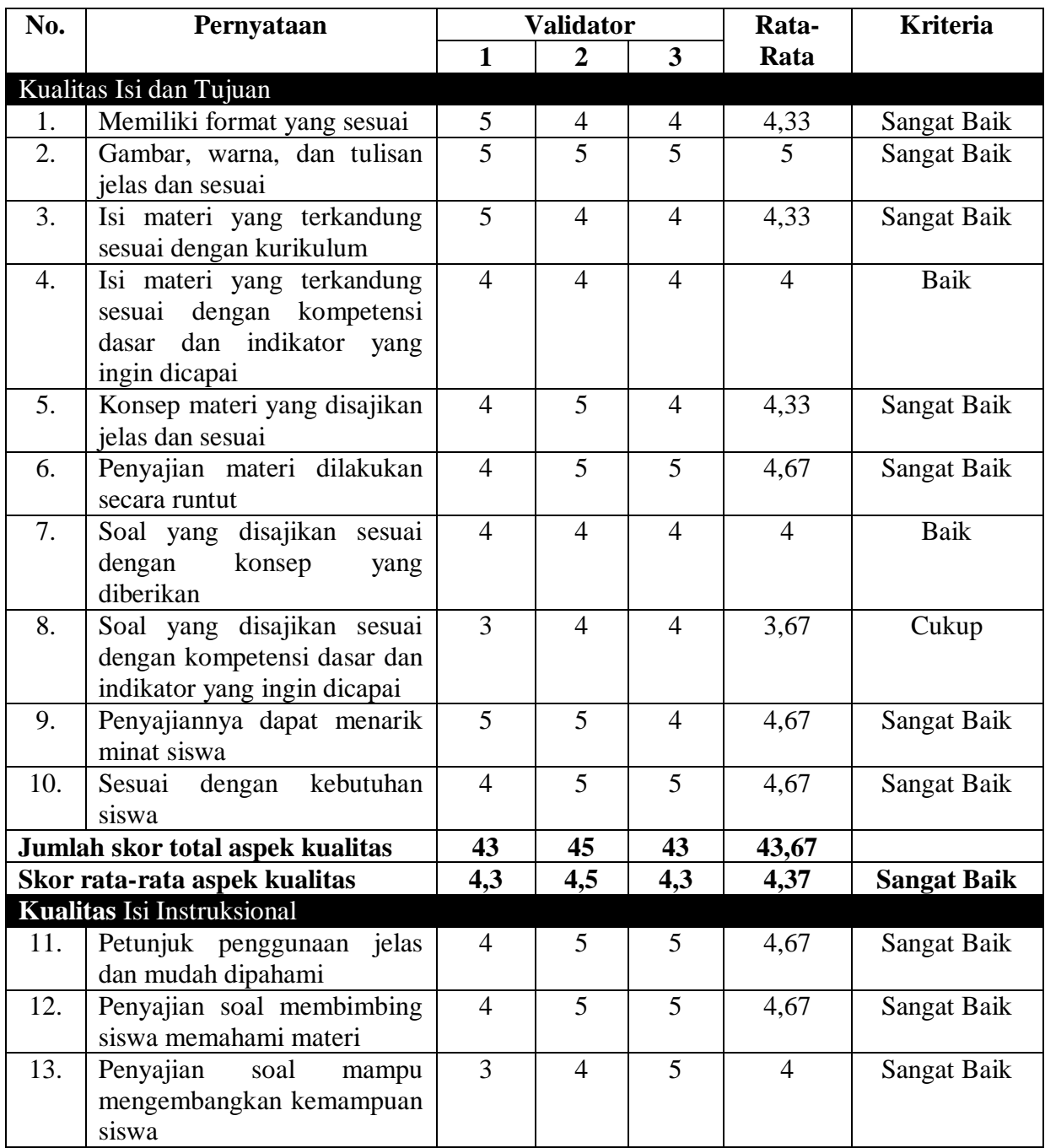
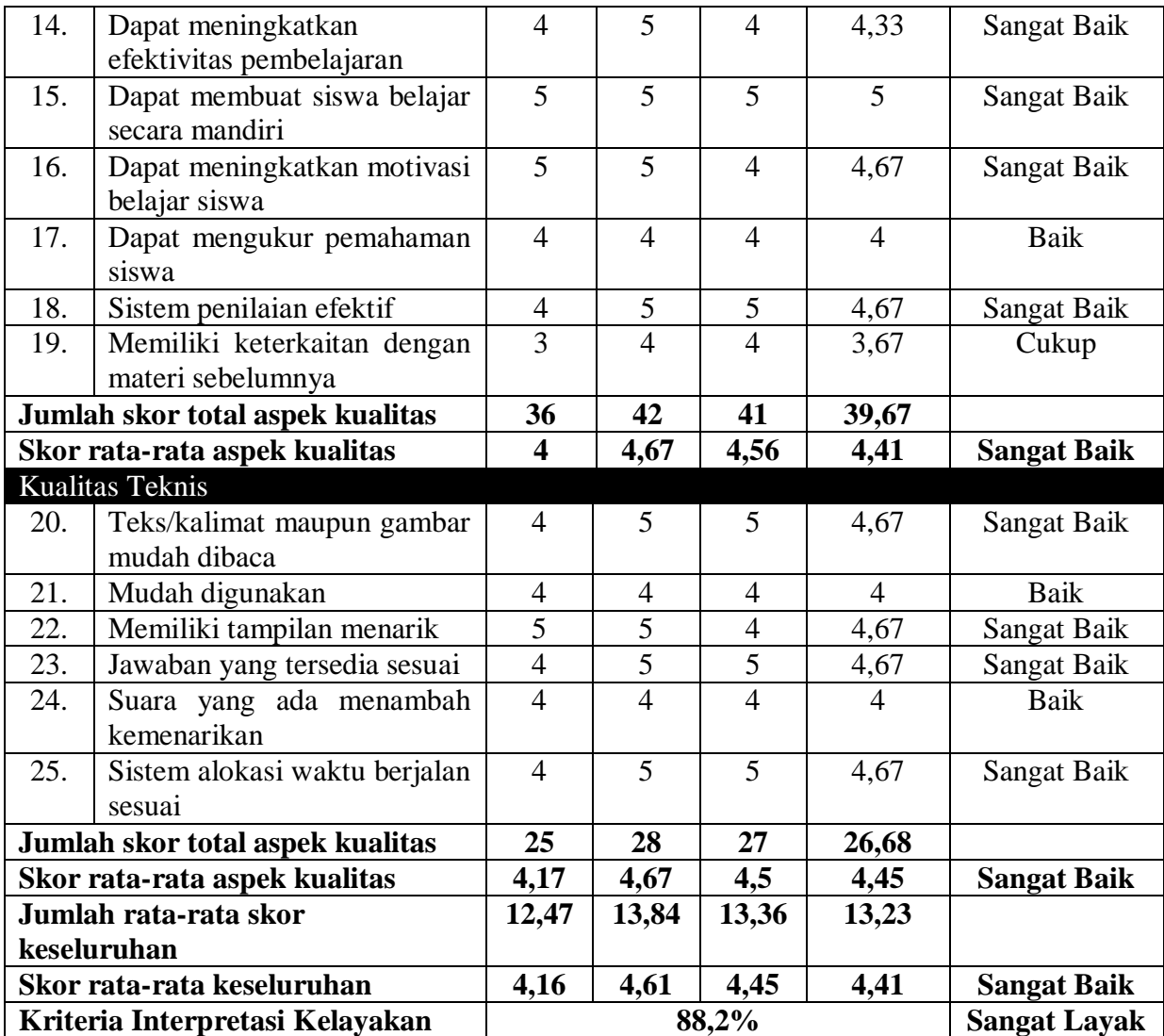

# **Lampiran 10**

# **TABULASI DATA PENILAIAN LKPD INTERAKTIF BERBASIS ICT**

# **BERBANTUAN** *SOFTWARE CONSTRUCT 2* **OLEH AHLI MEDIA**

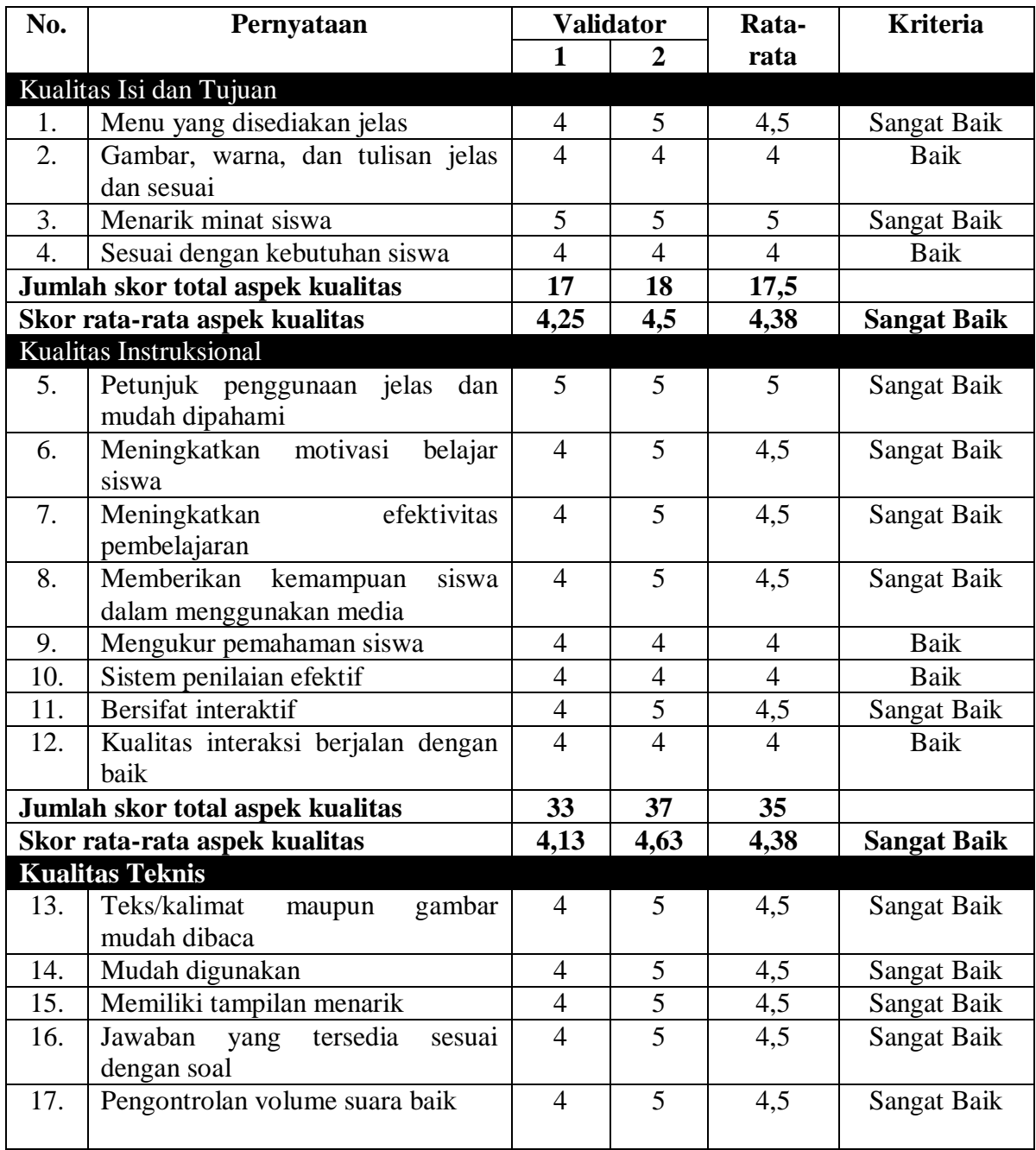

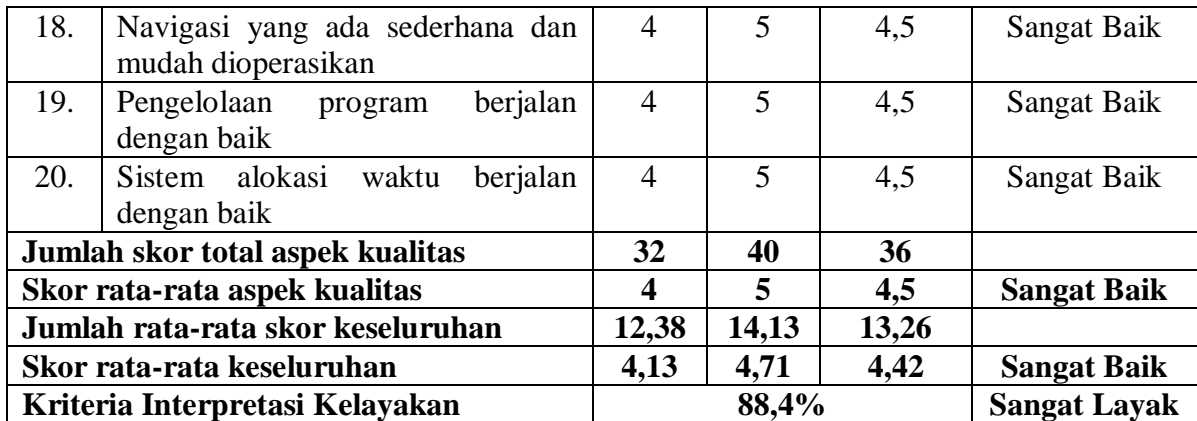

# **Lampiran 11**

# **TABULASI DATA PENILAIAN LKPD INTERAKTIF BERBASIS ICT**

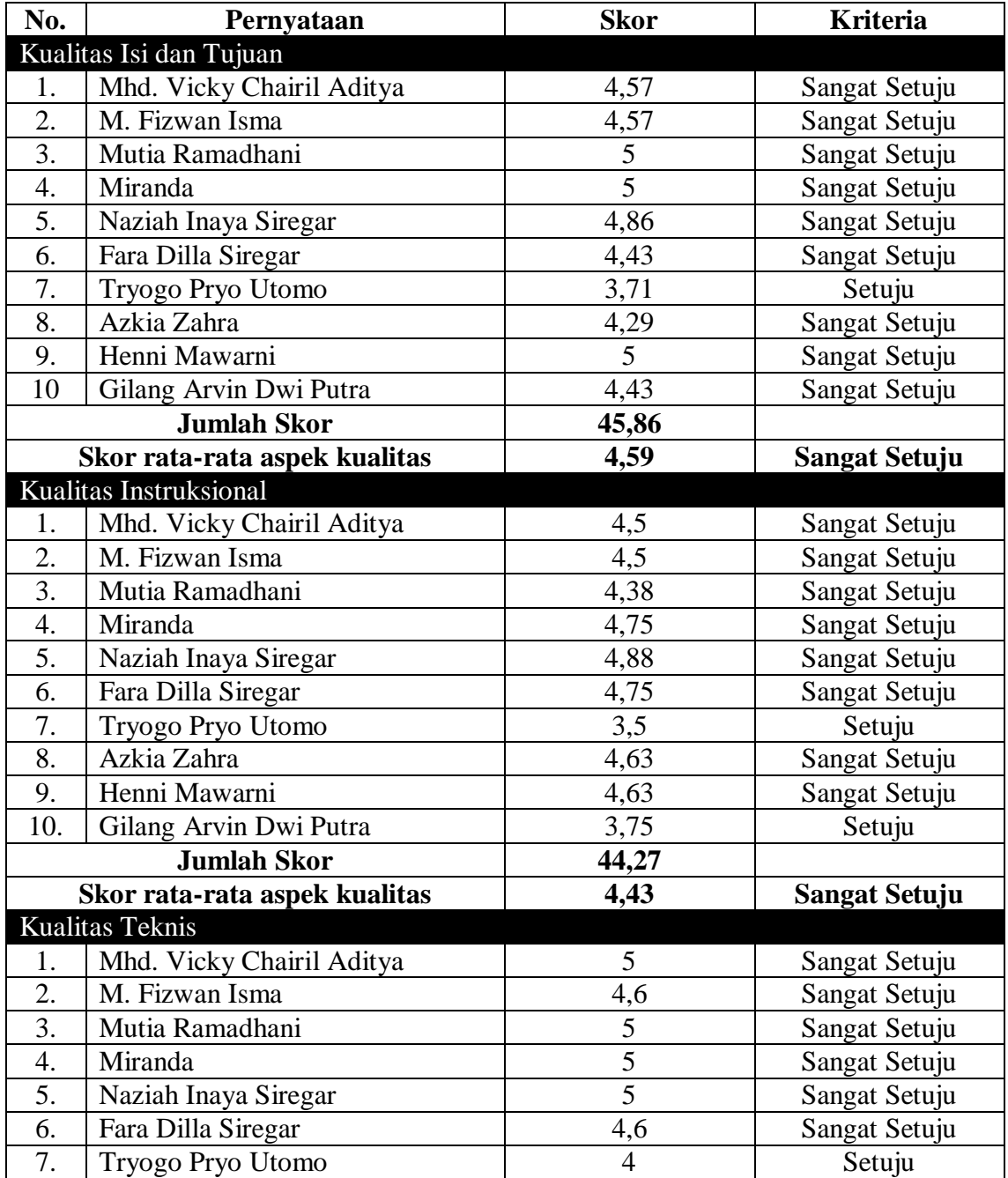

## **BERBANTUAN** *SOFTWARE CONSTRUCT 2* **OLEH SISWA**

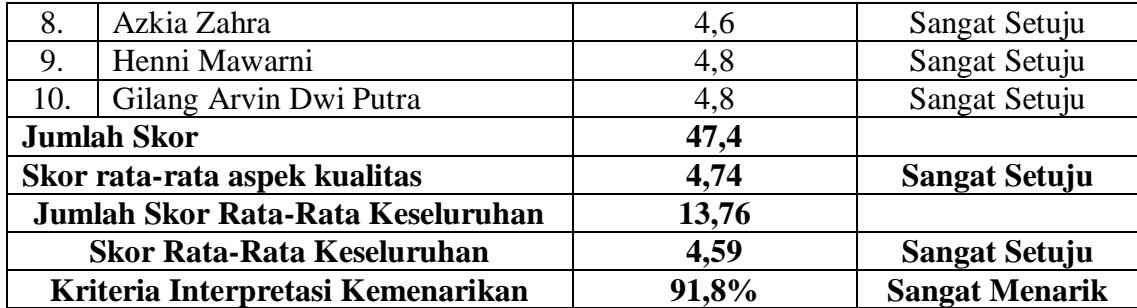

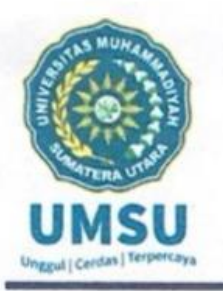

# **MAJELIS PENDIDIKAN TINGGI** UNIVERSITAS MUHAMMADIYAH SUMATERA UTARA **FAKULTAS KEGURUAN DAN ILMU PENDIDIKAN** Jln. Kapten Muchtar Basri No 3 Telp. (061) 6622400 Medan 20238 Website: www.umsu.ac.id Email: fkip@umsu.ac.id

Form:  $K = 1$ 

Kepada Yth: Bapak Ketua & Sekretaris Program Studi Pendidikan Matematika **FKIP UMSU** 

#### Perihal : Permohonan Persetujuan Judul Skripsi

Dengan hormat yang bertanda tangan di bawah ini:

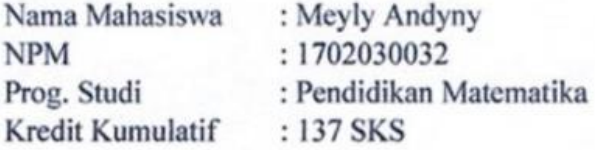

 $IPK = 3,73$ 

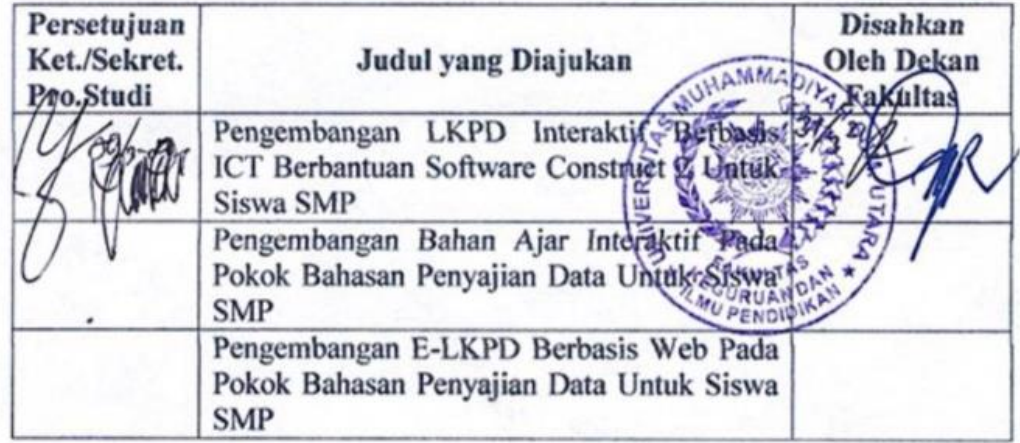

Demikianlah permohonan ini saya sampaikan untuk dapat pemeriksaan dan persetujuan serta pengesahan, atas kesediaan Ibu/ Bapak saya ucapkan terima kasih.

> Medan, 29 Maret 2021 Hormat Pemohon,

**Meyly Andyny** 

Keterangan: Dibuat rangkap 3 :

Untuk Dekan/Fakultas

- Untuk Ketua/ Sekretaris Program Studi
- Untuk Mahasiswa yang bersangkutan  $\overline{a}$

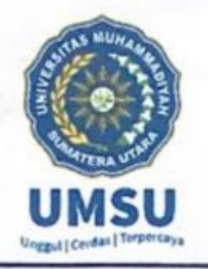

### **MAJELIS PENDIDIKAN TINGGI** UNIVERSITAS MUHAMMADIYAH SUMATERA UTARA FAKULTAS KEGURUAN DAN ILMU PENDIDIKAN Jl.Kapten Mukhtar Basri No. 3 Telp. (061) 6619056 Medan 20238

Website : http://www.fkip.umsu.ac.id E-mail : fkip/a/umsu.ac.id

 $Form: K-2$ 

KepadaYth: Bapak Ketua&Sekretaris Program Studi Pendidikan Matematika **FKIP UMSU** 

Assalamu'alaikumWr. Wb.

Denganhormat, yang bertandatangan di bawahini:

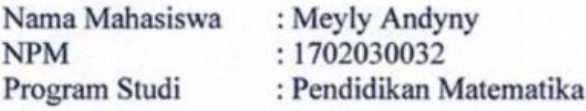

Mengajukan permohonan persetujuan proyek proposal/risalah/makalah/skripsi sebagai tercantum di bawah ini dengan judul sebagai berikut:

"Pengembangan LKPD Interaktif Berbasis ICT Berbantuan Software Construct 2 Untuk Siswa SMP"

Sekaligus saya mengusulkan/menunjuk Bapak/Ibu : 1. Dr. Ellis Mardiana Panggabean, M.Pd

Sebagai Dosen Pembimbing Proposal/Risa and Makalah/Skripsi saya.

Demikianlah permohonan ini saya sampaikan untuk dapat pengurusan selanjutnya. Akhirnya atas perhatian dan kesediaan Bapak/Ibu saya ucapkan terimakasih.

> Medan, 5 April 2021 Hormat Pemohon,

Meyly Andyny

Keterangan: Dibuat rangkap 3 : - Untuk Dekan/Fakultas.

- Untuk Ketua/Sekretaris Prodi
- Untuk Mahasiswa yang bersangkutan

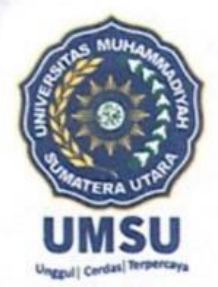

# **MAJELIS PENDIDIKAN TINGGI PENELITIAN & PENGEMBANGAN** UNIVERSITAS MUHAMMADIYAH SUMATERA UTARA **FAKULTAS KEGURUAN DAN ILMU PENDIDIKAN**

Jalan Kapten Muchtar Basri No. 3 Medan 20238 Telp. (061) 6622400 Website: http://fkip.umsu.ac.id E-mail: fkip@yahoo.co.od

nomor dan tanggalnya

#### FAKULTAS KEGURUAN DAN ILMU PENDIDIKAN UNIVERSITAS MUHAMMADIYAH SUMATERA UTARA Form: K3 Jln. Mukthar Basri BA No. 3 Telp. 6622400 **Medan 20217**

: 862 /II.3/UMSU-02/F/2021 Nomor

Lamp  $Ha1$ 

 $: - -$ 

#### : Pengesahan Proyek Proposal **Dan Dosen Pembimbing**

Bismillahirahmanirrahim Assalamu'alaikum Wr. Wb

Dekan Fakultas Keguruan dan Ilmu Pendidikan Universitas Muhammadiyah Sumatera Utara menetapkan Perpanjangan proposal/risalah/makalah/skripsi dan dosen pembimbing bagi mahasiswa yang tersebut di bawah ini :.

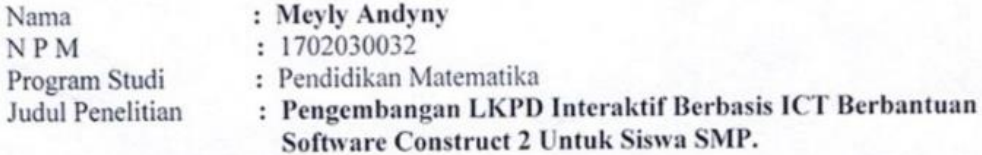

Pembimbing

#### : Dr. Ellis Mardiana Panggabean, MPd.

Dengan demikian mahasiswa tersebut di atas diizinkan menulis proposal/risalah/makalah/skripsi dengan ketentuan sebagai berikut:

- 1. Penulis berpedoman kepada ketentuan yang telah ditetapkan oleh Dekan
- 2. Proyek proposal/risalah/makalah/skripsi dinyatakan BATAL apabila tidak selesai pada waktu yang telah ditentukan.
- 3. Masa daluwarsa tanggal: 6 April 2022

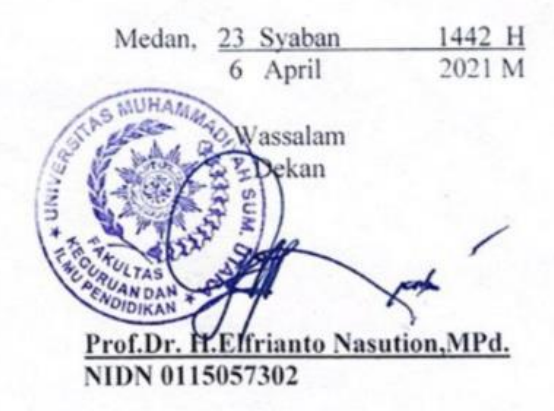

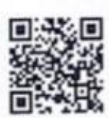

Dibuat rangkap 5 (lima) : 1. Fakultas (Dekan) 2.Ketua Program Studi 3. Pembimbing Materi dan Teknis 4. Pembimbing Riset 5. Mahasiswa yang bersangkutan:

**WAJIBMENGIKUTISEMINAR** 

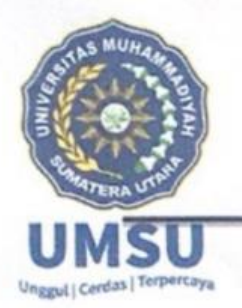

**MAJELIS PENDIDIKAN TINGGI** UNIVERSITAS MUHAMMADIYAH SUMATERA UTARA JL. KaptenMuchtarBashri No. 3 Medan 20238Telp. (061) 6619056 Website. http:/www.fkip.umsu.ac.id E-mail: fkip@umsu.ac.id

# BERITA ACARA SEMINAR PROPOSAL PRODI PENDIDIKAN MATEMATIKA

Pada hari Rabu Tanggal 28 April 2021 di selenggarakan seminar prodi Pendidikan Matematika menerangkan bahwa:

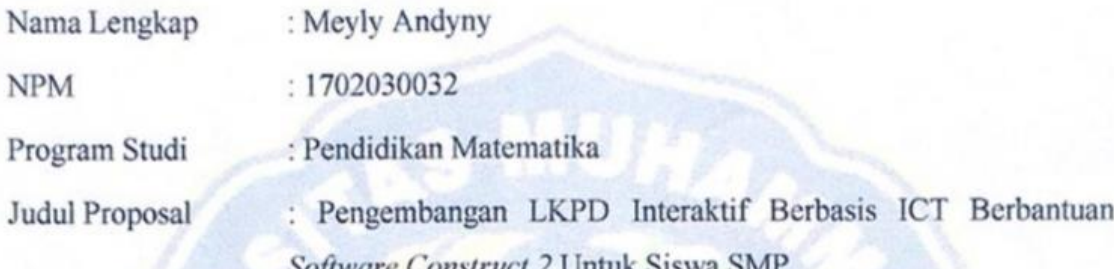

# Revisi/Perbaikan

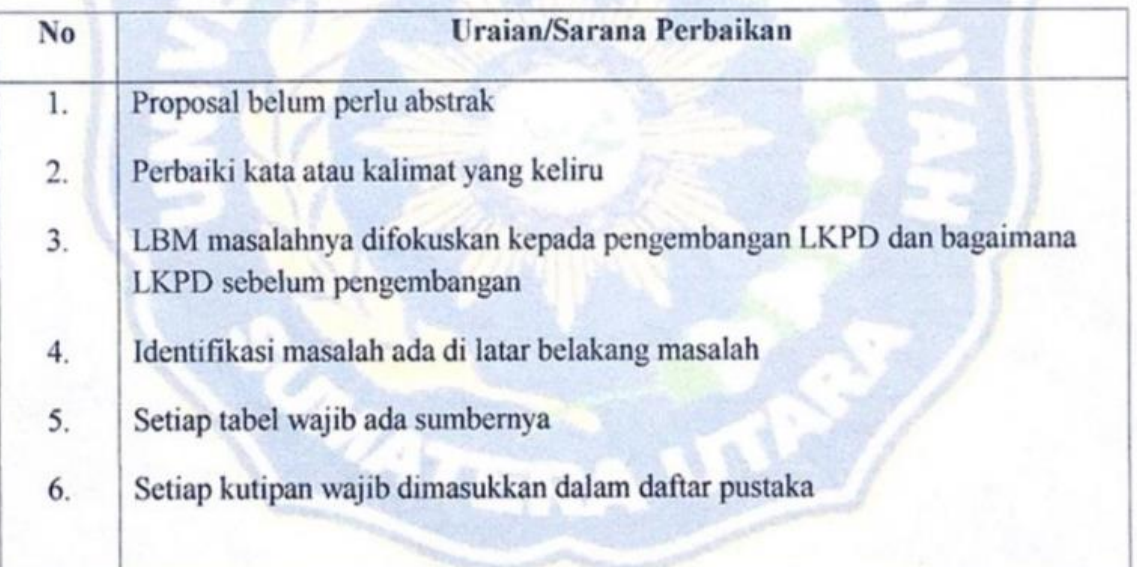

Medan, 28 April 2021

Proposal dinyatakan syah dan memenuhi syarat untuk di lanjutkan ke skripsi.

Diketahui

Ketua Program Studi Dr. Zaing Azis, MM M.Si

PerAbak Dr. Zajhay Azis, MM, M.Si

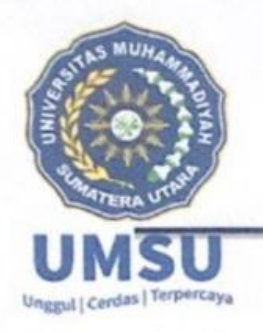

**MAJELIS PENDIDIKAN TINGGI** UNIVERSITAS MUHAMMADIYAH SUMATERA UTARA JL. KaptenMuchtarBashri No. 3 Medan 20238Telp. (061) 6619056

Website. http:/www.fkip.umsu.ac.id E-mail: fkip@umsu.ac.id

# BERITA ACARA SEMINAR PROPOSAL PRODI PENDIDIKAN MATEMATIKA

Pada hari Rabu Tanggal 28 April 2021 di selenggarakan seminar prodi Pendidikan Matematika menerangkan bahwa:

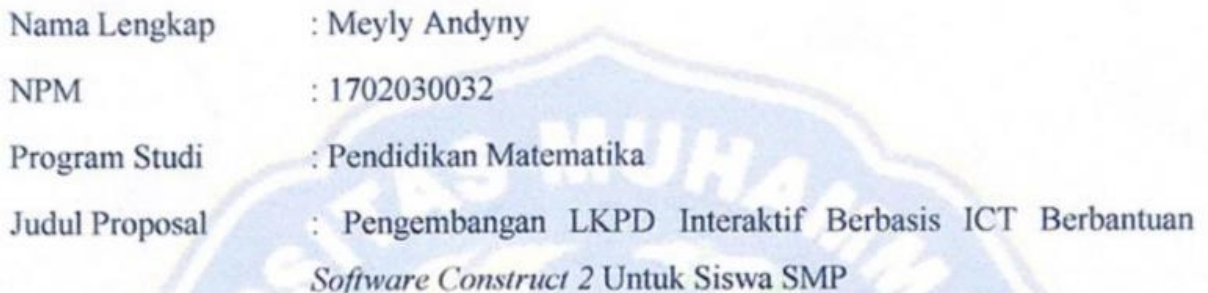

Revisi/Perbaikan

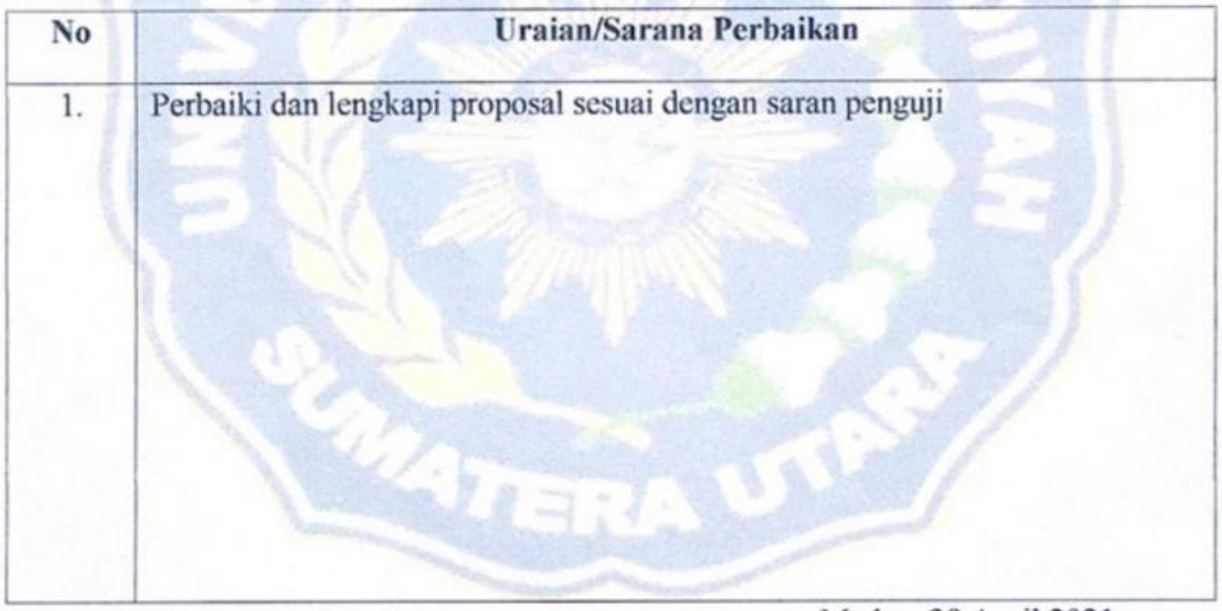

Medan, 28 April 2021

 $16$ 

Proposal dinyatakan syah dan memenuhi syarat untuk di lanjutkan ke skripsi.

Diketahui

as

Ketua Program Studi

Dr. Zaigal Azis, MM, M.Si

Pembimbing

Dr. Ellis Mardiana Panggabean, M.Pd

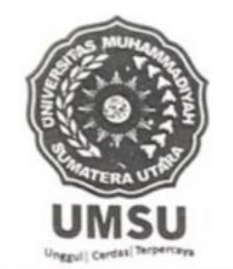

# MAJELIS PENDIDIKAN TINGGI PENELITIAN & PENGEMBANGAN UNIVERSITAS MUHAMMADIYAH SUMATERA UTARA FAKULTAS KEGURUAN DAN ILMU PENDIDIKAN

Jalan Kapten Muchtar Basri No. 3 Medan 20238 Telp. (061) 6622400 Website : http://fkip.umsu.ac.id E-mail: fkip@yahoo.cn.od

nomor dan tanggalnya

Nomor : 1149/11.3/UMSU-02/F/2021 Medan, 22 Syawal 1442 H Lamp  $\ddot{\phantom{a}}$ 2 Juni 2021 M Hal : Izin Riset

Kepada: Yth. Bapak/Ibu Kepala MTs. Amaliyah Sunggal Di Tempat.

Bismillahirahmanirrahim Assalamu'alaikum Wr. Wb

Wa ba'du semoga kita semua sehat wal'afiat dalam melaksanakan tugas sehari-hari sehubungan dengan semester akhir bagi mahasiswa wajib melakukan penelitian/riset untuk penulisan Skripsi sebagai salah satu syarat penyelesaian Sarjana Pendidikan, maka kami mohon kepada Bapak/ibu memberikan izin kepada mahasiswa kami dalam melakukan penelitian /riset ditempat Bapak/ibu pimpin. Adapun data mahasiswa tersebut di bawah ini :

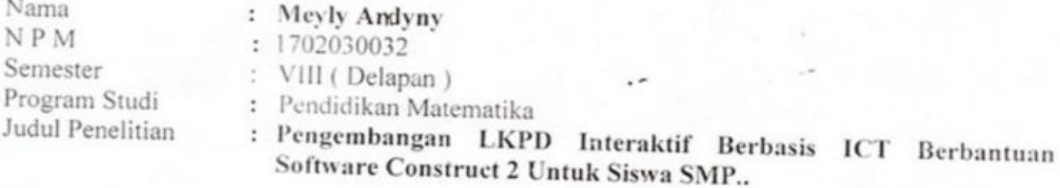

Demikian hal ini kami sampaikan, atas perhatian dan kesediaan serta kerjasama yang baik dari Bapak/ibu kami ucapkan banyak terima kasih, Akhirnya selamatlah sejateralah kita semuanya.

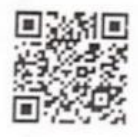

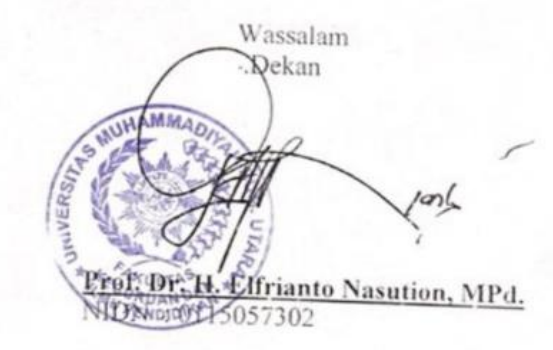

\*\*Pertinggal

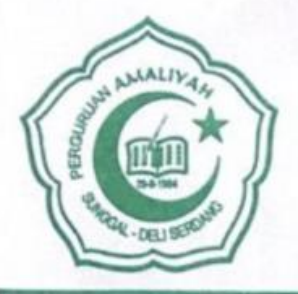

# YAYASAN PERGURUAN AMALIYAH **MADRASAH TSANAWIYAH SWASTA AMALIYAH**

Jl. Tani Asli Gang Asal Telp. (061) 8459073 - 8446983 Kelurahan Tanjung Gusta Kecamatan Sunggal Kabupaten Deli Serdang Kode Pos 20351

697/YPA/MTS/S.12/2021 Nomor: Lamp. Hal **Surat Balasan** 

## Kepada Yth:

Dekan Fakultas Keguruan dan Ilmu Pendidikan Universitas Muhammadiyah Suamatera Utara Jl. Kapten Muchtar Basir No. 3 Medan Di Tempat

Dengan hormat,

Yang bertanda tangan di bawah ini:

Nama : Hj. Farida Hanum Lubis, S.Ag

Jabatan **Kepala MTsS Amaliyah Sunggal** 

Menerangkan bahwa:

: MEYLY ANDYNY Nama **NIM** 1702030032  $\overline{\phantom{a}}$ 

Program Studi: S-1 Pendidikan Matematika

Telah kami setujui untuk melaksanakan penelitian/riset Di MTsS Amaliyah Sunggal sebagai syarat penyusunan skripsi dengan judul:

"Pengembangan LKPD Interaktif Berbasi ICT Berbantuan Sofware Construct 2 Untuk Siswa MTs Amaliyah Sunggal"

Demikian surat balasan ini untuk dapat digunakan seperlunya.

Sunggal, 14 Juni 2021 **S** Amaliyah Sunggal Hanum Lubis, S.Ag

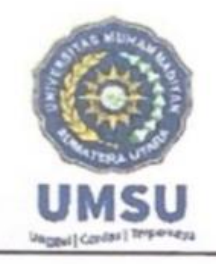

### **MAJELIS PENDIDIKAN TINGGI** UNIVERSITAS MUHAMMADIYAH SUMATERA UTARA FAKULTAS KEGURUAN DAN ILMU PENDIDIKAN Jl. Kapten Mukhtar Basri No. 3 Telp. (061) 6619056 Medan 20238

Website : http://www.fkip.umsu.ac.id E-mail : fkip@umsu.ac.id

# BERITA ACARA BIMBINGAN SKRIPSI

Nama **NPM** Program Studi Judul Skripsi

: Meyly Andyny 1702030032 : Pendidikan Matematika : Pengembangan LKPD Interaktif Berbasis ICT Berbantuan Software **Construct 2 Untuk Siswa MTs** 

Nama Pembimbing

: Dr. Ellis Mardiana Panggabean, M.Pd

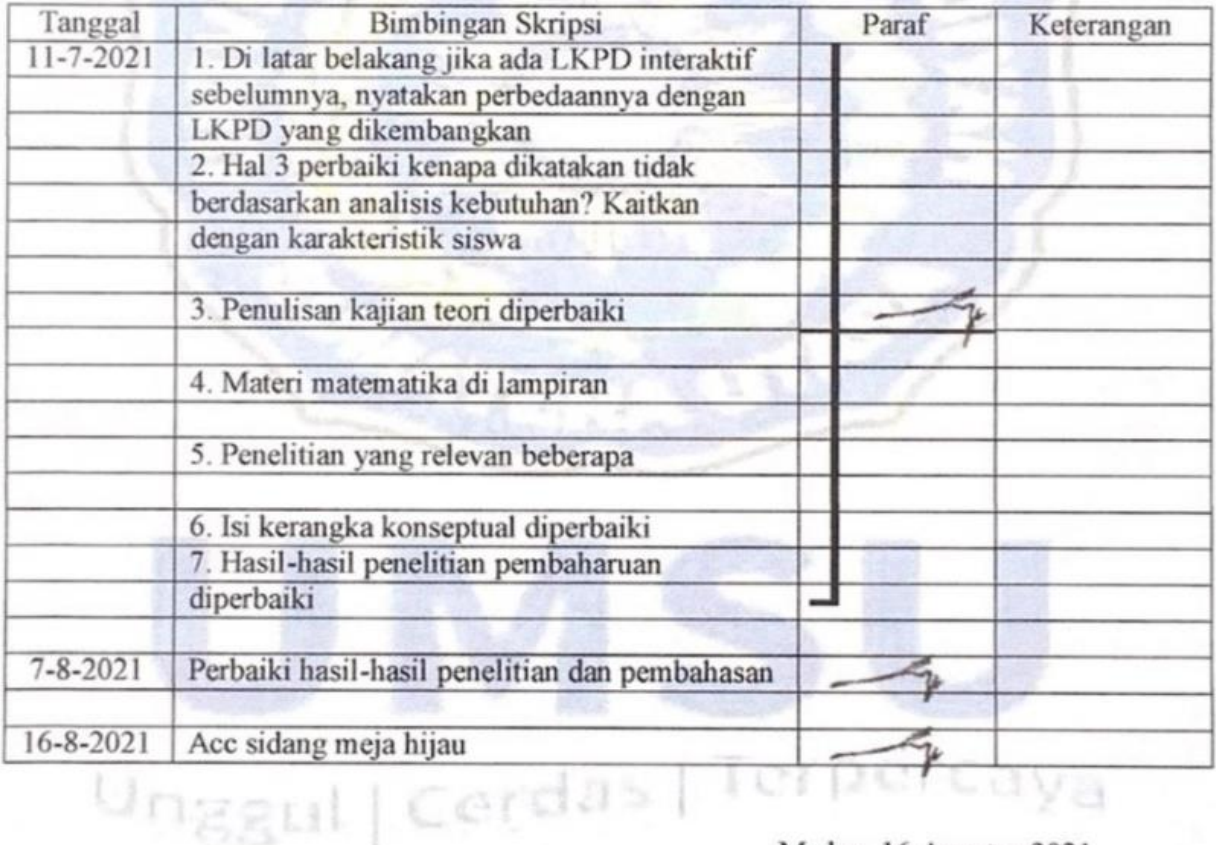

Medan, 16 Agustus 2021

Dosen Pembimbing Riset Mahasiswa

 $-f_{57}$ 

Dr. Ellis Mardiana Panggabean, M.Pd

Ketua Program Studi Pendidikan Matematika

Tua Haldmoan Harahap, S.Pd., M.Pd